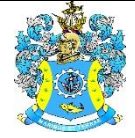

Федеральное агентство по рыболовству Федеральное государственное бюджетное образовательное учреждение высшего образования «Калининградский государственный технический университет» (ФГБОУ ВО «КГТУ»)

> УТВЕРЖДАЮ Начальник УРОПСП

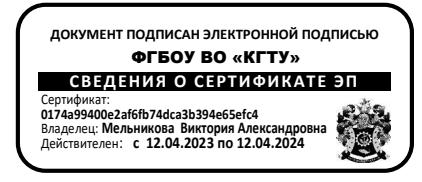

Фонд оценочных средств (приложение к рабочей программе дисциплины) **«БУХГАЛТЕРСКИЙ УЧЕТ»**

основной профессиональной образовательной программы специалитета по специальности **38.05.01 ЭКОНОМИЧЕСКАЯ БЕЗОПАСНОСТЬ**

Специализация программы:

**«ЭКОНОМИКО-ПРАВОВОЕ ОБЕСПЕЧЕНИЕ ЭКОНОМИЧЕСКОЙ БЕЗОПАСНОСТИ»**

ИНСТИТУТ Отраслевой экономики и управления РАЗРАБОТЧИК Кафедра экономики и финансов

# **1 РЕЗУЛЬТАТЫ ОСВОЕНИЯ ДИСЦИПЛИНЫ**

Таблица 1 – Планируемые результаты обучения по дисциплине, соотнесенные с уста-

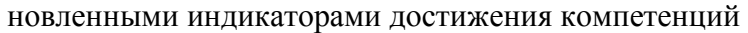

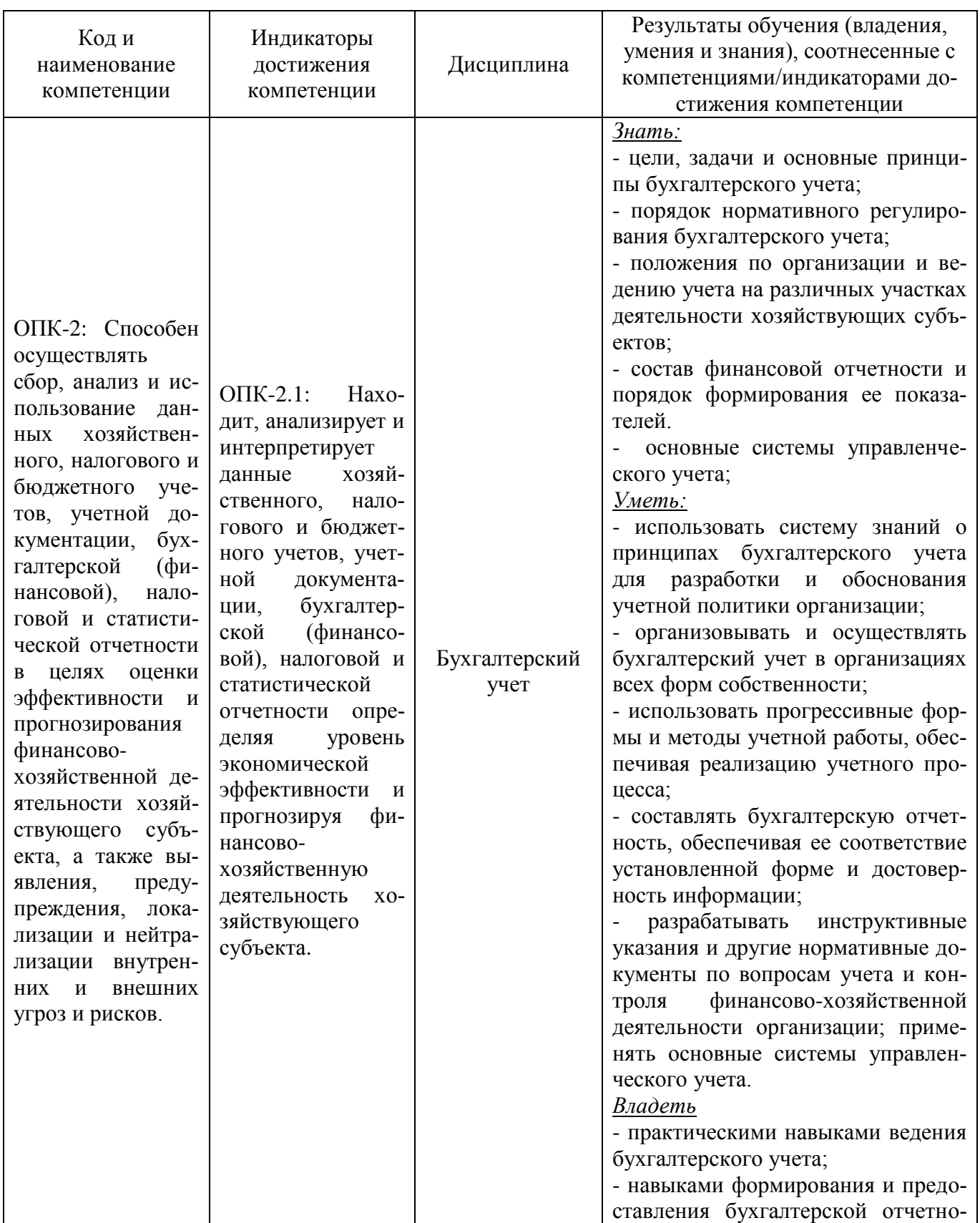

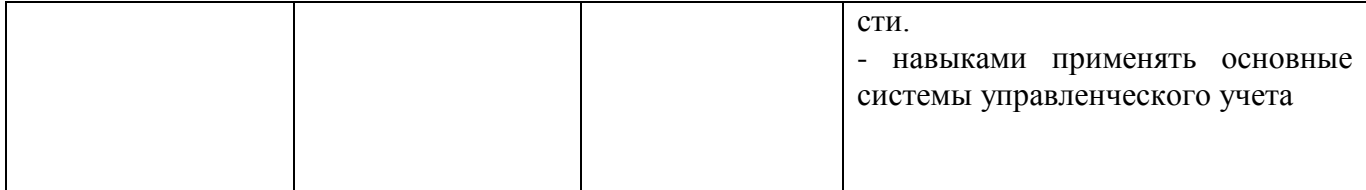

# **2 ПЕРЕЧЕНЬ ОЦЕНОЧНЫХ СРЕДСТВ ДЛЯ ПОЭТАПНОГО ФОРМИРОВАНИЯ РЕЗУЛЬТАТОВ ОСВОЕНИЯ ДИСЦИПЛИНЫ (ТЕКУЩИЙ КОНТРОЛЬ) И ПРОМЕЖУТОЧНОЙ АТТЕСТАЦИИ**

2.1 Для оценки результатов освоения дисциплины используются:

- оценочные средства текущего контроля успеваемости;

- оценочные средства для промежуточной аттестации по дисциплине.

2.2 К оценочным средствам текущего контроля успеваемости относятся:

- тестовые задания;

- задания по темам практических занятий;

- задания для выполнения контрольной работы (для заочной формы обучения).

2.3 К оценочным средствам для промежуточной аттестации по дисциплине, проводимой в форме экзамена, относятся:

- вопросы для промежуточной аттестации (экзамен) по дисциплине.

## **3 ОЦЕНОЧНЫЕ СРЕДСТВА ТЕКУЩЕГО КОНТРОЛЯ УСПЕВАЕМОСТИ**

3.1 Тестовые задания используются для оценки освоения теоретического материала студентами очной формы обучения в третьем и четвертом семестрах (Приложение №1). Тестирование обучающихся проводятся на практических занятиях после завершения рассмотрения на лекциях соответствующих тем.

Оценка теста определяется количеством правильных ответов. Критерии оценки:

- оценка «отлично» выставляется студенту, если тест решен полностью, но не на все пункты теста проставлены правильные ответы (не более 10%) или отсутствуют ответы;

- оценка «хорошо» выставляется студенту, если тест решен полностью, на все пункты теста проставлены правильные ответы или допущено ошибок не более 10%;

- оценка «удовлетворительно» выставляется студенту, если тест решен полностью, но не на все пункты теста проставлены правильные ответы (не более 45%) или отсутствуют ответы;

- оценка «неудовлетворительно» выставляется студенту, если тест решен полностью, но не на все пункты теста проставлены правильные ответы (не более 50%) или отсутствуют ответы;

- оценка «зачтено» выставляется студенту, если выполнено более 50% заданий и сделаны выводы по проделанной работе;

- оценка «не зачтено» выставляется студенту, если правильно выполнено менее 50% заданий. Ключи ответов приведены в Приложении № 12.

3.2 В приложении № 2 приведены типовые задания для проведения практических занятий в учебном классе, предусмотренных рабочей программой дисциплины. Целью практических занятий является формирование умений и навыков по бухгалтерскому учету. Оценка результатов выполнения задания по каждому практическому занятию производится при представлении студентом решения задачи и на основании ответов студента на вопросы по тематике практического задания. Студент, самостоятельно выполнивший задание и продемонстрировавший знание использованных им средств и приемов учета задачи получает по практическим занятиям оценку «зачтено».

Кроме того, по практическим занятиям выставляется экспертная оценка по четырехбалльной шкале – «отлично», «хорошо», «удовлетворительно», «неудовлетворительно». Неудовлетворительная оценка выставляется, если студент не выполнил и не «защитил» предусмотренные рабочей программой дисциплины практические занятия.

В приложении № 3 приведены решения и ответы к типовым заданиям для проведения практических занятий в учебном классе.

3.3 В приложении № 4 приведены типовые задания для проведения практических занятий в компьютерном классе с использованием программы 1С: Предприятие, версия 8.3. Целью практических занятий является формирование навыков автоматизированного ведения бухгалтерского учета на примере платформы 1С: Предприятие 8.3. Изучение процесса ведения бухгалтерского учета в программе, формирование первичных документов и финансовой отчетности на базе 1С: Предприятие 8.3. Оценка результатов выполнения задания по каждому практическому занятию производится при представлении студентом решения задачи в программе. Студент, самостоятельно выполнивший задание и продемонстрировавший навыки автоматизированного ведения бухгалтерского учета на примере платформы 1С: Предприятие 8.3 получает по практическим занятиям оценку «зачтено».

Кроме того, по практическим занятиям выставляется экспертная оценка по четырехбалльной шкале – «отлично», «хорошо», «удовлетворительно», «неудовлетворительно». Неудовлетворительная оценка выставляется, если студент не выполнил и не «защитил» предусмотренные рабочей программой дисциплины практические занятия.

В приложении № 5 приведены решения и ответы к типовым заданиям для проведения практических занятий в компьютерном классе.

3.4 В приложении № 6 приведены темы докладов для проведения практических занятий по темам.

3.5 В приложении № 7 приведены типовые задания по контрольной работе для студентов заочной формы обучения. Контрольная работа является одним из видов контроля результатов освоения студентами дисциплины и способствует привитию навыков ведения бухгалтерского учета.

Задание по контрольной работе состоит из теоретической и практической частей.

При выполнении теоретической части контрольной работы студенты выбирают самостоятельно из перечня, представленного в приложении № 7, одно задание для ответа в письменной форме. Задание должно быть рассмотрено со ссылками на нормативные документы и другие источники. В ответе также должны быть приведены примеры отражения в бухгалтерском учете рассматриваемых в вопросе операций. Практическая часть контрольной работы состоит из сквозной задачи, которая также приведена в приложении 7.

Распределение вариантов задачи и числовые варианты для решения задачи приведены в таблице А.1 и таблице А.2, соответственно, в приложении № 8.

Контрольная работа сдается путем прикрепления в ЭИОС ИНОТЭКУ КГТУ в соответствующую рубрику, созданную преподавателем по данной дисциплине. Срок сдачи: в период зачетно-экзаменационной сессии, установленной графиком учебного процесса.

По результатам проверки контрольной работы выставляется оценка. Работа положительно оценивается при условии соблюдения требований задания на ее выполнение. В том случае, если работа не отвечает предъявляемым требованиям (не раскрыт теоретический вопрос, нет ссылок на источники, отсутствуют практические примеры с выводами по теме вопроса, изложение материала поверхностно, задача решена неверно, с ошибками), то она возвращается автору на доработку. Студент должен переделать работу с учетом замечаний и предоставить для проверки новый вариант.

# **4 ОЦЕНОЧНЫЕ СРЕДСТВА ДЛЯ ПРОМЕЖУТОЧНОЙ АТТЕСТАЦИИ ПО ДИСЦИПЛИНЕ**

4.1 Промежуточная аттестация по дисциплине за первый семестр ее освоения проводится в форме экзамена. Положительная оценка выставляется студенту, успешно выполнившему практические задания первого семестра обучения и получившему положительные оценки по результатам тестирования (пункт 3.1) или контрольной работы (пункт 3.5). Студент, не выполнивший практические задания первого семестра, получает неудовлетворительную оценку. Студент, выполнивший практические задания, но имеющий неудовлетворительную оценку по результатам тестирования (контрольной работы) в семестре проходит тестирование (выполняет контрольную работу) повторно.

4.2 Аттестация по дисциплине за второй семестр ее освоения также проводится в форме экзамена**.** К экзамену допускаются студенты:

- получившие положительную оценку по результатам практических занятий в учебном и компьютерном классах во втором семестре обучения дисциплине.

4.3 В приложении № 9 приведены вопросы для проведения промежуточной аттестации (экзамен) по дисциплине; в приложении № 10 – для проведения заключительной аттестации (экзамен) по дисциплине. В приложении № 11 приведены типовые экзаменационные задачи.

Экзаменационный билет содержит два экзаменационных вопроса и одну задачу по бухгалтерскому учету.

4.4 Экзаменационная оценка («отлично», «хорошо», «удовлетворительно» или «неудовлетворительно») является экспертной и зависит от уровня освоения студентом тем дисциплины (наличия и сущности ошибок, допущенных студентом при ответе на экзаменационный вопрос, выполнении им экзаменационного задания).

Критерии оценивания экзамена по дисциплине:

Универсальная система оценивания результатов обучения включает в себя системы оценок: 1) «отлично», «хорошо», «удовлетворительно», «неудовлетворительно»; 2) «зачтено», «не зачтено»; 3) 100 - балльную (процентную) систему и правило перевода оценок в пятибалльную систему (табл. 2)

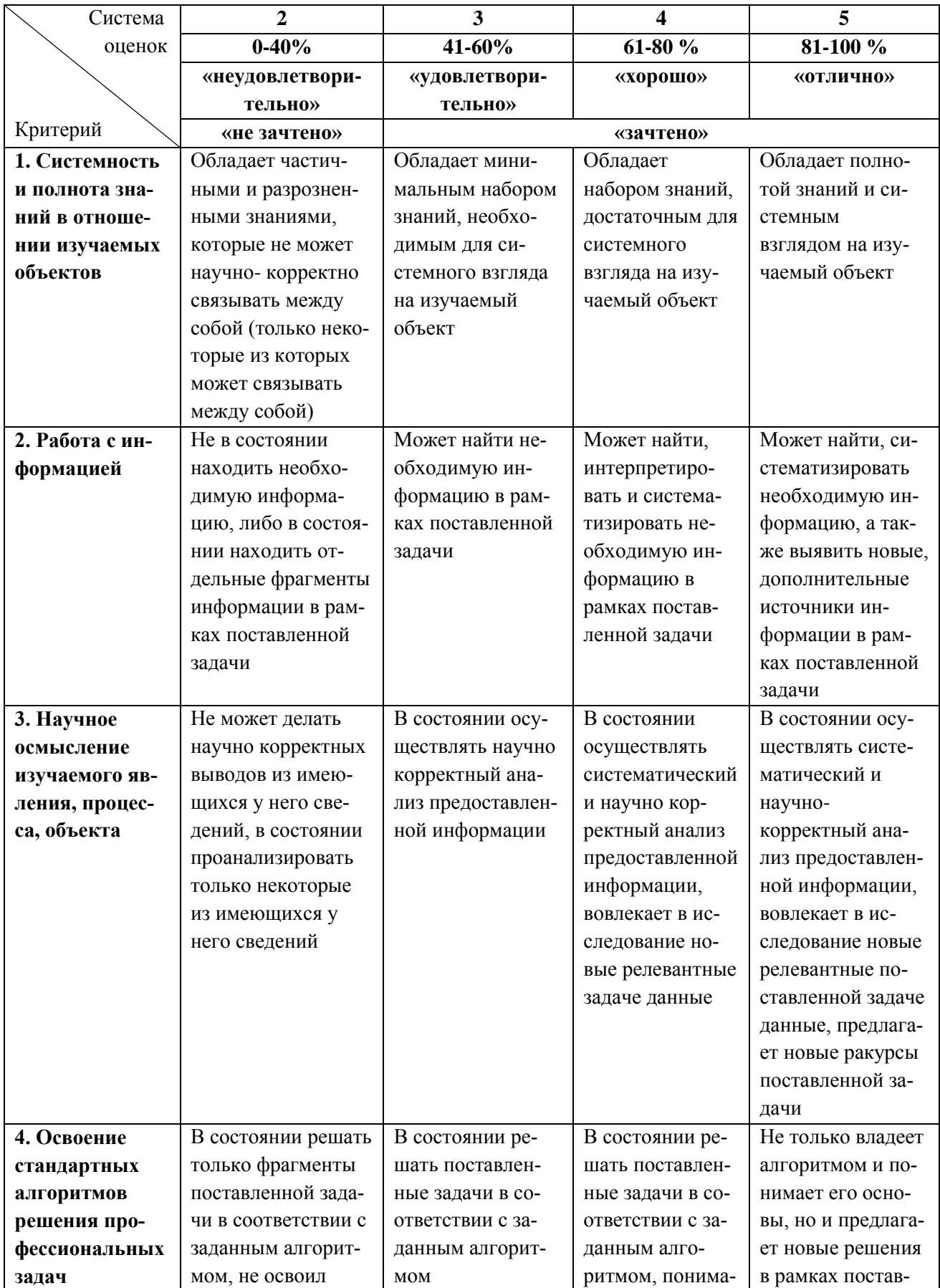

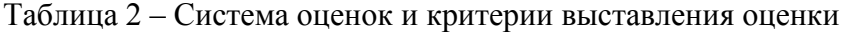

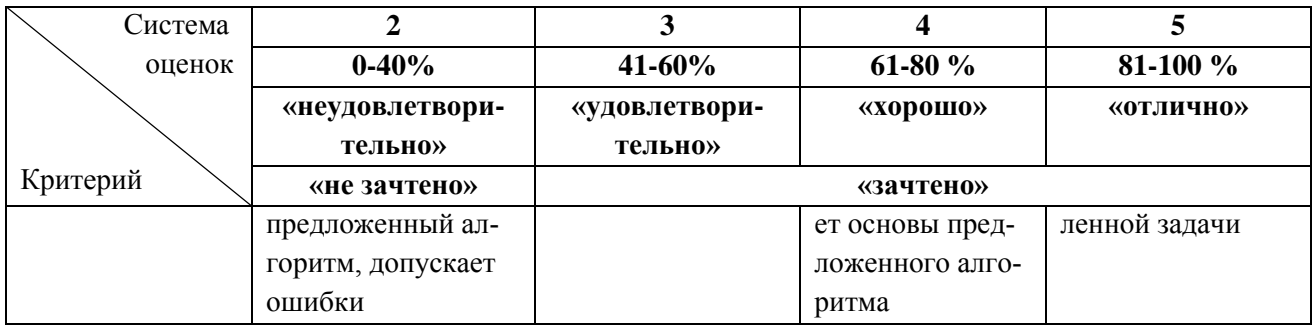

## **5 СВЕДЕНИЯ О ФОНДЕ ОЦЕНОЧНЫХ СРЕДСТВ И ЕГО СОГЛАСОВАНИИ**

Фонд оценочных средств для аттестации по дисциплине «Бухгалтерский учет» представляет собой компонент основной профессиональной образовательной программы специалитета по специальности 38.05.01 Экономическая безопасность (специализация **«**Экономикоправовое обеспечение экономической безопасности»).

Фонд оценочных средств рассмотрен и одобрен на заседании кафедры Экономики и финансов (протокол № 6 от 26.04.2022).

Директор института **А.Г. Мнацаканян** 

Фонд оценочных средств рассмотрен и одобрен на заседании кафедры экономической безопасности (протокол № 9 от 26.04.2022 г.)

Заведующая кафедрой  $\frac{C_1 u \sin \theta}{\sqrt{2\pi}}$  Т.Е. Степанова

Приложение № 1

к п. 3.1

## **ТИПОВЫЕ ТЕСТОВЫЕ ЗАДАНИЯ ПО ДИСЦИПЛИНЕ «БУХГАЛТЕРСКИЙ УЧЕТ» В III CЕМЕСТРЕ**

## **Вариант 1**

## **1.Перечислите три вида бухгалтерского учёта:**

А) Трудовой, денежный, учётный;

Б) Финансовый, управленческий, налоговый;

В) Трудовой, учётный, финансовый.

#### **2.Определите что из перечисленного не является объектом бухгалтерского учёта:**

- А) Доходы;
- Б) Расходы;
- В) Заработная плата.

#### **3. Выберите лишний вид хозяйственного учёта:**

- А) Экономический;
- Б) Бухгалтерский;
- В) Статистический.

#### **4.Определите из перечисленных ниже объектов нематериальные активы:**

- А) Право пользования землёй, водой и другими ресурсами;
- Б) Ценные бумаги;
- В) Денежные средства.

#### **5.Определите нормативно-правовой документ, не регулирующий бухгалтерский учёт на предприятии:**

- А) Налоговый кодекс РФ;
- Б) Федеральный закон 402-ФЗ;
- В) Правила маркировки.

#### **6.Оборотные активы не включают:**

- А) Кредиторскую задолженность;
- Б) Запасы;
- В) Денежные средства.

#### **7.Отчетный период - это :**

А) Систематизированный перечень счетов бухгалтерского учета;

Б) Период, за который составляется бухгалтерская отчётность;

В) Сделка или событие, которое способно оказать влияние на финансовое положение экономического субъекта.

#### **8. Упрощённые способы ведения бухгалтерского учёта могут вести:**

- А) Субъекты малого предпринимательства;
- Б) Адвокатские бюро;
- В) Акционерные общества.

#### **9. Учётная политика – это:**

А) Совокупность способов ведения бухгалтерского учета экономическими субъектами;

Б) Отражение хозяйственной деятельности предприятия в системе синтетических счетов;

В) Совершение хозяйственных операций, право на их совершение или установление материальной ответственности.

## **10.К регистрам аналитического учёта относятся:**

- А) Оборотные ведомости;
- Б) Бухгалтерский баланс;
- В) Главная книга.

## **11.Бухгалтерский документ – это:**

- А) Документ, сданный в архив;
- Б) Письменное свидетельство, подтверждающее факт хозяйственной операции;
- В) Документы, созданные вручную, с помощью вычислительной техники.

## **12. К регистрам синтетического учёта относятся:**

- А) Расчётные ведомости;
- Б) Листовки;
- В) Журналы-ордера.

## **13. Аналитический учёт – это:**

- А) Обязательное ведения учёта наличия и движение имущества;
- Б) Детальная информация по всем участкам хозяйственной деятельности;
- В) Учёт предприятий, активно распоряжающихся своим имуществом.

## **14.Оценка объектов бухгалтерского учёта осуществляется:**

- А) По первоначальной стоимости;
- Б) По первоначальной или текущей стоимости;
- В) По первоначальной, текущей, стоимости реализации или приведённой стоимости.

## **15.Основным для бухгалтерского учёта является:**

- А) Трудовой измеритель;
- Б) Натуральный измеритель;
- В) Натурально-стоимостный измеритель.

#### **16.Определите пассивный счет:**

- А) 02 «Амортизация основных средств»;
- Б) 10 «Материалы»;
- В) 01 «Основные средства».

#### **17. Для отражения имущества компании, какие счета используются:**

- А) Активные;
- Б) Пассивные;
- В) Активно-пассивные.

#### **18. Определите к какому виду измерителей относится метр:**

- А) Денежный;
- Б) Натуральный;
- В) Трудовой.

## **19. Определите к какому виду измерителей относится человеко-часы:**

А) Денежный;

Б) Натуральный;

В) Трудовой.

## **20. Определите ставку у налога НДС:**

А) 18%; Б) 0%, 10%, 20%; В) 0%, 10%, 18%.

## **21. НДС отражается на счете:**

А) 18; Б) 69;

В) 91.

## **22. Хозяйственная операция «НДС принят к вычету» отражается проводкой:**

А) Д-т 68 К-т 19; Б) Д-т 19 К-т 60; В) Д-т 90.3 К-т 68.

## **23. Определите как часто должна переутверждается учетная политика:**

- А) Каждый квартал;
- Б) Один раз в месяц;
- В) Один раз в год.

## **24. Определите раздел, которого нет в бухгалтерском балансе:**

А) Капитал и резервы;

Б) Долгосрочные обязательства;

В) Учетная политика.

## **25. Назовите форму отчетности в которой отражается операционная деятельность предприятия:**

А) Бухгалтерский баланс;

- Б) Отчет о финансовых результатах;
- В) Отчет о движении денежных средств.

#### **26. Определите к какой категории можно отнести счет 10 «Материалы»:**

А) Активные счета;

Б) Пассивные счета;

В) Активно-пассивные счета.

#### **27. Определите верное равенство из нижеперечисленных для активного счета:**

А)  $C_K = C_H + O_0(\Pi) - O_0(K);$ 

Б) Ск = Сн+ Об(К)-Об(Д);

В) Сн = Ск – Об(Д)+ Об(К).

#### **28. Определите конечный остаток по активному счету если Сн= 10 000, Об(Д) = 12 000,**   $O6(K) = 5000$ :

 $A)$  Ск= 3 000: Б) Ск= 17 000; B)  $C_K = 27000$ .

#### **29. Выберите верное утверждение:**

- А) Конечный остаток не может быть отрицательным;
- Б) Поступление имущества отражается по дебиту счета
- В) Сальдо начальное не может быть равно нулю.

#### **30. Субсчета являются элементами:**

- А) Синтетического учета;
- Б) Аналитического учета;
- В) Управленческого учета.

#### **Вариант 2**

#### **1.Основная задача бухгалтерского учёта определяется как:**

А) Предотвращение отрицательных результатов хозяйственной деятельности;

Б) Формирование полной и достоверной информации о деятельности организаций; обеспечение информацией всех пользователей как внешних, так и внутренних; предотвращение от-

рицательных результатов хозяйственной деятельности;

В) Повышение финансовой устойчивости, обеспечение информацией определённых пользователей.

#### **2.Выберите один из видов хозяйственного учёта:**

- А) Оперативный;
- Б) Автоматизированный;
- В) Тактический.

#### **3.Статистический учёт исследует:**

А) Систему подготовки и сбора учёта информации;

- Б) Факторы и операции хозяйственной деятельности предприятия;
- В) Закономерности и взаимосвязи массовых общественных явлений.

#### **4. Перечислите основные виды контроля:**

- А) Информационный, предварительный, текущий;
- Б) Предварительный, текущий, последующий;
- В) Анатомический, информационный, предварительный.

#### **5.Перечислите три вида бухгалтерского учёта:**

- А) Финансовый, управленческий, налоговый;
- Б) Контрольный, финансовый, налоговый;
- В) Анатомический, налоговый, финансовый.

#### **6.Активные счета – это счета для учёта:**

- А) Имущества;
- Б) Источников образования имущества;
- В) Результатов хозяйственной деятельности.

#### **7.Активы организации подразделяются на:**

- А) Внеоборотные и оборотные активы;
- Б) Основные активы и не основные активы;
- В) Предметы труда и методы труда.

#### **8. Амортизация в бухгалтерском учете – это:**

А) Постепенный перенос стоимости имущества в течение всего срока его полезного использования на себестоимость продукции (работ, услуг);

Б) Способность имущества к использованию в хозяйственной деятельности организации;

В) Физический износ имущества.

## **9.Бухгалтерский баланс – это обобщённое отражение информации об имуществе организации:**

А) В натурально-вещественной форме;

Б) В денежной оценке по его видам и источникам образования на определённую дату;

В) На определённую дату в натурально стоимостных показателях.

## **10.В зависимости от объёма учётной работы руководитель организации может:**

А) Не организовывать ведение бухгалтерского учета;

Б) Получить ведение учёта работникам сферы производства;

В) Учредить бухгалтерскую службу или вести учёт лично.

## **11.Стандарт бухгалтерского учета – это:**

А) Систематизированный перечень счетов бухгалтерского учета;

Б) Сделка, событие, операция, которые оказывают или способны оказать влияние на финансовое положение субъекта, финансовый результат его деятельности и (или) движение денежных средств;

В) Документ, устанавливающий минимально необходимые требования к БУ, а также допустимые способы бухгалтерского учета.

## **12.Бухгалтерский учёт – это:**

А) Формирование документированной систематизированной информации об объектах предусмотренных 402 Федеральным законом, в соответствии с требованиями установленными 402 Федеральным законом, и составление на её основе бухгалтерской ответственности;

Б) Единая система данных об имущественном и финансовом положении организации и о результатах её деятельности;

В) Период, за который составляется бухгалтерская отчётность.

## **13.Определите какой вид бухгалтерского учёта представляет собой систему подготовки и сбора учётной информации, обеспечивающей регистрацию и отражение хозяйственной операции:**

А) Финансовый;

Б) Управленческий;

В) Налоговый.

#### **14.Основным измерителем бухгалтерского учета является:**

- А) Денежный;
- Б) Натуральный;
- В) Трудовой.

#### **15.Элементами внеоборотных активов являются:**

- А) Основные средства, нематериальные активы;
- Б) Запасы;
- В) Дебиторская задолженность.

#### **16. Определите активный счет из ниже перечисленных:**

А) 02 «Амортизация основных средств»;

## Б) 10 «Материалы»;

В) 70 «Расчёты с персоналом по оплате труда».

#### **17. Документооборот – это:**

- А) Процесс движения документов;
- Б) Составление документов;
- В) Обработка документов.

#### **18. Письменное свидетельство о совершении хозяйственной операции, имеющее юридическую силу и не требующее дальнейших пояснений и детализации – это:**

- А) Учетная политика;
- Б) Счет-фактура;
- В) Первичный бухгалтерский документ.

#### **19. Определите документ, подтверждает факт передачи имущества:**

- А) Счет-фактура;
- Б) Накладная;
- В) Оборотно-сальдовая ведомость.

#### **20. Бухгалтерская запись в первичном документе, т. е. проставление корреспонденции счетов по конкретной хозяйственной операции, вытекающей из содержания документа – это:**

- 
- А) Двойная запись;
- Б) Таксировка;
- В) Контировка.

#### **21. Определение денежной оценки хозяйственных операций, зафиксированных в документах – это:**

- А) Двойная запись;
- Б) Таксировка;
- В) Акцепт.

#### **22. Главный бухгалтер подчиняется:**

А) Ни кому;

- Б) Руководителю предприятия;
- В) Собственнику компании.

#### **23. Ответственность за правильность ведения учета на предприятии несет:**

А) Главный бухгалтер;

- Б) Руководитель предприятия;
- Г) Бухгалтер.

#### **24. Определите раздел, которого нет в бухгалтерском балансе:**

- А) Внеоборотные активы;
- Б) Краткосрочные обязательства;
- В) Первичные документы.

## **25. Назовите форму отчетности, в которой отражается выручка от реализации продукции, работ услуг:**

А) Бухгалтерский баланс;

Б) Отчет о финансовых результатах;

В) Отчет о движении денежных средств.

#### **26. Выберите из описанных ниже категорию к которой можно отнести счет 84 «Нераспределённая прибыль (непокрытые убытки)»:**

А) Активные счета;

Б) Пассивные счета;

В) Активно-пассивные счета.

#### **27. Определите верное равенство из нижеперечисленных для пассивного счета:**

А) Ск = Сн+Об(Д)-Об(К); Б) Ск = Сн+ Об(К)-Об(Д); В)  $Ch = Cr - O6(\textit{A}) + O6(\textit{K})$ .

## **28. Определите конечный остаток по пассивному счету если Сн= 4 000, Об(Д) = 10 000, Об(К) = 25 000:**

А) Ск= -11 000; Б) Ск= 15 000; B)  $C_K = 19000$ .

#### **29. Определите верное утверждение:**

А) Конечный остаток во многих счетах равен нулю;

Б) Поступление имущества отражается в оборотах по кредиту;

В) Сальдо начальное не может быть равно нулю.

#### **30. Бухгалтерский баланс составляется:**

А) За год;

Б) На 31 декабря предшествующего периода;

В) На 31 января предшествующего периода.

#### **Вариант 3**

#### **1.Финансовый учёт предназначен для:**

А) Сбора учётной информации, которая обеспечивает бухгалтерское оформление учёта налогов с целью объективного налогообложения;

Б) Сбора внутренней учётной информации, используемой внутри организации для принятия управленческих решений;

В) Сбора учётной информации, обеспечивающей регистрацию и отражение хозяйственных операций.

#### **2. Статистический учёт:**

А) Исследует закономерности и взаимосвязи массовых общественных явлений и процессов;

Б) Применяется для наблюдения и контроля за отдельными фактами и операциями хозяйственной деятельности предприятия с целью оперативного на них воздействия;

В) Формируем информацию о структуре предприятия, его деятельности и кадровом обеспечении.

#### **3. Функция предполагающая осуществление контроля за сохранностью, наличием и движением имущества организации:**

А) Аналитическая;

Б) Контрольная;

## В) Предварительная.

## **4.Имущество предприятия - это:**

А) Средство, которым располагает предприятие для осуществления своей деятельности фирмы с целью получения прибыли;

Б) Материальные предметы;

В) Материальные ценности, которые не относятся к особому ценному имуществу.

## **5. Объектом бухгалтерского учета является:**

А) Бухгалтер;

- Б) Активы;
- В) Компания.

#### **6. Дайте определение бухгалтерского учета в соответствии с Федеральным законом №402-ФЗ:**

А) Бухгалтерский учет - это предотвращение отрицательных результатов хозяйственной деятельности организации и выявление, а в случае отсутствия – создание внутрихозяйственных резервов для обеспечения ее хозяйственной устойчивости;

Б) Бухгалтерский учет - это формирование документированной систематизированной информации об объектах учета в соответствии с требованиями, установленными данным Законом, и составление на ее основе бухгалтерской (финансовой) отчетности;

В) Бухгалтерский учет – это упорядоченная система сбора, регистрации и обобщения информации в денежном выражении об имуществе, обязательствах организации и их движении путем сплошного, непрерывного и документального учета всех хозяйственных операций.

#### **7.Назовите принцип бухгалтерского учета:**

А) Полнота;

- Б) Имущественная обособленность;
- В) Рациональность.

#### **8. Назовите требование бухгалтерского учета:**

- А) Последовательность применения учетной политики;
- Б) Существенность;
- В) Непрерывность деятельности.

#### **9.Назовите номер Федерального Закона регулирующего ведение бухгалтерского учета:**

А) 129-ФЗ;

Б) 402-ФЗ;

В) 247-ФЗ.

#### **10. Назовите объект бухгалтерского учета:**

- А) Факт хозяйственной жизни;
- Б) Активы предприятия;
- В) Первичный бухгалтерский документ.

#### **11. Элементом внеоборотных активов является:**

- А) Основные средства;
- Б) Дебиторская задолженность;
- В) Налог на добавленную стоимость.

#### **12. Элементом оборотных активов является:**

- А) Нематериальные активы;
- Б) Кредиторская задолженность;
- В) Дебиторская задолженность.

#### **13. Элементом капитала и резервов является:**

- А) Долгосрочные обязательства;
- Б) Денежные средства;
- В) Резервный капитал.

#### **14. Определите верное равенство:**

- А) Внеоборотные активы = Оборотным активам;
- Б) Уставный капитал = Кредиторской задолженности;
- В) Актив = Пассиву.

#### **15. Остаток по счету на конец периода называется:**

- А) Оборот по счету;
- Б) Сальдо начальное;
- В) Сальдо конечное.

#### **16. Хозяйственная операция «поступили денежные средства в кассу с расчетного счета в сумме 3 000 руб.» будет оформлена проводкой?**

- А) Д-т 51 К-т 50 3000 руб.; Б) Д-т 50 К-т 51 – 3000 руб.;
- В) Д-т 10 К-т 60 3000 руб.

## **17. Определите форму бухгалтерской (финансовой) отчетности с помощью которой можно отследить формирование прибыли компании:**

- А) Бухгалтерский баланс;
- Б) Отчет о финансовых результатах;
- В) Отчет о движении денежных средств.

## **18. Единая система данных об имущественном и финансовом положении организации и о результатах ее хозяйственной деятельности, составляемая на основе данных бухгалтерского учета по установленным формам и за определенный период – это;**

А) Учетная политика;

- Б) Бухгалтерская (финансовая отчетность);
- В) Первичный бухгалтерский документ.

#### **19. Определите в какой форме в настоящее время наиболее часто ведется бухгалтерский учет на предприятии:**

А) Мемориально-ордерной;

- Б) Журнально-ордерной;
- В) Автоматизированной.

#### **20. Предприятия применяющие упрощённую форму ведения бухгалтерского учета:**

- А) Малые предприятия;
- Б) Бюджетные предприятия;
- В) Холдинги.

#### **21. Определите в какой форме отчетности можно найти строку «Нераспределённая прибыль, непокрытый убыток»:**

- А) Бухгалтерский баланс;
- Б) Отчет о финансовых результатах;
- В) Отчет о движении денежных средств.

#### **22. Ответственность за достоверность данных финансовой отчетности несет:**

- А) Главный бухгалтер;
- Б) Руководитель предприятия;
- В) Заместитель директора.

#### **23. Главный бухгалтер составляет:**

- А) Учетную политику;
- Б) Устав компании;
- В) Счет-фактуру.

#### **24. Определите раздел, которого нет в бухгалтерском балансе:**

- А) Краткосрочные обязательства;
- Б) Заемный капитал;
- В) Оборотные активы.

#### **25. Назовите форму отчетности, в которой отражается дебиторская задолженность предприятия:**

- А) Бухгалтерский баланс;
- Б) Отчет о финансовых результатах;
- В) Отчет о движении денежных средств.

#### **26.Счет 60 «Расчеты с поставщиками и подрядчиками» относится к категории:**

А) Активные счета;

- Б) Пассивные счета;
- В) Активно-пассивные счета.

#### **27. Определите верное равенство из нижеперечисленных:**

- A)  $C_K = C_H$ ;
- Б) Ск = Сн+ Об(К)-Об(Д) для пассивного счета;
- В) Сн = Ск Об(Д)+ Об(К) для активного счета.

#### **28. Определите конечный остаток по активному счету если Сн= 1 000, Об(Д) = 10 000,**   $O6(K) = 5000$ :

- А) Ск= 3 000;
- Б) Ск= 6 000;
- B)  $C_K = 14000$ .

#### **29. Выберите верное утверждение:**

- А) Сальдо начальное всегда равно нулю;
- Б) Дебетовый оборот равен кредитовому обороту по счету;
- В) Сальдо начальное в активном счёте всегда находится в дебете.

#### **30. При применении упрощённой системы налогообложения (УСН) компания должна оплатить:**

- А) Налог на прибыль 24%; Б) Налог на прибыль – 20%;
- В) Налог с доходов 6%.

# **ТИПОВЫЕ ТЕСТОВЫЕ ЗАДАНИЯ**

## **ПО ДИСЦИПЛИНЕ «БУХГАЛТЕРСКИЙ УЧЕТ» В IV СЕМЕСТРЕ**

#### **Вариант 1**

#### **1. Сальдо по счету 08 "Вложения во внеоборотные активы" отражает:**

А) Величину капитальных вложений организации в незавершенное строительство и приобретение материалов;

Б) Сумму финансовых вложений в объекты на территории страны и за рубежом;

В) Величину вложений организации в незавершенное строительство, незаконченные операции приобретения основных средств, нематериальных и других внеоборотных активов, а также формирования основного стада.

#### **2. Стандарт, регилирующий учет основных средств:**

А) ФСБУ 5/2019; Б) ФСБУ 25/2018; В) ФСБУ 6/2020.

## **3. Проводка, которой отражается начисление амортизации по основным средствам, используемым для управленческих нужд:**

А) Дт 20 Кт 02; Б) Дт 26 Кт 02; В) Дт 20 Кт 05.

#### **4. Активы, которые могут быть приняты на учет в качестве нематериальных активов:**

А) Имущественные права на компьютерную программу; товарный знак; затраты, связанные с созданием организации; произведения науки, литературы и искусства; полезные модели; селекционные достижения; финансовые вложения;

Б) Произведения науки, литературы и искусства; программы для ЭВМ; изобретения; полезные модели; селекционные достижения; секреты производства (ноу-хау); товарные знаки и знаки обслуживания; деловая репутация, возникшая в связи с приобретением предприятия как имущественного комплекса;

В) Интеллектуальные и деловые качества работников организации, их квалификация и способность к труду; исключительное право на товарный знак; произведения науки, литературы и искусства; программы для ЭВМ; изобретения; полезные модели.

#### **5. Проводка, которой отражается начисление амортизации нематериальных активов, используемых в производстве:**

А) Дт 20 Кт 02; Б) Дт 26 Кт 05; В) Дт 20 Кт 05.

#### **6. Способ оценки материалов по методу ФИФО означает:**

- А) Оценку по себестоимости первых по времени закупок материалов;
- Б) Оценку по фактической себестоимости заготовления и приобретения материалов;
- В) Оценку по себестоимости последних по времени закупок материалов.

#### **7. Оценка, по которой ведется ежедневный текущий учет готовой продукции:**

- А) По фактической или нормативной (плановой) себестоимости;
- Б) По рыночной стоимости или по фактической себестоимости;

В) Только в натуральном выражении.

# **8. Списание стоимости материалов в результате их продажи отражается записью:**

А) Дт 91 Кт 15; Б) Дт 91 Кт 10; В) Дт 20 Кт 10.

## **9. Для отражения отрицательной курсовой разницы по валютному счету производится бухгалтерская запись:**

А) Дт 52 Кт 99; Б) Дт 52 Кт 91/1; В) Дт 91/2 Кт 52.

#### **10. Выдача иностранной валюты с валютного счета в подотчет на загранкомандировку осуществляется записью:**

А) Дт 71 Кт 52; Б) Дт 71 Кт 50; В) Дт 52 Кт 71.

#### **11. Группировка затрат, которая прописана в ПБУ 10/99 «Расходы организации»:**

- А) Только по экономическим элементам;
- Б) Только по статьям затрат;
- В) По элементам и статьям затрат.

#### **12. Основным в организации учета затрат на производство является счет:**

- А) Счет «Вспомогательные производства»;
- Б) Счет «Общехозяйственные расходы»;
- В) Счет «Основное производство».

#### **13. Калькуляция – это:**

А) Способ обобщения затрат, выраженных в денежной форме, приходящихся на единицу выпущенной продукции, выполненной работы или оказанной услуги;

Б) Подсчет затрат, выраженных в натуральной или денежной форме после исполнения конкретного экономического события;

В) Обобщение данных текущего бухгалтерского учета для целей отчетности.

#### **14. Финансовые вложения принимаются к учету:**

А) В экспертной оценке, подтвержденной независимым оценщиком;

Б) В оценке, исчисленной в сумме фактических затрат для инвестора, т. е. по первоначальной стоимости;

В) В оценке по справедливой стоимости.

#### **15. К долгосрочным финансовым вложениям относятся:**

А) Активы на срочных депозитных счетах кредитных организаций;

Б) Приобретение ценных бумаг (акций, облигаций и др.) с длительным сроком погашения;

В) Предоставление займов другим организациям на срок до одного года.

#### **16. К финансовым вложениям организации относят:**

А) Государственные и муниципальные ценные бумаги, ценные бумаги других организаций, в том числе долговые ценные бумаги; вклады в уставные (складочные) капиталы других организаций; собственные акции, выкупленные акционерным обществом у акционеров для последующей перепродажи или аннулирования;

Б) Государственные и муниципальные ценные бумаги, предоставленные другим организациям займы, депозитные вклады в кредитных организациях, дебиторская задолженность, приобретенная на основании уступки права требования, векселя, выданные организациейвекселедателем организации-продавцу при расчетах за проданные товары (работы, услуги);

В) Государственные и муниципальные ценные бумаги, ценные бумаги других организаций, в том числе долговые ценные бумаги; вклады в уставные (складочные) капиталы других организаций; предоставленные другим организациям займы, депозитные вклады в кредитных организациях, дебиторская задолженность, приобретенная на основании уступки права требования.

## **17. Определите особенности формирования резервного капитала:**

А) Создается посредством отчислений от чистой прибыли; обязанность формирования возлагается на публичные акционерные общества; величина капитала не меньше 5% величины уставного капитала организации;

Б) Вносится учредителями в виде денежных средств или другого имущества при учреждении;

В) Формируется за счет прироста стоимости основных средств по результатам проведения переоценки.

## **18. Размер уставного капитала акционерного общества:**

- А) Не имеет минимальной и максимальной границ;
- Б) Имеет минимальную границу;
- В) Имеет максимальную границу.

#### **19. Начисление НДС по проданной продукции отражается в учете записью:**

А) Дт сч. 51 "Расчетные счета" – Кт сч. 90 "Продажи";

Б) Дт сч. 51 "Расчетные счета" – Кт сч. 68 "Расчеты по налогам и сборам";

В) Дт сч. 90 "Продажи" – Кт сч. 68 "Расчеты по налогам и сборам".

#### **20. Возникновение задолженности покупателя за отгруженную продукцию отражается записью:**

А) Дт 62 Кт 99; Б) Дт 62 Кт 43; В) Дт 62 Кт 90.

## **21. Хозяйственная операция: «Удержана у подотчетного лица ранее выданная и не возвращенная в срок сумма аванса» отражается записью:**

А) Дт 50 «Касса» - Кт 71 «Расчеты с подотчетными лицами»;

Б) Дт 70 «Расчеты с персоналом по оплате труда» - Кт 71 «Расчеты с подотчетными лицами»; В) Дт 70 «Расчеты с персоналом по оплате труда» - Кт сч. 94 «Недостачи и потери от порчи ценностей».

## **22. Удержанные из начисленной заработной платы работника суммы в погашение недостачи отражаются записью:**

А) Дт 70 «Расчеты с персоналом по оплате труда» - Кт 94 «Недостачи и потери от порчи ценностей»;

Б) Дт 70 «Расчеты с персоналом по оплате труда» - Кт 73 «Расчеты с песоналом по прочим организациям», субсчет 2 «Расчеты по возмещению материального ущерба»;

В) Дт 70 «Расчеты с персоналом по оплате труда» - Кт 76 «Расчеты с разными дебиторами и кредиторами», субсчет 2 «Расчеты по претензиям».

## **23. Начисление заработной платы оформляется записью. Дать наиболее полный ответ:**

А) Дт 20 - Кт 70; Б) Дт 20 – Кт 69; В) Дт 70 – Кт 50.

#### **24. Характеристика займа:**

А) Это денежные средства, перечисленные кредитной организацией заемщику;

Б) Заемщик в обязательном порядке осуществляет выплату процентов за пользование средствами;

В) Это привлеченные средства организаций или физических лиц, выраженные деньгами или их натуральным эквивалентом с уплатой процентов или без уплаты.

## **25. Возврат организации ранее выданных ею займов другим юридическим лицам оформляется бухгалтерской записью**:

А) Дт 51 Кт 76; Б) Дт 76 Кт 51; В) Дт 51 Кт 58.

#### **26. Финансовый результат от продажи готовой продукции определяется на:**

- А) Счете 99;
- Б) Счете 90;
- В) Счете 91.

#### **27. Учет реализации по методу начисления означает, что моментом реализации является дата:**

- А) Отгрузки продукции покупателю;
- Б) Поступления денег на расчетный счет;
- В) Поступления денег в кассу.

#### **28. Прибыль от реализации продукции − это:**

А) Разница между фактической и плановой себестоимостью реализованной продукции; Б) Разница между выручкой от реализации продукции и ее полной фактической себестоимостью;

В) Выручка от реализации продукции.

#### **29. В бухгалтерском учете доходы и расходы организации в зависимости от их характера и условий осуществления деятельности организации подразделяются на:**

А) Доходы и расходы по обычным видам деятельности и прочие доходы и расходы;

Б) Основные и дополнительные расходы и доходы;

В) Операционные, внереализационные и чрезвычайные доходы и расходы.

#### **30. Начисление дивидендов акционерам, не являющимся работниками организации, отражается в бухгалтерском учете записью:**

А) Дт 84 Кт 75; Б) Дт 84 Кт 73;

В) Дт 84 Кт 70.

## **Вариант 2**

## **1. Бухгалтерская запись по дебету счета 08 и кредиту счета 60 означает:**

А) Оплата поставщику за поступившие материалы;

Б) Оплата поставщику за поступившие основные средства;

В) Отражение затрат по приобретению внеоборотных активов.

## **2. Основные средства принимаются к бухгалтерскому учету:**

А) По первоначальной стоимости;

Б) По остаточной стоимости;

В) По рыночной стоимости.

## **3. Момент, с которого начинается начисление амортизации объекта основных средств:**

А) Дата его постановки на бухгалтерский учет;

Б) Середина месяца, следующего за месяцем признания объекта основных средств в учете;

В) Дата признания в учете либо с первого числа месяца, следующего за месяцем признания в учете.

#### **4. Стоимость, по которой принимаются на учет нематериальные активы:**

А) Фактическая (первоначальная) стоимость;

Б) Остаточная стоимость;

В) Рыночная стоимость.

## **5. Вид нематериальных активов, по которому амортизация не начисляется:**

А) Секреты производства (ноу-хау);

Б) Селекционные достижения;

В) Нематериальные активы с неопределенным сроком полезного использования, а также нематериальные активы некоммерческих организаций.

#### **6. Корреспонденция счетов для отражения процесса приобретения материалов у поставщика:**

А) Дебет «Материалы» - Кредит «Расчеты с поставщиками и подрядчиками»;

Б) Дебет «Основное производство» - Кредит «Расчеты с поставщиками и подрядчиками»;

В) Дебет «Расходы на продажу» - Кредит «Расчеты с поставщиками и подрядчиками».

#### **7. Ситуация, когда в учете делается запись: Дебет 45 «Товары отгруженные» - Кредит 43 «Готовая продукция»:**

А) Имеет место предварительная оплата покупателем готовой продукции;

Б) Выручка от продажи готовой продукции определенное время не может быть признана в бухгалтерском учете;

В) Вариант формирования выручки в учетной политике организации определен «по отгрузке».

#### **8. Оприходование излишков денежных средств в кассе осуществляется записью:**

А) Дт 50 Кт 99; Б) Дт 50 Кт 91/1; В) Дт 94 Кт 50.

## **9. Поступление денежных средств в кассу оформляется:**

А) Расходным кассовым ордером;

#### Б) Приходным кассовым ордером;

В) Платежным поручением.

#### **10. Выдача заработной платы из кассы производится по:**

А) Объявлению на взнос наличными;

Б) Платежной ведомости и приходному кассовому ордеру;

В) Платежной ведомости и расходному кассовому ордеру.

#### **11. Документ, дающий информацию о состоянии расчетного счета и движения средств по счету:**

А) Кассовый отчет;

Б) Выписка банка;

В) Товарный отчет.

#### **12. Виды калькуляции. Дайте наиболее полный ответ:**

А) Плановые и фактические;

Б) Нормативные, плановые и фактические;

В) Нормативные и фактические.

#### **13. Постоянные затраты – это:**

А) Затраты, которые остаются неизменными в рассматриваемый период и условно не зависят от объема производства и реализации продукции;

Б) Затраты, непосредственно связанные с производством и по-разному реагирующие на изменение объема производства и продаж;

В) Затраты, связанные с уровнем использования производственных мощностей;

Г) Затраты, которые возникают в результате изготовления дополнительной партии продукции.

#### **14. Группировка затрат по статьям используется в учете с целью:**

А) Она определяет отдельные методы учета затрат на производство и калькулирование себестоимости продукции (работ, услуг);

Б) Она используется в учете с целью обоснованного исчисления и анализа каждого конкретного вида расходов;

В) Ее назначение - правильно исчислить величину расходов на управление в разрезе каждого структурного подразделения и организации в целом.

#### **15. Первоначальная стоимость финансовых вложений, приобретенных за плату, признается в сумме:**

А) Номинальной стоимости;

Б) Фактических затрат организации на их приобретение;

В) Рыночной стоимости.

#### **16. Принятые на учет финансовые вложения в виде ценных бумаг отражаются записью:**

А) Дт 08 Кт 60; Б) Дт 58 Кт 08; В) Дт 58 Кт 60.

# **17. Первоначальной стоимостью финансовых вложений, приобретенных за плату, признается:**

А) Сумма фактических затрат организации на их приобретение, за исключением НДС и иных возмещаемых налогов;

Б) Вознаграждения, уплачиваемые посреднической организации или иному лицу, через которое приобретены активы в качестве финансовых вложений;

В) Сумма, уплачиваемая организациям и иным лицам за информационные и консультационные услуги, связанные с приобретением указанных активов.

# **18. Резервный капитал акционерного общества может быть использован на:**

- А) Покрытие убытков;
- Б) Выплату дивидендов;
- В) Финансирование капитальных вложений.

# **19. В учете формирование резервного капитала отражают записью:**

А) Дт 84 Кт 82; Б) Дт 82 Кт 80; В) Дт 99 Кт 82.

# **20. Минимальный размер уставного капитала публичного акционерного общества:**

- А) 10 000 руб.;
- Б) 100 000 руб.;

В) 1 000 000 руб.

#### **21. Максимальная величина денежных средств для осуществления расчетов наличными деньгами в РФ между юридическими лицами в рамках одного заключенного договора составляет:**

- А) 60 000 руб.; Б) 200 000 руб.;
- В) 100 000 руб.

## **22. К формам бухгалтерских расчетов относятся расчеты**:

- А) Платежными поручениями, чеками, аккредитивами, платежными требованиями;
- Б) Приходными и расходными кассовыми ордерами;
- В) Счет фактурами, доверенностями, накладными.

## **23. Расходы по обслуживанию кредитов относятся на:**

- А) Общехозяйственные расходы;
- Б) Основное производство;
- В) Прочие расходы.

## **24. Долгосрочные кредиты берутся на срок:**

- А) От шести месяцев;
- Б) От одного года;
- В) От полутора лет.

## **25. Начисление процентов за пользование кредитом банка отражается в учете записью. Дать наиболее полный ответ:**

А) Дебет 91 – Кредит 66; Б) Дебет 99 – Кредит 66; В) Дебет 91 – Кредит 76.

## **26. Выделяют виды кредита:**

- А) Банковский, коммерческий;
- Б) Банковский, ипотечный, работникам, долгосрочный;
- В) Банковский, коммерческий и вексельный, краткосрочный.

#### **27. Учет реализации кассовым методом означает, что моментом реализации является дата. Дайте наиболее полный ответ:**

- А) Отгрузки продукции покупателю;
- Б) Дата подписания договора с покупателем;
- В) Поступления денег на расчетный счет.

## **28. Запись: «Дт 62 «Расчеты с покупателями и заказчиками» - Кт 90 «Продажи»» означает:**

А) Увеличение дебиторской задолженности;

Б) Увеличение кредиторской задолженности;

В) Оплату отгруженной продукции.

## **29. Расходы организации регулируются нормативным документом по бухгалтерскому учету:**

А) ПБУ 9/99;

Б) ПБУ 4/99;

В) ПБУ 10/99.

## **30. Реформация баланса 31 декабря оформляется записью:**

А) Дт 99 «Прибыли и убытки» - Кт 84 «Нераспределенная прибыль» (непокрытый убыток);

Б) Дт 90 «Продажи» - Кт 99 «Прибыли и убытки»;

В) Дт 99 «Прибыли и убытки» - Кт 91 «Прочие доходы и расходы».

## **Вариант 3**

## **1. Начисление амортизации способом уменьшаемого остатка производится таким образом, чтобы:**

А) Стоимость объекта основных средств погашалась равномерно в течение всего срока полезного использования этого объекта;

Б) Суммы амортизации объекта основных средств за одинаковые периоды уменьшались по мере истечения срока полезного использования этого объекта;

В) Норма амортизации применялась не к первоначальной, а к остаточной стоимости так, чтобы в результате стоимость имущества списывалась неравномерно — с уменьшением суммы амортизации с каждым последующим месяцем.

## **2. К видам основных средств относятся:**

А) Здания и сооружения, машины и оборудование, запасы, транспортные средства, продуктивный и племенной скот;

Б) Здания и сооружения, машины и оборудование, транспортные средства, финансовые вложения, инструмент, продуктивный и племенной скот;

В) Здания и сооружения, рабочие и силовые машины и оборудование; измерительные и регулирующие приборы и устройства; вычислительная техника; транспортные средства; инструмент; производственный и хозяйственный инвентарь; продуктивный и племенной скот; многолетние насаждения.

#### **3. Под ликвиданной стоимостью основных средств понимают:**

А) Общую сумму связанных с этим объектом капитальных вложений, осуществленных до признания объекта основных средств в бухгалтерском учете;

Б) Первоначальную стоимость объектов основных средств, уменьшенную на суммы накопленной амортизации и обесценения;

В) Величину, которую организация получила бы в случае выбытия данного объекта после вычета предполагаемых затрат на выбытие.

## **4. Единицей бухгалтерского учета нематериальных активов является:**

А) Инвентарный объект;

Б) Совокупность прав;

В) Свидетельства, патенты, договора об отчуждении исключительного права.

## **5. Запись, которой отражается начисление амортизации по нематериальным активам, используемым администрацией организации:**

А) Дт 26 Кт 05; Б) Дт 20 Кт 02; В) Дт 20 Кт 05.

## **6. Запись, которой отражают безвозмездное получение нематериальных активов:**

А) Дт 04 Кт 98; Б) Дт 08 Кт 98; В) Дт 04 Кт 08.

## **7. При использовании для учета выпуска готовой продукции счетов 43 и 40 готовая продукция в бухгалтерском балансе отражается в оценке:**

А) По нормативной (плановой) себестоимости;

Б) По фактической себестоимости;

В) По цеховой себестоимости.

#### **8. Стандарт, регулирующий учет запасов:**

А) ФСБУ 5/2019; Б) ФСБУ 25/2018; В) ФСБУ 6/2020.

#### **9. Информация о движении наличных денежных средств отражается в:**

А) Кассовой книге;

Б) Товарной книге;

В) Выписке банка.

#### **10. При осуществлении наличных денежных операций в первую очередь необходимо руководствоваться:**

А) Указаниями №5348-У «О правилах наличных расчетов» от 09.12.2019 г.;

Б) ПБУ 10/99 «Расходы организации»;

В) ПБУ3/2006 «Учет активов и обязательств, стоимость которых выражена в иностранной валюте».

#### **11. Поступление в кассу выручки от продажи товаров отражается записью**:

А) Дт 50 Кт 91/1; Б) Дт 62 Кт 90/1; В) Дт 50 Кт 90/1.

#### **12. При принятии на работу кассира с ним заключается договор:**

А) Купли - продажи;

Б) Договор комиссии;

В) Договор о полной материальной ответственности.

#### **13. В процессе калькулирования себестоимости отдельных объектов учета бухгалтеру необходимо (дать наиболее полный ответ):**

А) Полностью учесть текущие расходы на выпуск конкретных видов продукции;

Б) Полностью учесть и сгруппировать издержки на производство по экономическому признаку, отчетным периодам, отдельным статьям калькуляции, центрам затрат и центрам ответственности;

В) Сгруппировать затраты по видам выпускаемой продукции в разрезе центров затрат и центров ответственности.

#### **14. Косвенные затраты – это затраты, которые:**

А) Непосредственно относятся на конкретный вид продукции;

Б) Невозможно прямо отнести на какое-либо изделие и распределяются между видами изделий;

В) Рассчитаны на определенный объем производства в соответствии с лимитами и сметами.

#### **15. Формирование уставного капитала отражается записью:**

А) Дт 08 Кт 80; Б) Дт 80 Кт 75; В) Дт 75 Кт 80.

#### **16. Оприходование оборудования, переданного учредителями в счет вклада в уставный капитал организации, отражается записью:**

А) Д08 К60; Б) Д75 К80; В) Д08 К75.

#### **17. Формирование резервного капитала осуществляется за счет:**

А) Добавочного капитала;

Б) Целевого финансирования;

В) Нераспределенной прибыли.

#### **18. Бухгалтерская запись: Дт сч. 51 «Расчетные счета» - Кт сч. 60 «Расчеты с поставщиками и подрядчиками» означает:**

А) Зачет ранее полученного аванса у поставщика;

Б) Возврат поставщиком ранее перечисленной ему предоплаты;

В) Зачет поставщиком ранее полученного аванса от покупателя.

#### **19. Платить страховые взносы должны:**

А) Сотрудники организации – за себя;

Б) Организации и предприниматели, у которых есть наемные работники, - с выплат физическим лицам;

В) Пенсионеры – лично за себя.

# **20. Начисление заработной платы управленческому персоналу отражается записью:**

А) Дт 20 Кт 70; Б) Дт 26 Кт 70; В) Дт 91 Кт 70.

#### **21. Сумма заработной платы работника исчисляется умножением количества изготовленной продукции на установленную расценку при:**

А) Сдельной оплате труда;

Б) Сдельно-премиальной оплате труда;

В) Аккордной оплате труда.

## **22. Начисление пособия по временной нетрудоспособности за первые три дня болезни сотрудника оформляется записью:**

А) Дт 69 «Расчеты по социальному страхованию и обеспечению» - Кт 70 «Расчеты с персоналом по оплате труда»;

Б) Дт 68 «Расчеты по налогам и сборам» - Кт 70 «Расчеты с персоналом по оплате труда»;

В) Дт 20 «Основное производство» - Кт 70 «Расчеты с персоналом по оплате труда».

#### **23. Запись: Дт 70 «Расчеты с персоналом по оплате труда» - Кт 76 «Расчеты с разными дебиторами и кредиторами»» означает удержание из заработной платы работника:** А) НДФЛ;

Б) Страховых взносов;

В) Сумм по исполнительному листу.

## **24. Учет расходов по займам и кредитам в бухгалтерском учете регулируется нормативным документом:**

А) ПБУ 1/2008; Б) ПБУ 4/99; В) ПБУ 15/2008.

## **25. Зачисление на расчетный счет краткосрочного кредита оформляется записью:**

А) Дт 51 Кт 67; Б) Дт 51 Кт 66; В) Дт 66 Кт 51.

#### **26. Группа, к которой относятся кредиты банков:**

А) Долгосрочные и краткосрочные обязательства;

- Б) Оборотные активы;
- В) Капитал и резервы.

#### **27. Продажа продукции за наличный расчет отражается бухгалтерской записью**:

А) Дт сч. 51 «Расчетные счета» - Кт сч.90 «Продажи»;

Б) Дт сч. 50 «Касса» - Кт сч. 90 «Продажи»;

В) Дт сч. 50 «Касса» - Кт сч. 51 «Расчетные счета».

#### **28. Финансовый результат от продажи материалов отражается на счете:**

А) 90 «Продажи»;

- Б) 91 «Прочие доходы и расходы»;
- В) 99 «Прибыли и убытки».

#### **29. В конце месяца расходы на продажу списываются:**

А) На счет 26; Б) На счет 90; В) На счет 99.

#### **30. Финансовый результат от продажи готовой продукции формируется на:**

- А) Счете 99;
- Б) Счете 90;
- В) Счете 91.

Приложение № 2

к п. 3.2

## **ТИПОВЫЕ ЗАДАНИЯ ДЛЯ ПРОВЕДЕНИЯ ПРАКТИЧЕСКИХ ЗАНЯТИЙ В УЧЕБНОМ КЛАССЕ**

**Практическое занятие по теме 1 «Бухгалтерский учет, его сущность, содержание, функции и основополагающие принципы. Нормативно-правовое регулирование учета» Форма проведения занятия** – семинар

#### **План занятия:**

1. Опрос по материалам лекций.

2. Работа с тестом.

**Вопрос 1.** Виды хозяйственного учета, их сущность и назначение.

**Вопрос 2.** Бухгалтерский учет, его сущность, содержание, функции.

**Вопрос 3.** Принципы бухгалтерского учета.

**Вопрос 4.** Нормативно-правовое регулирование бухгалтерского учета.

**Практическое занятие по теме 2 «Предмет и метод бухгалтерского учета. Балансовое обобщение. Классификация хозяйственных средств организации по составу и размещению»**

**Форма проведения занятия** – практическое занятие.

#### **Вопросы для изучения:**

**Вопрос 1.** Предмет и метод бухгалтерского учета

**Вопрос 2.** Балансовый метод отражения и обобщения экономической информации

**Вопрос 3.** Имущественный комплекс и его классификация по функциональной роли в процессе производства

Задание 1.

Составьте баланс по следующим операциям:

1. Внесение капитала

1января 2021 года И. Перов открывает собственное дело и вносит на банковский счет 1.000.000 рублей, счет открыт специально для предприятия. Как будет выглядеть бухгалтерский баланс предприятия 2 января? Решение оформить в виде таблицы 1.

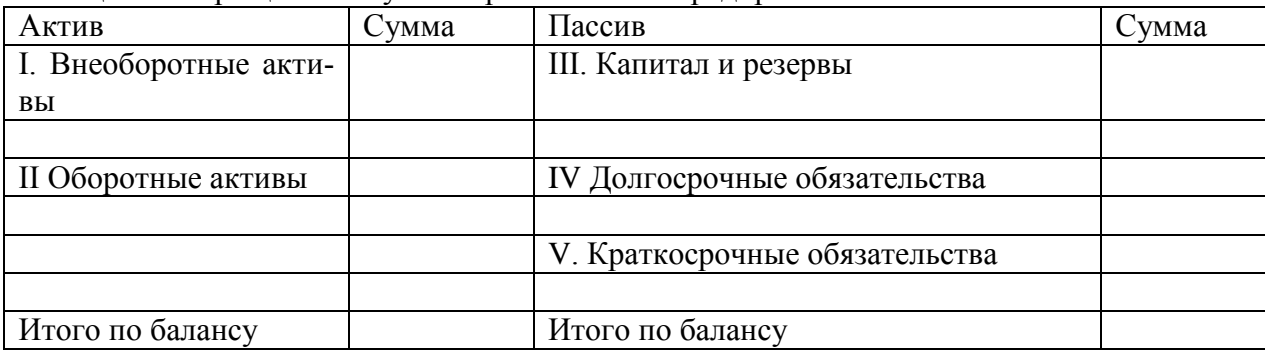

Таблица 1 – Упрощённый бухгалтерский баланс предприятия

2. Приобретение актива с оплатой чеком.

4 января И. Перов приобретает здание стоимостью 800000 рублей, снимая деньги с расчетного счета. Каким образом эта операция отразится в бухгалтерском балансе, учитывая предыдущее задание? Решение внести в таблицу 2.

3. Приобретение актива и принятие на себя обязательств.

8 января И. Перов приобретает запас товаров у П. Симонова стоимостью 450000 и обязуется заплатить за них до 20 января. Каким образом повлияет на бухгалтерский баланс данная операция? Решение внести в таблицу 2.

4. Продажа части актива в кредит.

11 января И. Перов продает часть товаров по цене 300000 рублей Д. Вавилову, который обязуется расплатиться 15 января. Каков результат этой операции? Решение внести в таблицу 2.

5. Продажа актива с немедленной оплатой.

13 января И. Перов продает товары по цене 100000 рублей за наличный расчет К. Орлову. Каким образом выглядит балансовый баланс И. Перова на 14 января? Решение внести в таблицу 2.

6. Получение обязательств.

15 января Д. Вавилов переводит на банковский счет И. Перова 300000 рублей. Каков результат этой операции? Решение внести в таблицу 2.

Задание 2

М. Открывает предприятие, для этого он приобретает помещение стоимостью 1200000 рублей. Также он приобретает транспортные средства стоимостью 580000 рублей, запас товаров на 380000 рублей, причем за товары он остается должен 80000. Кроме этого в кассе 3000 рублей и на расчетном счете 90000 рублей. М. Берет кредит в банке на сумму 120000 рублей на 6 месяцев. Рассчитайте величину собственного капитала.

## **Практическое занятие по теме 3 «Бухгалтерские счета и двойная запись» Форма проведения занятия** – практическое занятие.

#### **Вопросы для изучения:**

**Вопрос 1.** Счета бухгалтерского учета, как способ отражения информации о движении имущественного комплекса организации. Строение счетов.

**Вопрос 2.** Активные, пассивны и активно-пассивные счета. Синтетические и аналитические счета.

**Вопрос 3.** Сущность двойной записи на счетах. Корреспонденция счетов, бухгалтерские проводки.

Задание 1.

Определить конечный остаток по счетам, заполнив «бухгалтерские самолетики».

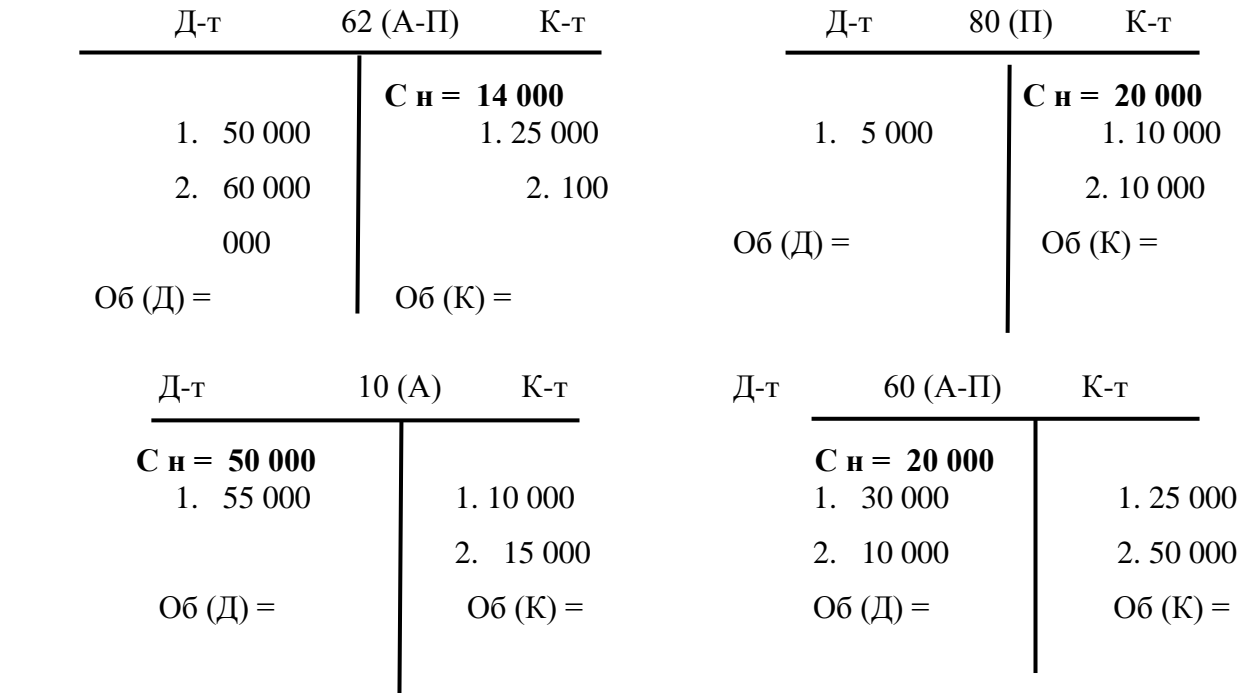

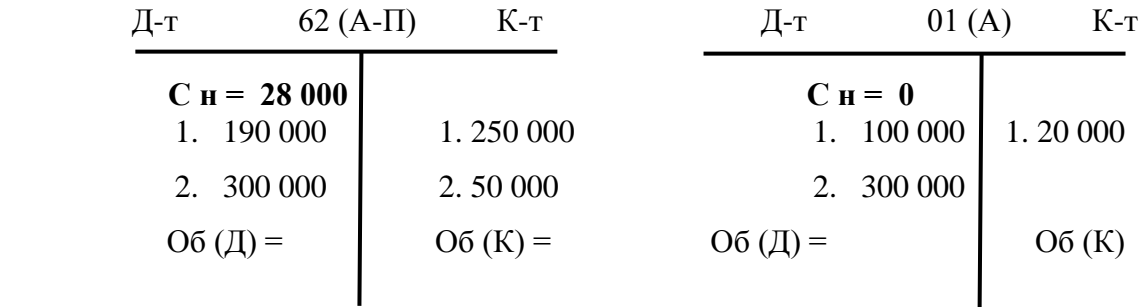

Задание 2.

Определите, какие из представленные в таблице 2 утверждений верны, ошибки исправьте.

Таблица 2 – Журнал хозяйственных операций

| Операции                                                    | Корреспондирующие счета |                 |
|-------------------------------------------------------------|-------------------------|-----------------|
| Купили набор офисной техники за наличные                    | $\sqrt{101}$            | K <sub>50</sub> |
| Учредители внесли вклад в уставный капитал матери-<br>алами | Д75                     | K10             |
| Дебитор рассчитался с нашей фирмой чеком                    | Д76                     | K51             |
| Кредитор рассчитался с нашей фирмой наличными               | Д50                     | K76             |
| Отпустили материалы в производство                          | $\overline{420}$        | K10             |
| Списали общехозяйственные расходы                           | $\sqrt{25}$             | K20             |
| Начислили амортизацию нематериальных активов                | Д05                     | K20             |
| Выдали зарплату                                             | Д50                     | <b>K70</b>      |

**Практическое занятие по теме 4 «Стоимостное измерение и модели текущего учета хозяйственных процессов»**

**Форма проведения занятия** – практическое занятие.

#### **Вопросы для изучения:**

**Вопрос 1.** Учетные измерители

**Вопрос 2.** Техника ведения бухгалтерского учета

**Вопрос 3.** Оценка отдельных видов имущества

Задание 1.

Компания закупила материалы у поставщика на сумму 300 000 руб., в т.ч. НДС. Счет поставщика оплачен с расчётного счета. НДС принят к вычету. Для доставки материала были оказаны услуги транспортной компанией по доставке грузов. Материалы были закуплены для вспомогательного производства. Сумму транспортных услуг составила 50 000 руб., в т.ч. НДС. Счет поставщика оплачен с расчётного счета.

Составить бухгалтерские записи по данным операциям.

Задание 2.

Продана готовая продукция покупателю, сумма выручки составила 1 000 000 руб., в т.ч. НДС. Себестоимость проданной продукции 500 000 руб.

Определить финансовый результат от продажи продукции. Составить бухгалтерские записи по продаже продукции и по финансовому результату от нее.

#### **Практическое занятие по теме 5 «Документационное обеспечение бухгалтерского учета»**

#### **Форма проведения занятия** – семинар

#### **План занятия:**

- 1. Опрос по материалам лекций.
- 2. Работа с тестом.

#### **Вопросы**

- 1. Бухгалтерские документы, как носители первичной информации
- 2. Классификация документов
- 3. Организация документооборота
- 4. Хранение документов

## **Практическое занятие по теме 6 «Формы и процедуры бухгалтерского учета» Форма проведения занятия** – практическое занятие.

## **Вопросы для изучения:**

**Вопрос 1.** Инвентаризация, ее роль в бухгалтерском учете

**Вопрос 2.** Калькулирование, как способ группировки затрат

**Вопрос 3.** Текущий учет основных хозяйственных процессов Задание 1.

В результате инвентаризации выявлена недостача материалов на сумму 50 000. Норма естественной убыли материалов установлена в 5 000 руб., на основное производство. Недостача сверх нормы естественной убыли списана на прочие убытки компании. Сн сч. 10 – 80 000.

Задание 2.

На предприятии проведена инвентаризация основных средств. В результате инвентаризации выявлен излишек основных средств на сумму 40 000 руб. В результате инвентаризации выявлена недостача материалов на сумму 20 000 руб. На предприятии установлена норма естественной убыли для материалов в размере 3000 руб. Недостача материалов сверх норм естественной убыли списана на прочие убытки.

**Практическое занятие по теме 7 «Основы организации бухгалтерского учета на предприятии»**

**Форма проведения занятия** – практическое занятие.

## **Вопросы для изучения:**

**Вопрос 1.** Учетная политика предприятия

**Вопрос 2.** Процесс организации бухгалтерского учета на предприятии

**Вопрос 3.** Особенности бухгалтерской профессии

Задание 1.

Дайте характеристику профессии бухгалтера, исследовать профессиональную этику бухгалтера. Разработать ситуацию при которой может быть нарушена профессиональная этика главным бухгалтером. Описать права, обязанности и ответственность главного бухгалтера. Назвать основные разделы учетной политики предприятия.

#### Задание 2.

Описать различия между национальными и международными стандартами бухгалтерского учета. Перечислить основных участников международного профессионального бухгалтерского сообщества. Определить организации и государственные структуры отвечающие за руководство бухгалтерским учетом в Российской Федерации.

**Практическое занятие по теме 8 «Учет основных средств» Форма проведения занятия** – практическое занятие. **Вопросы для изучения:**

**Вопрос 1**. Определение первоначальной стоимости ОС.

**Вопрос 2**. Отражение результатов переоценки в бухгалтерском учете.

**Вопрос 3**. Расчет амортизации объектов основных средств.

Задание 1. Определение первоначальной стоимости объекта ОС:

Исходные данные: На основании договора купли-продажи от 19.01.20ХХ ООО «Лоск» приобрело бывшую в эксплуатации стиральную машину. Стиральная машина поступила в организацию 25.01.20ХХ и в этот же день была введена в эксплуатацию в цехе № 1. Цена приобретения стиральной машины - 29 500 руб. (в т.ч. НДС - 4 917 руб.), затраты на доставку – 1 770 руб. (в т.ч. НДС - 295 руб.), затраты на доведение до рабочего состояния - 885 руб. (в т.ч. НДС - 147 руб.).

Задание 2. Отражение переоценки в бухгалтерском учете.

Исходные данные: Первоначальная стоимость объекта основного средства на 31.12.2019 составляла 613 000 руб., сумма начисленной амортизации – 91 190 руб. Срок полезного использования – 121 месяц. Организация приняла решение переоценить объект. Его текущая рыночная стоимость на 31.12.2019 составляет 690 000 руб.

Задание 3. Расчет амортизации линейным способом.

Исходные данные: В январе 20ХХ г. организация поставила на учет основное средство стоимостью 150 000 руб. со сроком полезного использования 15 месяцев и ликвидационной стоимостью 0 руб. Амортизация начисляется ежемесячно с 1 февраля 20ХХ г.

#### **Практическое занятие по теме 9 «Учет нематериальных активов»**

**Форма проведения занятия** – практическое занятие.

#### **Вопросы для изучения:**

**Вопрос 1**. Формирование первоначальной стоимости НМА при его создании силами организации.

**Вопрос 2**. Расчет способов начисления амортизации НМА.

**Вопрос 3**. Уступка исключительного права на НМА.

**Задание 1**. Рассчитать и начислить амортизацию за первые пять месяцев использования НМА способом уменьшаемого остатка с применением коэффициента ускорения.

Исходные данные: В декабре 20ХХ г. принят к учету объект НМА первоначальной стоимостью 200 000 руб. Срок полезного использования - 5 лет. Коэффициент ускорения - 2.

 **Задание 2**. Записать в журнале хозяйственных операций и на счетах 08, 60, 19 операции по созданию объекта нематериальных активов. Заполнить таблицу.

Исходные данные приведены в таблице 3:

Таблица 3- Хозяйственные операции за январь 20ХХ г. ООО «Звезда»

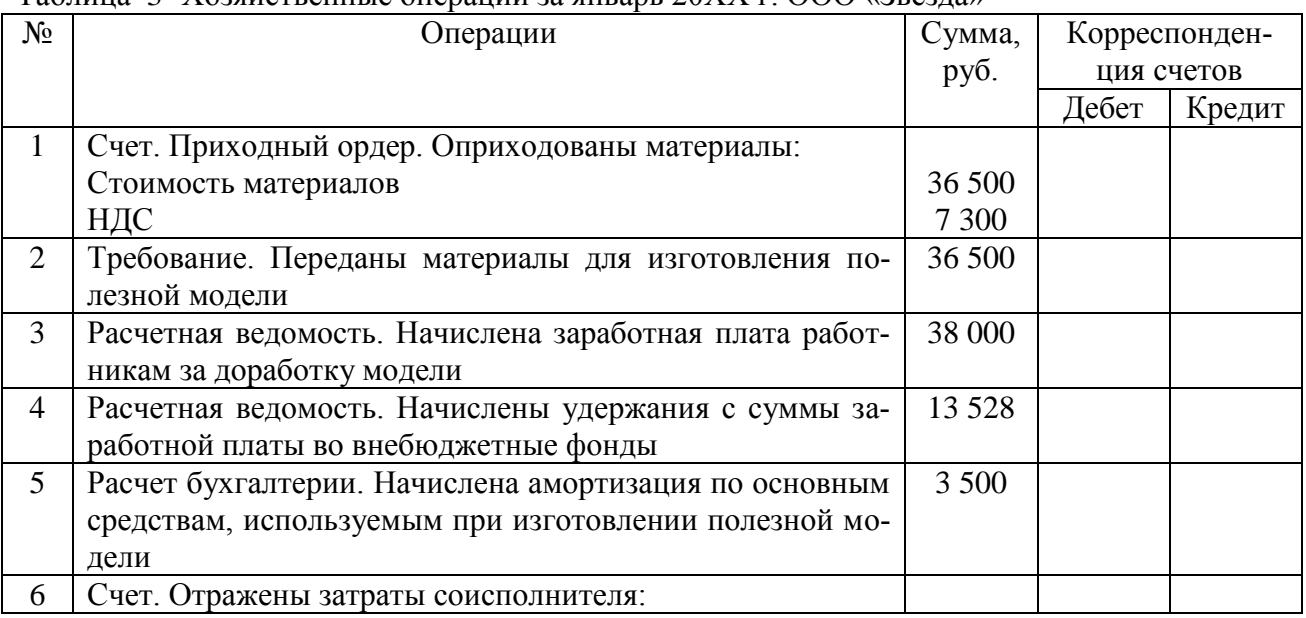
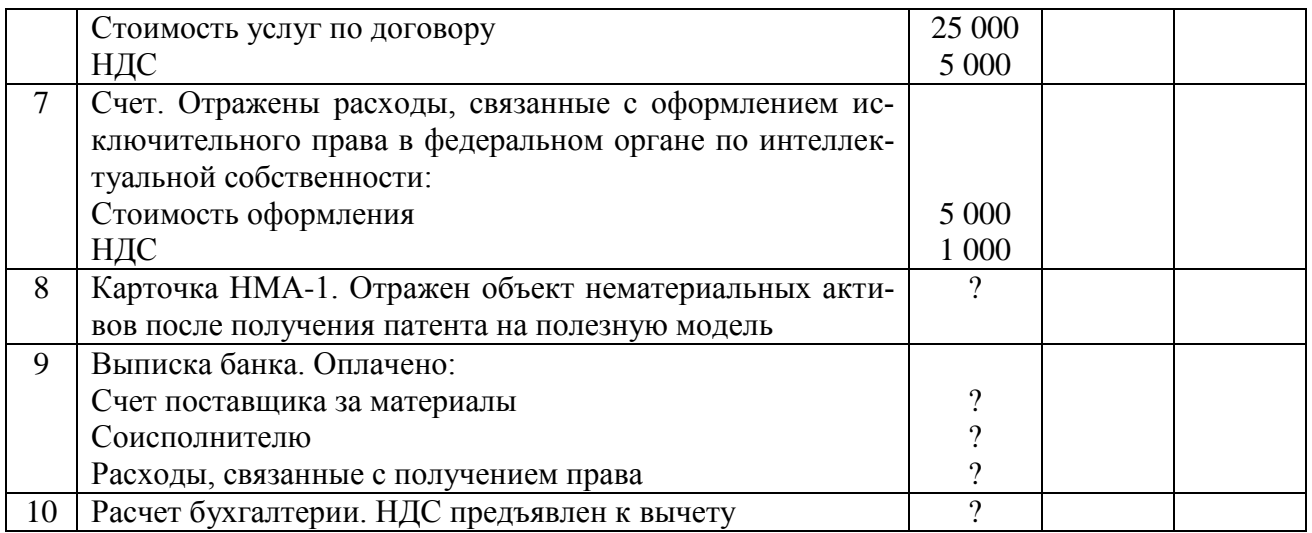

**Задание 3**. В таблице 4 заполнить журнал хозяйственных операций. Открыть счета 04 «Нематериальные активы» и 91 «Прочие доходы и расходы». Отразить на счетах операции по уступке.

Исходные данные: ООО «Звезда» уступила принадлежащее ей исключительное право патентообладателя на промышленный образец. Стоимость объекта, определенная при уступке, составила 40 800 руб. (в т.ч. НДС 6 800 руб.). Первоначальная стоимость объекта – 100 000 руб. Начисленная за прошедший период амортизация – 80 000 руб. (начисление амортизации проводилось линейным способом).

Таблица 4 - Хозяйственные операции по уступке исключительного права

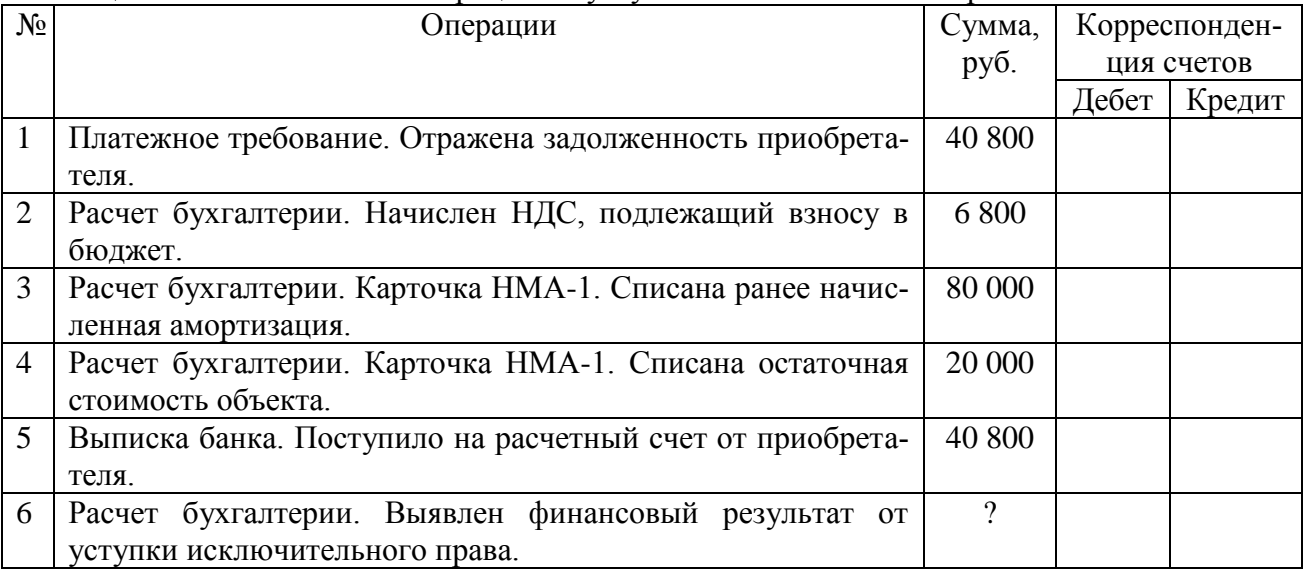

**Практическое занятие по теме 10 «Учет запасов» Форма проведения занятия** – практическое занятие.

## **Вопросы для изучения:**

**Вопрос 1.** Отражение в бухгалтерском учете поступления материалов.

**Вопрос 2**. Оценка материалов при их списании в производство.

**Вопрос 3**. Учет товаров.

**Задание 1**. Отразить поступление материалов по учетным ценам.

Исходные данные: ООО «ИРИС» закрепило в учетной политике необходимость принимать материалы по учетным ценам. Поступила партия сырья (муки) для дальнейшего ис-

пользования в производстве в кол-ве 100 кг на сумму 4 000 руб. Учетные цены данной позиции - 45 руб. за 1 кг. Фактическая стоимость сырья по документам поставщика – 40 руб./ кг.

**Задание 2**: Списать материалы в производство разными методами.

Исходные данные: На начало месяца остаток материалов составлял 300 единиц по цене 110 руб. за единицу на общую сумму:  $300 \times 110 = 33000$  руб.

В течение месяца поступило:

1 партия: 500 ед. по цене 130 руб. за ед. на сумму: 500 х 130 = 65 000 руб.;

2 партия: 600 ед. по цене 170 руб. за ед. на обшую сумму: 600 х 170 = 102 000 руб.:

3 партия: 200 ед. по цене 180 руб. за ед. на общую сумму: 200 х 180 = 36 000 руб.

Общее количество материалов (остаток на начало месяца и поступившие):

 $300 + 500 + 600 + 200 = 1600$  единиц. Общая стоимость материалов: 33 000 + 65 000 +  $102000 + 36000 = 236000$  руб. В течение месяца израсходовано 1200 ед. Остаток на конец месяца: 1600 – 1200 = 400 единиц.

**Задание 3**. Отразить в учете операции по поступлению и продаже товаров.

 Исходные данные: ООО «Свет» (применяет ОСН) по договору поставки с ООО «Фараон» приобретен и оприходован на склад товар на сумму 68 300,00 руб., в т. ч. НДС 11 383,33 руб. Транспортная компания доставила товар до склада ООО «Свет» на сумму 6 830,00 руб., в т. ч. НДС 1 138,33 руб. Товарные запасы проданы по цене 95 620,00 руб., в т. ч. НДС 15 936,67 руб. Стоимость доставки товара покупателю за счет продавца — 4 440,00 руб., в т. ч. НДС 740,00 руб. Товар списан со склада.

### **Практическое занятие по теме 11 «Учет денежных средств»**

**Форма проведения занятия** – практическое занятие.

### **Вопросы для изучения:**

**Вопрос 1.** Учет расчетов с использованием сч. 57 «Переводы в пути».

**Вопрос 2**. Составление бухгалтерских записей по операциям по расчетному счету.

**Вопрос 3**. Ведение кассовой книги.

**Задание 1**. Отражение в учете расчетов со счетом 57 «Переводы в пути».

Исходные данные: В конце дня 01.02.20ХХ г. в организацию оприходована выручка в размере 67 000 руб. Оставлено в кассе 20 000 руб. для выдачи подотчетным лицам на текущие расходы. Прочие деньги требуется передать на расчетный счет, не нарушая лимита кассы (30 000 руб).

**Задание 2**. Отражение операций по поступлению средств на расчетный счет.

Исходные данные приведены в таблице 5:

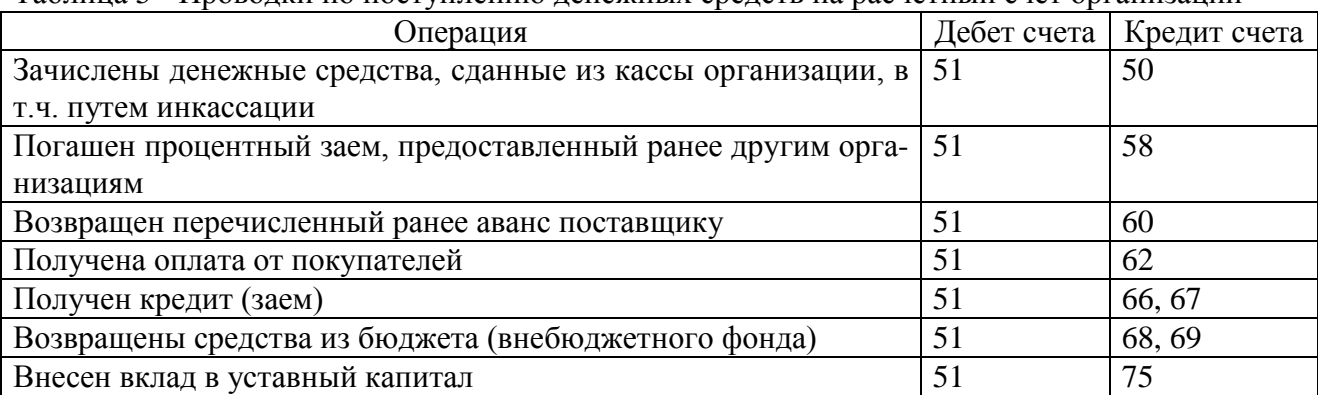

Таблица 5 - Проводки по поступлению денежных средств на расчетный счет организации

**Задание 3**. Отражение операций по списанию денежных средств с расчетного счета. Исходные данные приведены в таблице 6:

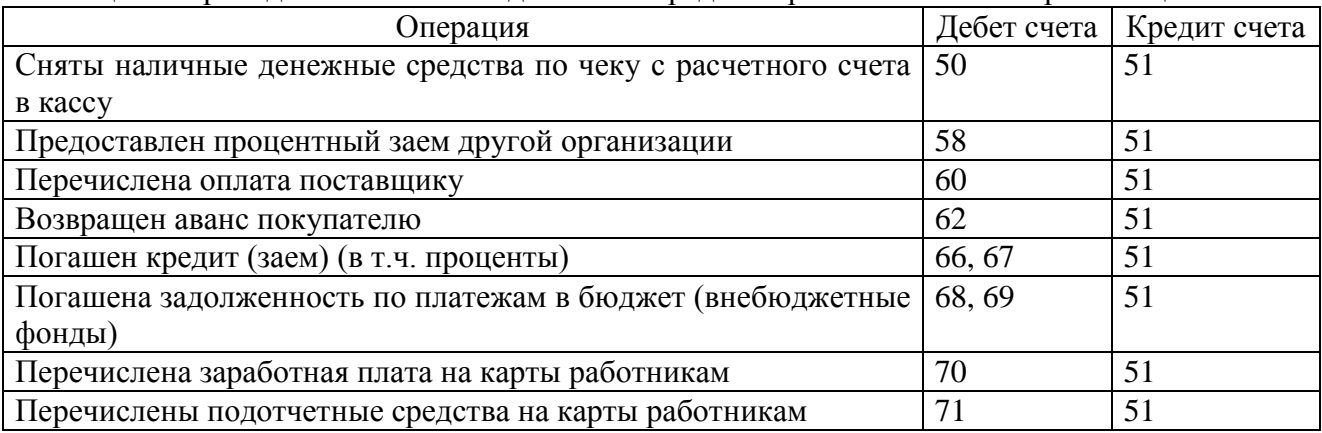

### Таблица 6 - Проводки по списанию денежных средств с расчетного счета организации

# **Практическое занятие по теме 12 «Учет затрат на производство»**

**Форма проведения занятия** – практическое занятие.

# **Вопросы для изучения:**

**Вопрос 1.** Распределение и списание затрат вспомогательного и обслуживающих производств.

**Вопрос 2.** Формирование и отражение в учете затрат по выполнению работ.

**Вопрос 3.** Группировка затрат по элементам.

**Задание 1**. На основе исходных данных распределить и списать затраты вспомогательного и обслуживающего производств.

Исходные данные: По итогам отчетного периода прямые расходы основного производства составили 440 000 рублей, из них 230 000 руб. – расходы на изготовление детали «А», 210 000 руб. затрачено на изготовление детали «Б». На обслуживающее производство израсходовано 110 000 рублей, на вспомогательное производство - 65 000 рублей.

**Задание 2.** Сформировать и отразить затраты по выполнению строительных работ.

Исходные данные: Строительной организации при выполнении работ согласно смете потребовалось 32 кв. м сэндвич-панелей по цене 1 290 руб. за 1 кв. м без НДС. Заработная плата строителей (включая страховые взносы), производящих монтаж панелей, составила 25 000 руб. Автомобиль «Газель», собственником которого является организация, осуществлял доставку панелей. Ежемесячная сумма амортизационных начислений по такому автомобилю составляет 870 руб. Арендован подъемник на сумму 1 500 руб.

### **Задание 3.**

 Исходные данные: На основании данных, представленных в таблице 7, произвести группировку затрат на производство по экономическим элементам в таблице 8.

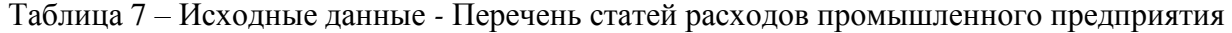

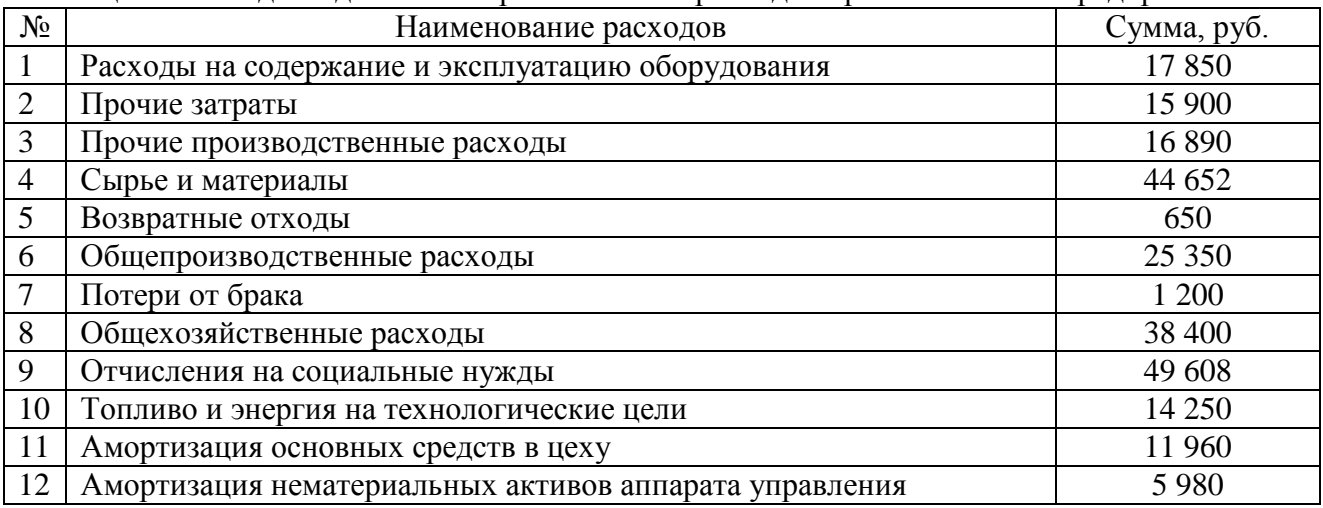

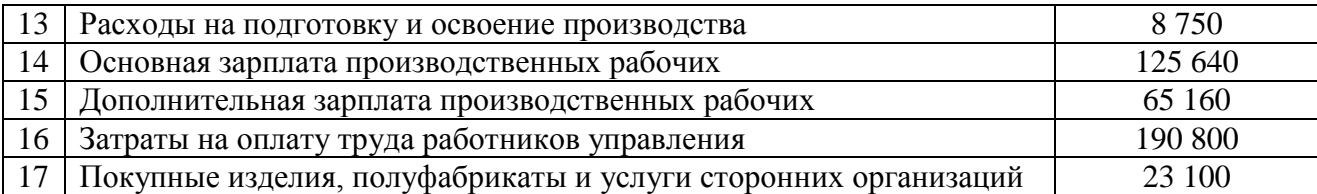

**ВАЖНО**: В соответствии с ПБУ 10/99 «Расходы организаций» расходы по обычным видам деятельности должные группироваться по следующим элементам: **материальные затраты** (сырье, материалы, топливо, энергия, полуфабрикаты, возвратные отходы); затраты на оплату труда; отчисления на социальные нужды; амортизация; **прочие затраты** иные затраты, формирующие затраты на производство и продажу продукции, управление).

Таблица 8 - Затраты на производство по экономическим элементам

| $N_{2}$                                | Элементы затрат                    | Сумма, руб. |  |  |
|----------------------------------------|------------------------------------|-------------|--|--|
|                                        | Материальные затраты               |             |  |  |
|                                        | Затраты на оплату труда            |             |  |  |
|                                        | Отчисления на социальные нужды     |             |  |  |
|                                        | Амортизация основных средств       |             |  |  |
|                                        | Амортизация нематериальных активов |             |  |  |
|                                        | Прочие затраты                     |             |  |  |
| Итого: производственная себестоимость: |                                    |             |  |  |

# **Практическое занятие по теме 13 «Учет финансовых вложений»**

**Форма проведения занятия** – практическое занятие.

### **Вопросы для изучения:**

**Вопрос 1.** Отражение в бухгалтерском учете приобретения ценных бумаг.

**Вопрос 2**. Отражение в бухгалтерском учете операций по продаже ценых бумаг, обращающихся на организованном рынке ЦБ.

**Вопрос 3**. Формирование резерва под обесценение финансовых вложений.

**Задание 1**. Отразить в бухгалтерском учете операции по приобретению акций ПАО.

Исходные данные: Предприятие заключило договор со специализированной организацией на оказание информационных услуг с целью последующего приобретения акций ПАО. За оказанные услуги было оплачено 10 000 руб. На основании полученной информации предприятие заключило договор и приобрело 1500 акций по цене 100 руб. за штуку на общую сумму 150 000 руб. Поскольку на основании оказанных информационных услуг предприятие приобрело акции, то стоимость этих услуг включается в фактические затраты по приобретению акций.

**Задание 2**. Отразить в бухгалтерском учете операции по продаже акций.

Исходные данные: В январе 20ХХ г. организация приобрела 1000 акций, обращающихся на организованном рынке ценных бумаг, по 102 руб. за штуку при номинальной цене 100 руб. В соответствии с учетной политикой последующая оценка проводится ежеквартально и по состоянию на 31 марта 20ХХ г. составила 120 руб. 20 апреля 20ХХ г. на организованном рынке продано 300 акций по цене 124 руб. за акцию.

**Задание 3.** Отразить в бухгалтерском учете операции по созданию и последующей корректировке резерва под обесценение финансовых вложений.

Исходные данные: ООО «Альянс» владеет 10 акциями ПАО «Море» общей стоимостью 150 000 руб. ПАО «Море» ежеквартально выплачивает дивиденды своим акционерам. Однако за 2-й квартал 2022 года выплаты были просрочены, а за 3-й квартал 2022 года выплат не последовало вовсе. В октябре 2022 года независимым оценщиком была проведена оценка, в заключении которой общая расчетная стоимость акций ПАО «Море» составила 100

000 руб. На основании данного заключения было принято решение о создании резерва под обесценивание финансовых вложений. По состоянию на 31.12.2022 г. финансовое положение ПАО «Море» улучшилось, и общая расчетная стоимость акций составила 120 000 руб.

**Практическое занятие по теме 14 «Учет капитала»**

**Форма проведения занятия** – практическое занятие.

**Вопросы для изучения:**

**Вопрос 1**. Формирование и использование резервного капитала.

**Вопрос 2**. Уменьшение уставного капитала организации.

Задание 1. Определить размер отчислений в резервный капитал по итогам года.

Исходные данные: Размер резервного капитала организации составляет 5% от уставного капитала. Размер ежегодных отчислений – 5% от чистой прибыли. На момент заседания совета директоров (12.05.20ХХ) уставный капитал составлял 20 млн руб., резервный капитал – 834 890 руб.; чистая прибыль организации за предыдущий год – 4 862 120 руб.

Задание 2. Отразить в учете покрытие убытка за счет средств резервного капитала.

Исходные данные: По данным за 2021 год, непокрытый убыток составил 275 456 руб. Резервный капитал – 721 340 руб. Совет директоров 10.03.2022 принял решение о покрытии убытка за счет резервного капитала.

Задание 3. Уменьшение уставного капитала организации.

Исходные данные: Общее собрание акционеров приняло решение уменьшить уставный капитал на 20 000 руб. Для этого будет выкуплено 20 акций номинальной стоимостью 1000 руб. с их последующим погашением. Фактическая цена выкупа одной акции составила 1200 руб. Покрыть разницу между ценой выкупа и номинальной стоимостью аннулированных акций решено за счет средств резервного капитала.

### **Практическое занятие по теме 15 «Учет текущих операций и расчетов» Форма проведения занятия** – практическое занятие. **Вопросы для изучения:**

**Вопрос 1**. Расчеты с покупателями за отгруженные товары.

**Вопрос 2**. Учет операций по НДС при реализации товаров.

**Вопрос 3**. Расчеты с работниками по возмещению материального ущерба.

Задание 1. Отразить в учете расчеты с покупателями за товары.

Исходные данные: Отгружены товары покупателю общей стоимостью 120 000 руб., себестоимость этих ценностей - 90 000 руб.

Задание 2. Отразить в учете продавца операции по НДС при реализации товаров.

Исходные данные: В апреле 20ХХ г. ООО «Эхо» реализовало ООО «Канат» партию товаров - 12 палаток: отпускная цена палатки – 94 350 руб., НДС 14 392 руб.; себестоимость единицы товара – 73 150 руб.

Задание 3.Сформировать бухгалтерские записи по возмещению материального ущерба сотрудником в полном размере: сделать бухгалтерские записи; открыть счета 73.2 и 98 и отразить на них все операции; сделать вывод по специфике отражения операций в учете.

Исходные данные: На складе товаров выявлена недостача. Фактическая себестоимость недостающих товаров составляет 70 000 руб. Их рыночная стоимость на момент выявления недостачи — 80 000 руб. Комиссия оценила размер ущерба в сумме 80 000 руб., а виновником признала кладовщика, с которым заключен договор о полной материальной ответственности. Поскольку должность кладовщика включена в Перечень, организация вправе взыскать с него полную стоимость нанесенного ущерба. Кладовщик отказался добровольно возмещать ущерб. Средний месячный заработок кладовщика составляет 30 000 руб. Так как сумма ущерба (80 000 руб.) превышает эту величину, взыскать ущерб организация может через суд.

**Практическое занятие по теме 16 «Учет расчетов по оплате труда» Форма проведения занятия** – практическое занятие.

### **Вопросы для изучения:**

**Вопрос 1**. Расчет и начисление суммы заработной платы работников.

**Вопрос 2**. Формы оплаты труда.

**Вопрос 3**. Удержания из заработной платы.

Задание 1. Рассчитать сумму заработной платы работника.

Исходные данные: Работнику установлена 40-часовая рабочая неделя с окладом 100 000 руб. В августе 20ХХ г. помимо выполнения нормы рабочего времени работник привлекался к сверхурочной работе: 10 августа - 2 часа; 14 августа - 3 часа.

Задание 2. Рассчитать сумму заработной платы при применении повременнопремиальной формы оплаты труда.

Исходные данные: Работнику установлена тарифная ставка 12 000 руб. Согласно условиям трудового договора при выполнении предприятием месячного плана каждому работнику производства выплачивается премия в размере 25% от месячного оклада. В истекшем месяце работник отработал все дни по графику, а предприятие полностью выполнило месячный план.

Задание 3. Рассчитать размер удерживаемого НДФЛ и алиментов из суммы заработной платы с учетом предоставления вычетов на детей.

Исходные данные: Зарплата работника – 30 000 руб. Из нее нужно удержать алименты на троих детей в фиксированном размере 15 000 руб. За первую половину месяца работнику выплачивается аванс в размере 17 000 руб. При этом работнику предоставляется стандартный вычет на троих детей в размере ((1 400 руб. х 2) + 3 000 = 5 800 руб.).

**Практическое занятие по теме 17 «Учет кредитов и займов»**

**Форма проведения занятия** – практическое занятие.

### **Вопросы для изучения:**

**Вопрос 1**. Начисление процентов по кредиту.

**Вопрос 2**. Отражение в учете кредита и процентов по нему.

Задание 1. Начислить проценты по кредиту и отразить операции в учете по кредиту за два месяца.

Исходные данные: Организация получила кредит 2 февраля в сумме 1 500 000 руб. Процентная ставка - 10%. Срок договора о выдаче кредита - 24 месяца. Сумма ежемесячного платежа - 62 500 руб. Договором с банком предусмотрена оплата процентов и погашение суммы кредита ежемесячно на последнее число каждого месяца. Проценты начисляются со следующего дня после получения кредита.

Задание 2.

Исходные данные: 17.02.20ХХ г. организация получила неденежный заем в виде партии товаров. Стоимость товаров без НДС – 1 млн руб. Процент по займу – 12%. По условиям договора займа проценты выплачиваются деньгами на дату окончания каждого календарного месяца и в момент возврата имущества. Стороны договора – плательщики НДС. Ставка НДС по товарам данного вида – 20%.

#### **Практическое занятие по теме 18 «Учет продаж»**

**Форма проведения занятия** – практическое занятие.

# **Вопросы для изучения:**

**Вопрос 1**. Отражение в бухгалтерском учете операций по продаже товаров, определение финансового результата от продаж.

**Вопрос 2**. Отражение в бухгалтерском учете расходов на продажу.

Задание 1. Отразить в учете операции по продаже товаров, определить финансовый результат от продаж.

Исходные данные*:* ООО «Свет» по договору поставки с ООО «Фараон» приобретен и оприходован на склад товар на сумму 68 300,00 руб., в т. ч. НДС 11 383,33 руб. Транспортная компания доставила товар до склада ООО «Свет» на сумму 6 830,00 руб., в т. ч. НДС 1

138,33 руб. Товарные запасы проданы по цене 95 620,00 руб., в т. ч. НДС 15 936,67 руб. Стоимость доставки товара покупателю за счет продавца — 4 440,00 руб., в т. ч. НДС 740,00 руб. Товар списан со склада.

Задание 2. Отразить в учете расходы на продажу. Распределить и списать транспортные расходы.

Исходные данные: ООО «Юла», занимающаяся торговлей, за сентябрь 20ХХ года отразило операции: оплата труда - 209 000 руб.; взносы на страхование - 62 700 руб.; расходы на канцтовары - 11 000 руб.; амортизация ОС - 19 000 руб.; услуги сторонних организаций - 38 000 руб.; затраты на перевозку продукции - 42 000 руб.; выручка от реализации - 1 049 600 руб., вкл. НДС 174 933 руб.; себестоимость проданных товаров - 415 000 руб.; остаток товара на складе - 113 000 руб.

# **Практическое занятие по теме 19 «Учет финансовых результатов и прибыли» Форма проведения занятия** – практическое занятие.

**Вопросы для изучения:**

**Вопрос 1.** Закрытие года. Формирование сведений о финансовом результате деятельности организации по итогам года.

**Вопрос 2**. Начисление дивидендов учредителям (акционерам).

Задание 1.

На основании исходных данных, представленных в таблице 9, необходимо:

- открыть счета бухгалтерского учета и по ходу решения задачи отразить на них все операции, подсчитать обороты и вывести сальдо конечное;

- заполнить журнал хозяйственных операций по формированию финансового результата от основной и прочей деятельности за декабрь 20ХХ г. в таблице 10;

- определить финансовые результаты на счете 90 «Продажи» и счете 91 «Прочие доходы и расходы»;

- подсчитать сумму налога на прибыль и сумму НДС к уплате в бюджет.

заполнить оборотно-сальдовую ведомость по счетам синтетического учета за декабрь 20ХХ г. (таблица 11).

Таблица 9- Данные для выполнения задачи - Остатки по счетам ПАО «Модница» на 1 декабря 20ХХ г.

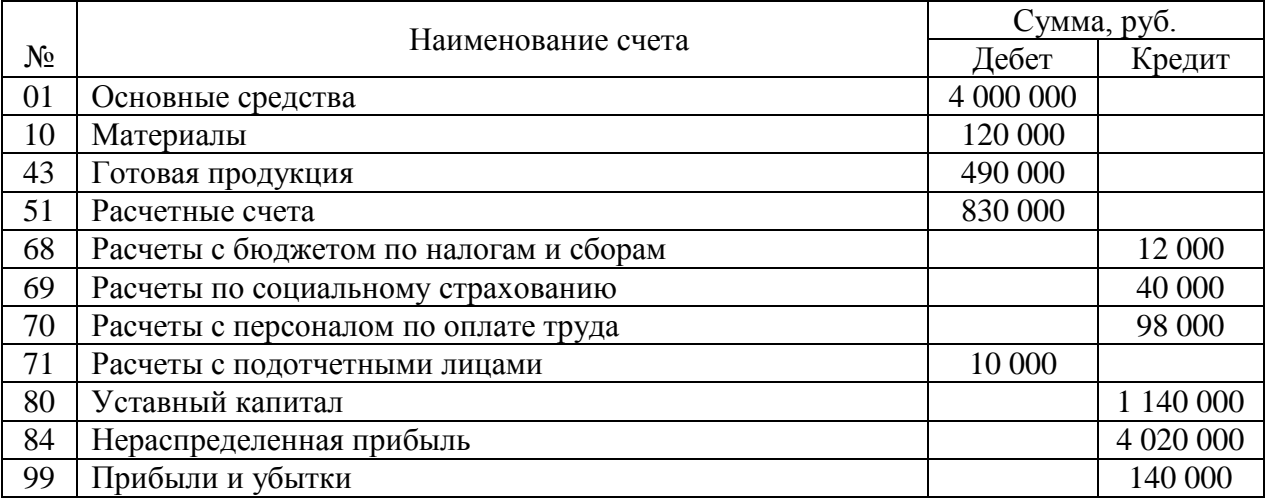

Решение оформить в таблице 10 и на счетах бухгалтерского учета.

Таблица 10 - Хозяйственные операции по формированию финансового результата от основной и прочей деятельности ПАО «Модница» за декабрь 20ХХ г.

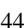

 $\overline{\phantom{a}}$ 

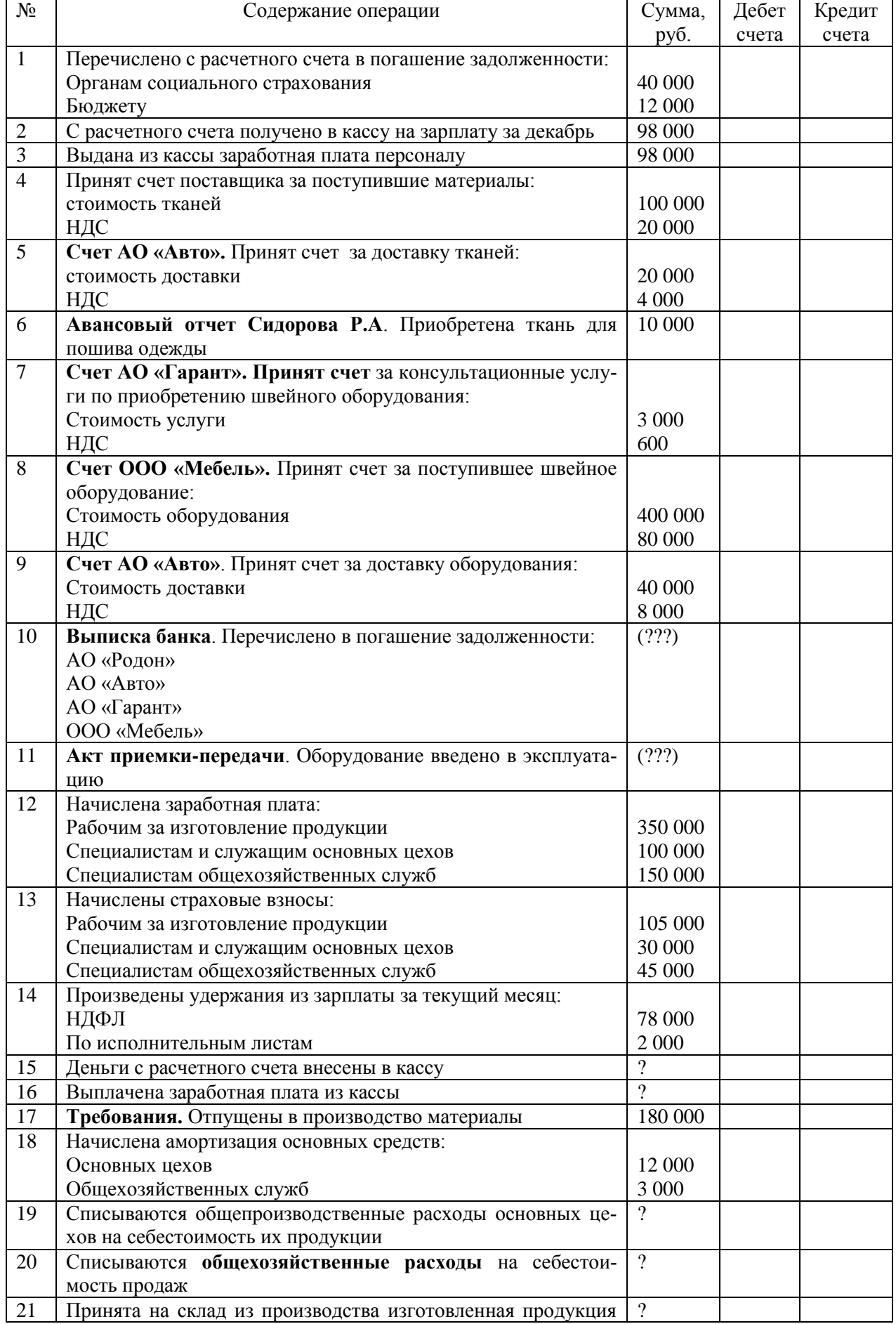

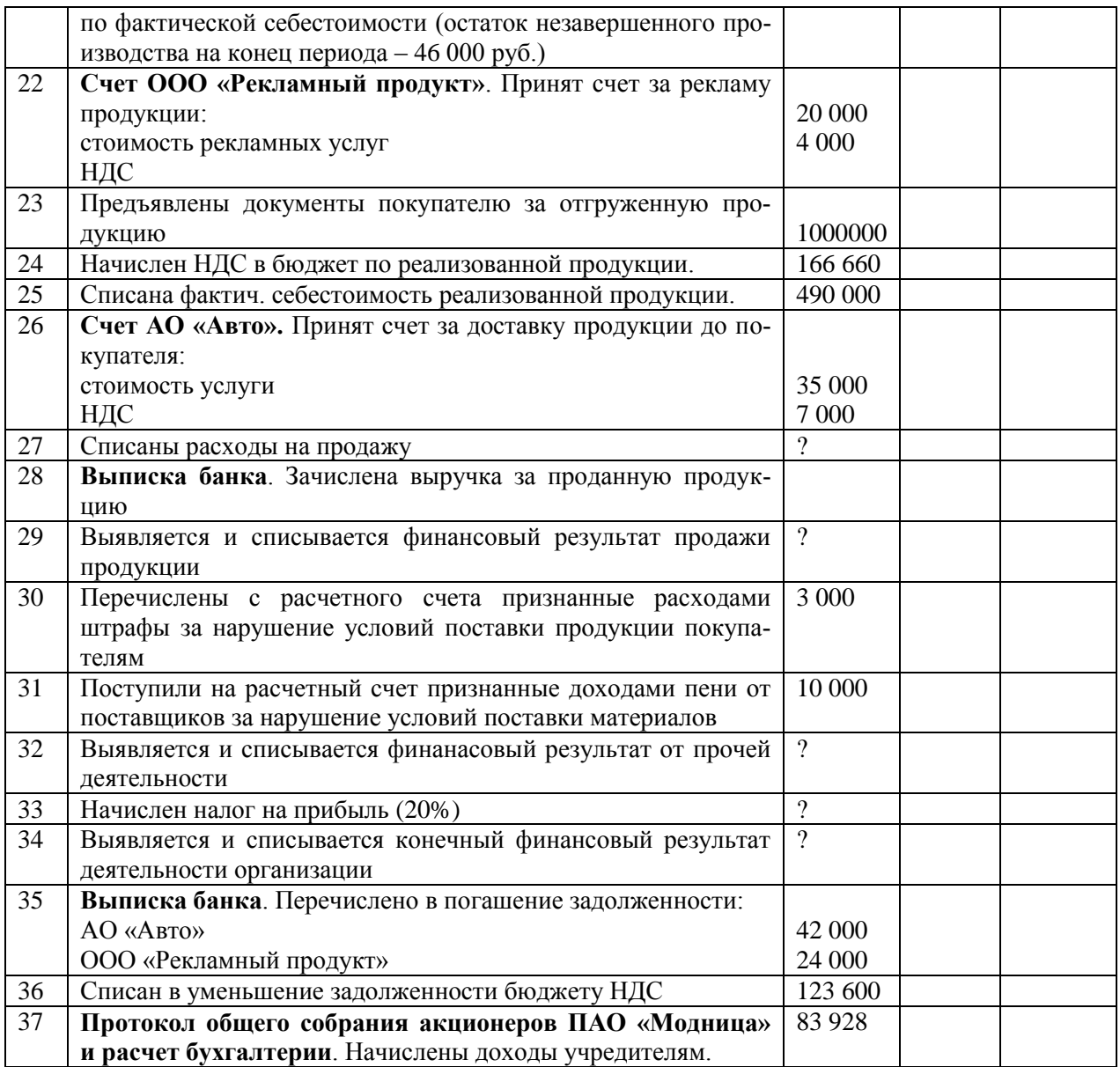

Таблица 11 - Оборотно-сальдовая ведомость ПАО «Модница» за декабрь 20ХХ г.

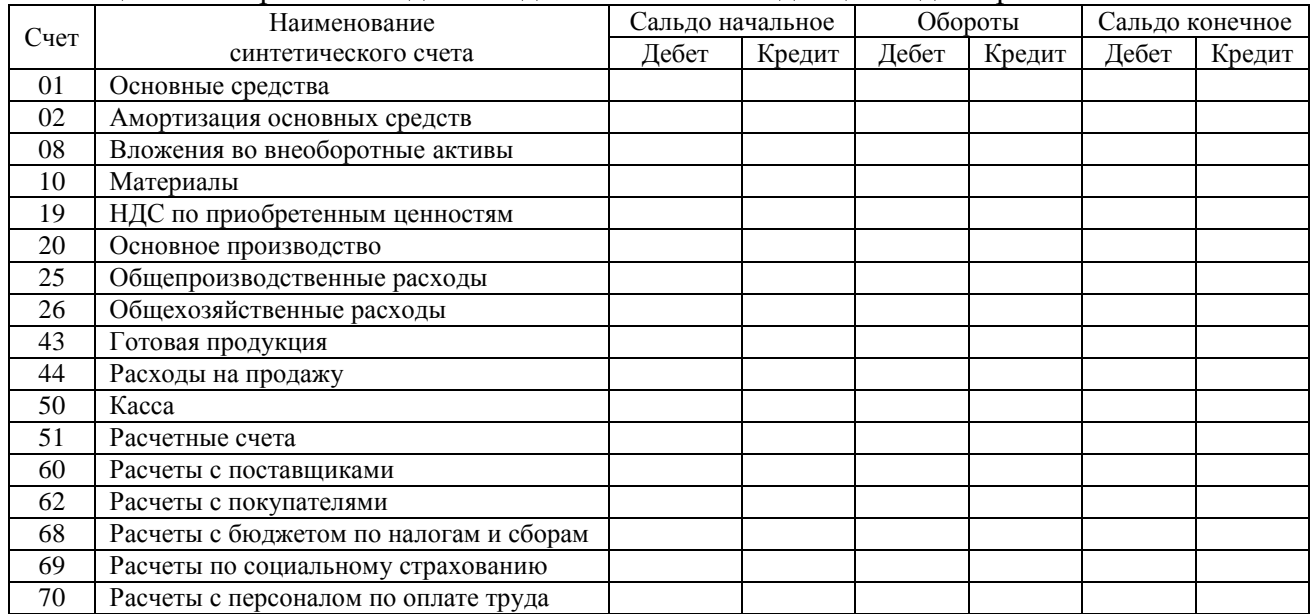

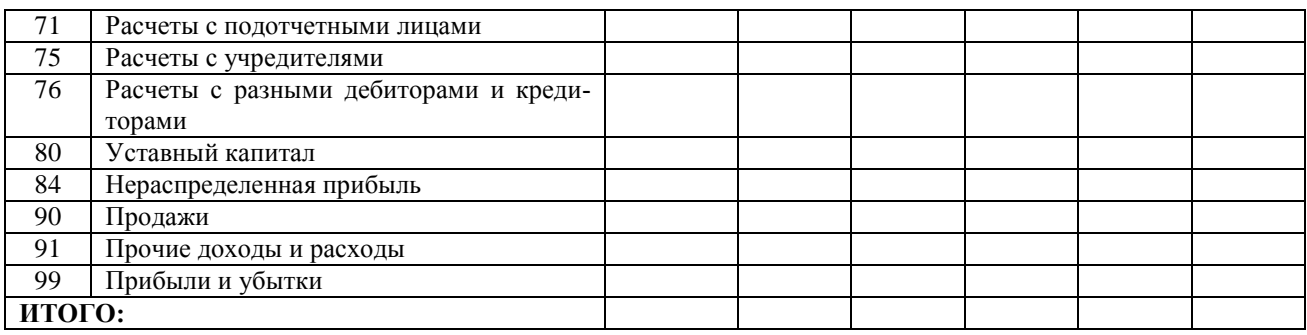

Приложение № 3 к п. 3.2

# **РЕШЕНИЕ ЗАДАНИЙ В УЧЕБНОМ КЛАССЕ**

**Практическое занятие по теме 2**

### **Задание 1**.

**Решение**: Для решения задач на 2 практическом занятии необходимо использовать балансовое равенство:

 $A$ ктивы = собственный капитал + наши обязательства (1) (1)

Пассивы

Бухгалтерский баланс И. Перова в задаче 1 на 15 января 2021 года должен иметь следующую структуру (таблица 12).

Таблица 12 – Упрощённый бухгалтерский баланс предприятия

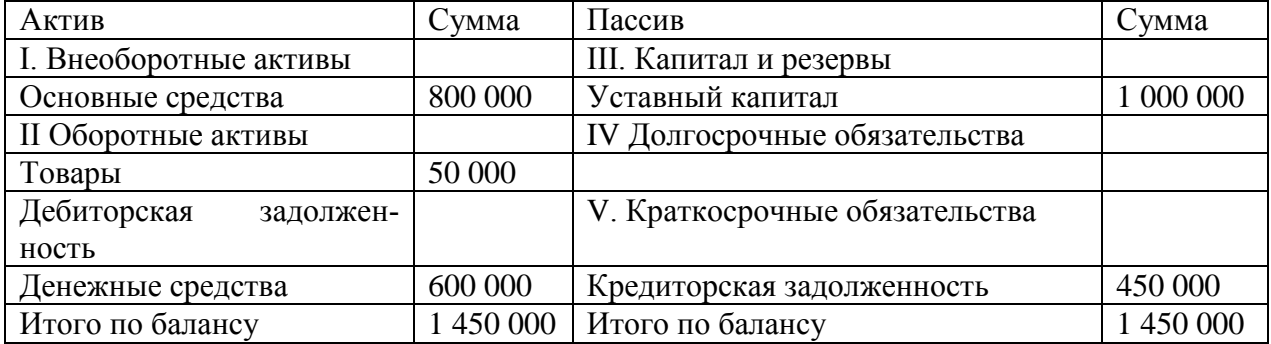

### **Задание 2**.

#### **Решение**:

Для решения задачи 2 необходимо составить бухгалтерский баланс предприятия с учетом всех описанных в задании хозяйственных операций и используя балансовое равенство определить величину собственного капитала. Баланс предприятия представим в виде таблицы 13

Таблица 13 – Упрощённый бухгалтерский баланс предприятия

| Актив                             | Сумма   | Пассив                         | Сумма         |
|-----------------------------------|---------|--------------------------------|---------------|
| <b>I. Внеоборотные активы</b>     |         | III. Капитал и резервы         |               |
| Основные средства                 | 1780000 | Уставный капитал               | 2 053 000     |
| <b>II Оборотные активы</b>        |         | IV Долгосрочные обязательства  |               |
| Товары                            | 380 000 |                                |               |
| 93 000<br>Денежные средства       |         | V. Краткосрочные обязательства |               |
|                                   |         | Кредиты и займы                | 120 000       |
|                                   |         | Кредиторская задолженность     | 80 000        |
| 2 2 5 3 0 0 0<br>Итого по балансу |         | Итого по балансу               | 2 2 5 3 0 0 0 |

Исходя из балансового равенства Активы = Пассиву определяем величину собственного капитала : 2 253 000 – 200 000 = 2 053 000

### **Практическое занятие по теме 3 Задание 1**. **Решение**:

Для решения практических задач в занятии 2 необходимо использовать следующую формулу:

 $Cx = CH + O60p$ оты той же стороны – Обороты противоположной стороны (2)

Для активных счетов формула 3 преобразуется следующим образом:

$$
C\kappa = C_H + O6 (I - T) - O6 (K - T) \tag{3}
$$

Для пассивных счетов формула 3 преобразуется следующим образом:  $C_{K} = C_{H} + O6 (K-r) - O6 (J-r)$  (4)

Решение задачи 1 должно иметь следующий вид:

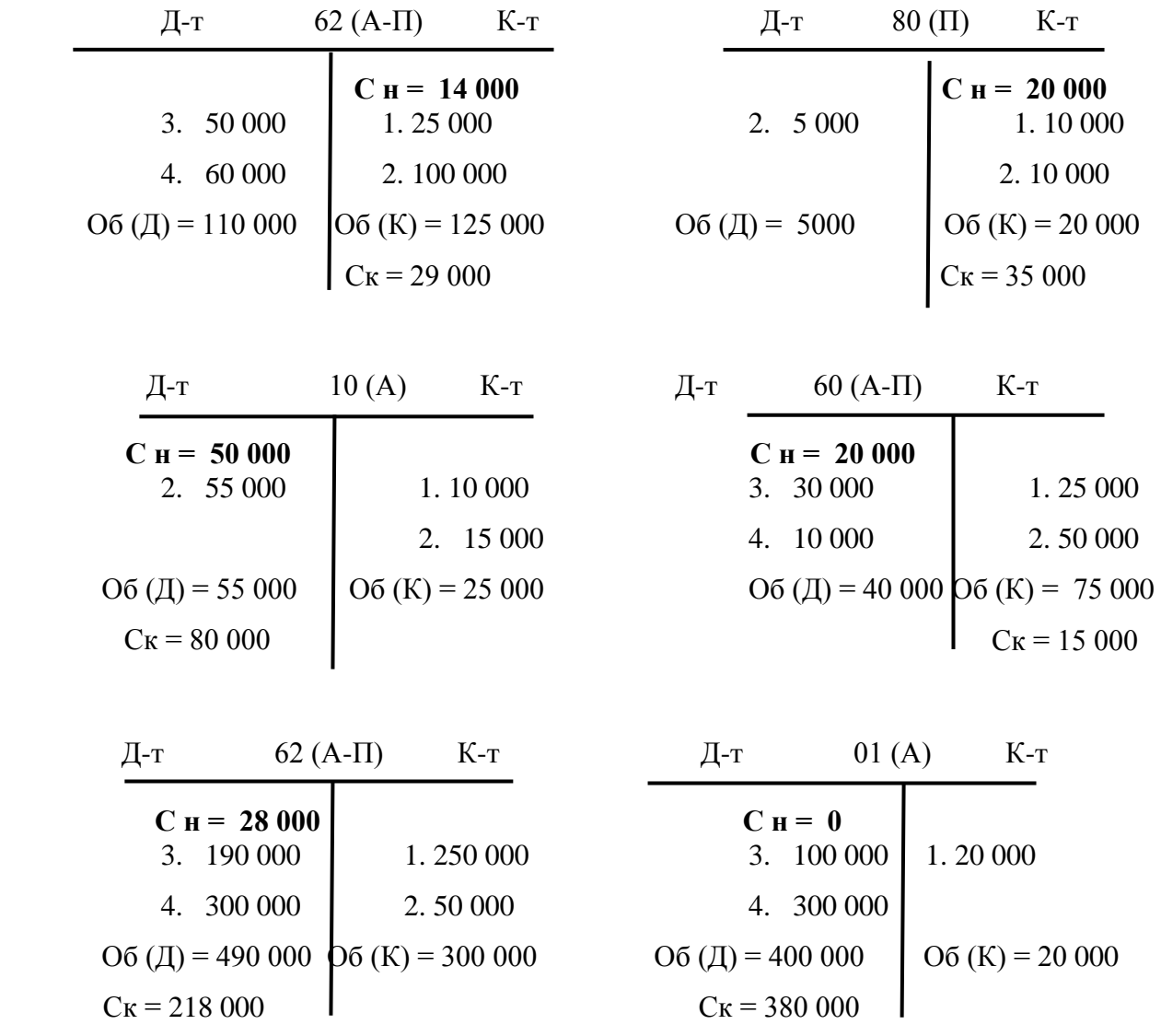

# **Задание 2**.

# **Решение**:

В таблице 14 представлены исправленные бухгалтерские проводки в соответствии с единым планом счетов.

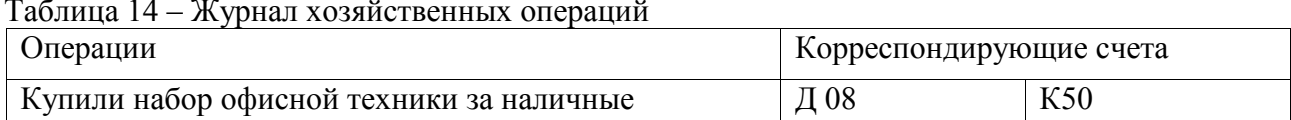

Таблица 14 – Журнал хозяйственных операций

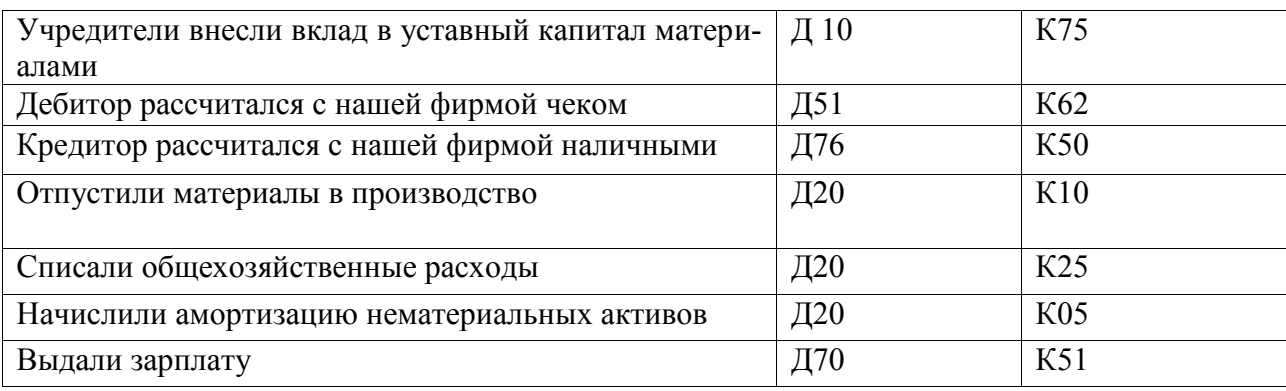

# **Практическое занятие по теме 4 Задание 1**.

# **Решение**:

Для решения практической задач необходимо использовать следующие бухгалтерские записи (таблица 15)

Таблица 15 – Журнал хозяйственных операций

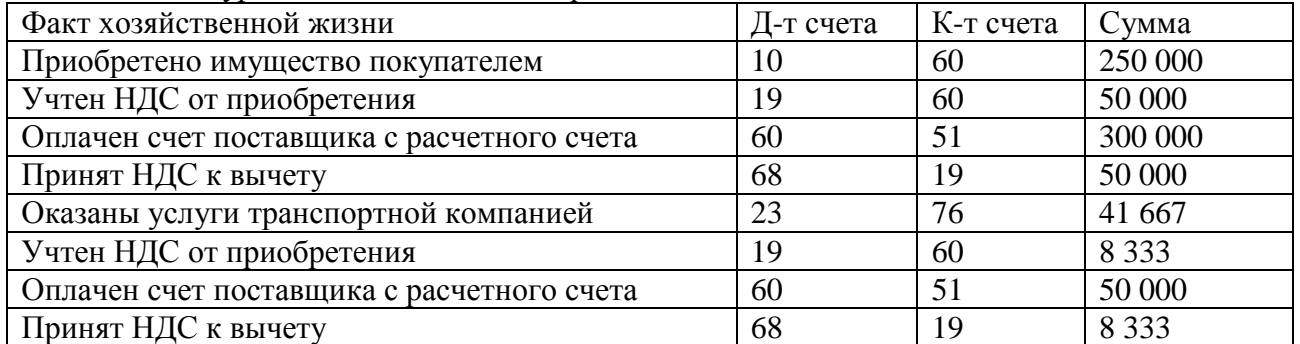

Расчет Суммы НДС включенной в стоимость товаров определяется по формуле (для имущества, облагаемого по ставке 20%):

Сумма НДС = (Стоимость товара в т.ч. с НДС $\times$  20)  $\div$  120 (5)

# **Задание 2**.

**Решение**:

Для решения практических задач необходимо использовать следующие бухгалтерские записи (таблица 16)

Таблица 16 – Журнал хозяйственных операций

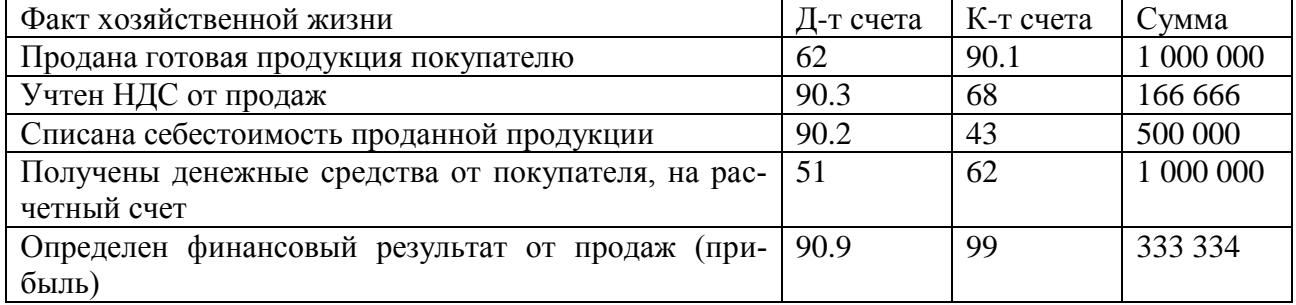

Финансовый результат от продаж определяется как конечный остаток по счету 90 «Продажи» (1 000 000 – 500 000 – 166 666 = 333 334)

**Практическое занятие по теме 6 Задание 1**. **Решение**:

В соответствии с рисунком 1, решение задачи 1 будет иметь вид:

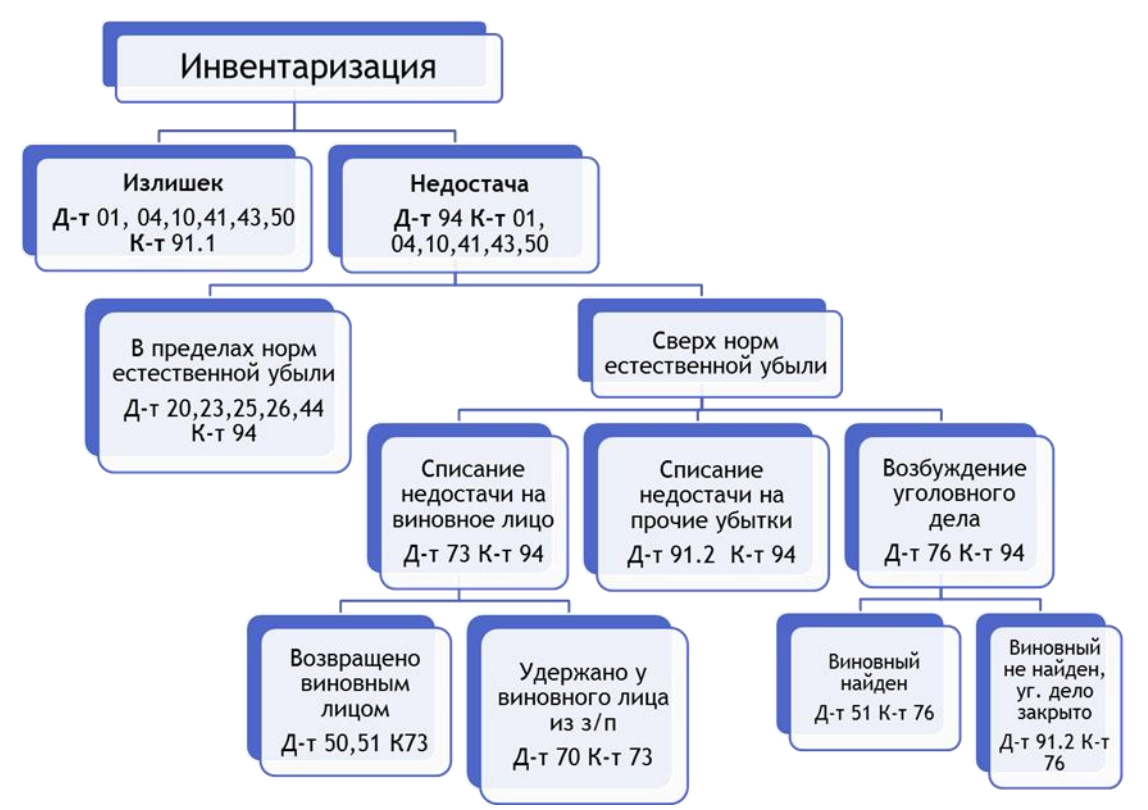

Рисунок 1 – Оформление в учете результатов инвентаризации

1. Д-т 94 К-т 10 – 50 000 2. Д-т 20 К-т 94- 5 000 3. Д-т 91.2 К-т 94 – 45 000 **Задание 2**. **Решение**: В соответствии с описанной выше схемой, решение задачи 2 будет иметь вид:

1. Д-т 01 К-т 91.1 – 40 000 2. Д-т 94 К-т 10 – 20 000 3.Д-т 20 К-т 94 – 3 000 4.Д-т 91.2 К-т 94 – 17000

# **Практическое занятие по теме 7 Задание 1**. **Решение**:

В Российской Федерации еще в 1992 г. была осознана необходимость интеграции бухгалтерского учета с международной практикой и составлена Государственная Программа перехода Российской Федерации на принятую в международной практике систему учёта и статистики в соответствии с требованиями развития рыночной экономики.

Программой реформирования бухучёта в соответствии с МСФО, утвержденной в 1998 г., был установлен широкий комплекс мероприятий по практической реализации, начиная с разработки нормативной базы и мер по повышению квалификации специалистов по бухучёту и заканчивая организацией международного сотрудничества. В феврале 1998 г. был открыт Международный центр реформы системы бухгалтерского учёта (МЦРСБУ). Это неправительственная некоммерческая организация координирует предоставление международной технической помощи для специальной Межведомственной комиссии по реформированию бухгалтерского учёта и финансовой отчётности, составленной из представителей Министерства финансов, Центрального Банка, Федеральной Комиссии по ценным бумагам, Госналогслужбы, Госкомстата и других ведомств. МЦРБУ выполняет роль связующего звена между

Комитетом по международным стандартам и российскими профессиональными организациями и регулирующими органами.

Также следует выделить издание официального перевода МСФО на русский язык и перечень основных терминов международных стандартов.

# **Задание 2**.

#### **Решение**:

Институтом профессиональных бухгалтеров с участием специалистов Минфина были разработаны Положение об аттестации профессионального бухгалтера и Порядок проведения квалификационных экзаменов на аттестат профессионального бухгалтера, одобренные Межведомственной комиссией по реформированию бухгалтерского учёта и финансовой отчётности.

Аттестация профессиональных бухгалтеров проводится Институтом профессиональных бухгалтеров с 1996 г., Целью указанных документов является подтверждение бухгалтерским сообществом профессионального уровня своих представителей, как это принято в большинстве развитых стран (в качестве примера можно привести известные международные сертификаты Certified Public Accountant, CPA и The Association of Chartered Certified Accountants, ACCA). Также Институтом разработан Кодекс профессиональной этики профессионального бухгалтера.

#### **Практическое занятие по теме 8 Задание 1**.

**Решение**: первоначальная стоимость машины (с учетом затрат на доставку и доведение до рабочего состояния и без НДС составит 26 796 руб. (29 500 руб. – 4 917 руб. + 1 770 руб. -295 руб. + 885 руб. - 147 руб.).

#### **Задание 2**.

**Решение** приведено в таблице 17:

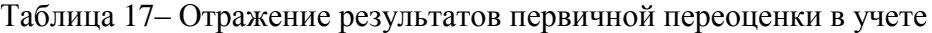

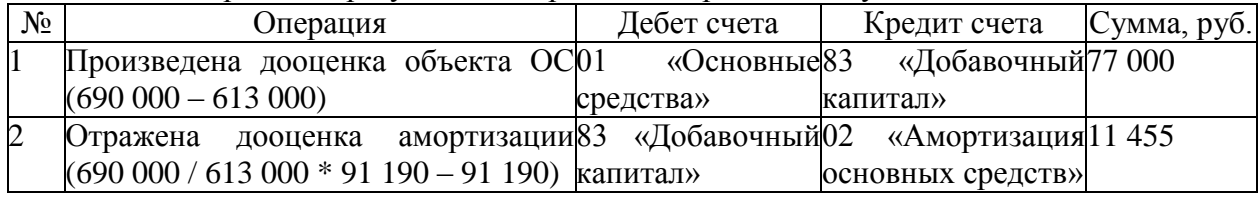

### **Задание 3**.

**Решение** - расчет суммы амортизации линейным методом приведен в таблице 18: Таблица 18 - Расчет суммы амортизации линейным методом

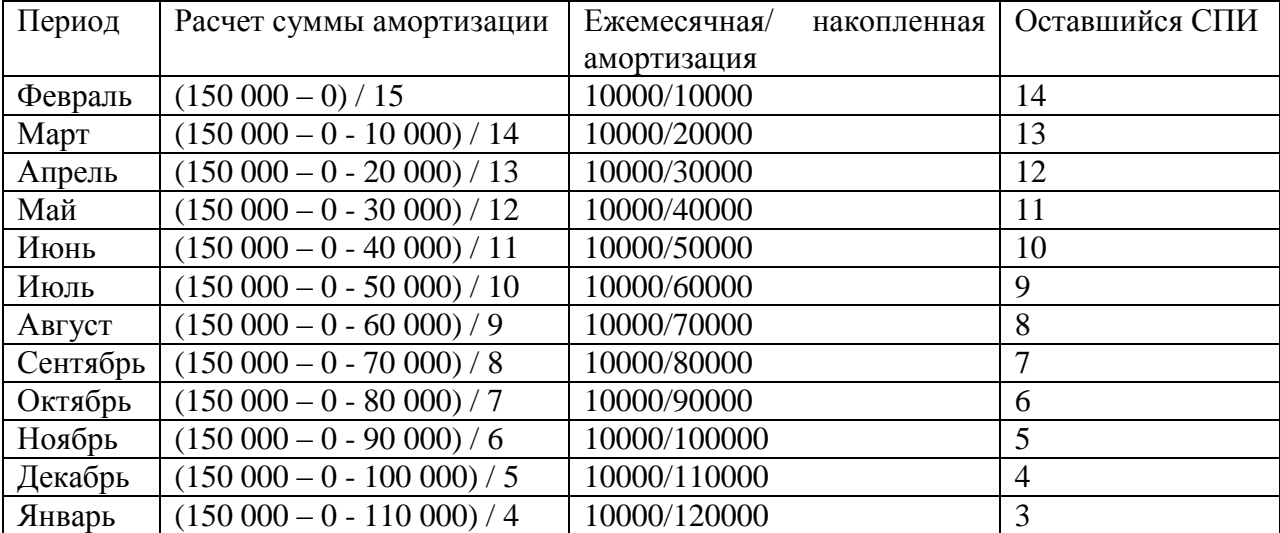

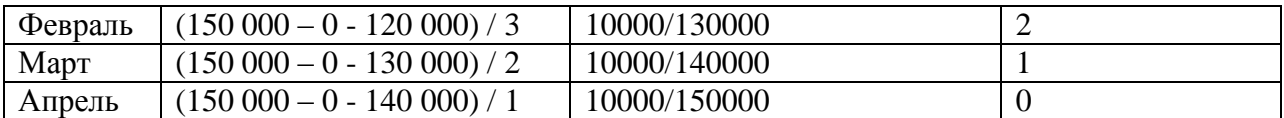

**Практическое занятие по теме 9 Задание 1**.

Указания по выполнению задания:

При способе уменьшения остатка амортизация НМА за месяц (М) считается так:

$$
\mathbf{M} = \mathbf{O}_{\mathbf{M}} * \mathbf{K} / \mathbf{C} \mathbf{H} \mathbf{M}_{\mathbf{O}} \tag{7}
$$

где О<sub>м</sub> – остаточная стоимость объекта НМА на начало месяца;

К – коэффициент не выше 3, установленный организацией;

СПИ<sub>О</sub> – оставшийся на начало месяца, за который считается амортизация, срок полезного использования в месяцах.

**Решение** - расчет амортизации с января 1-го года за первые пять месяцев приведен в таблице 19:

Таблица 19– Расчет суммы амортизации способом уменьшаемого остатка

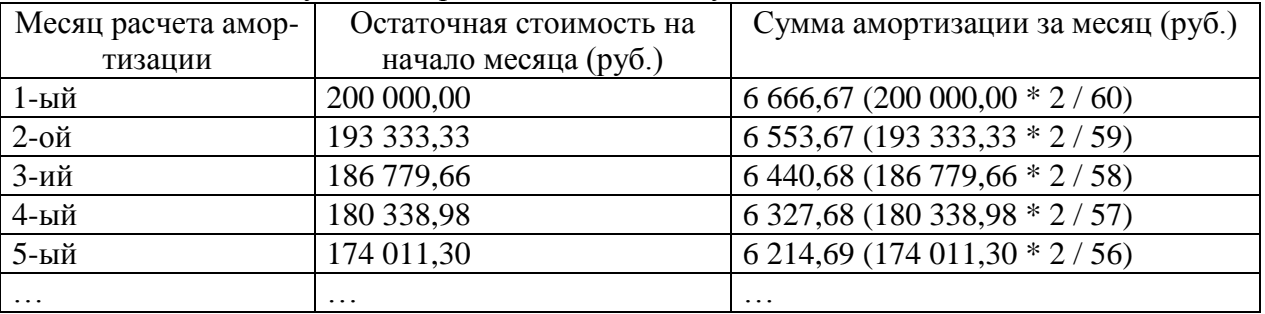

# **Задание 2.**

 **Решение** приведено в таблице 20:

Таблица 20- Журнал хозяйственных операций за январь 20ХХ г. ООО «Звезда»

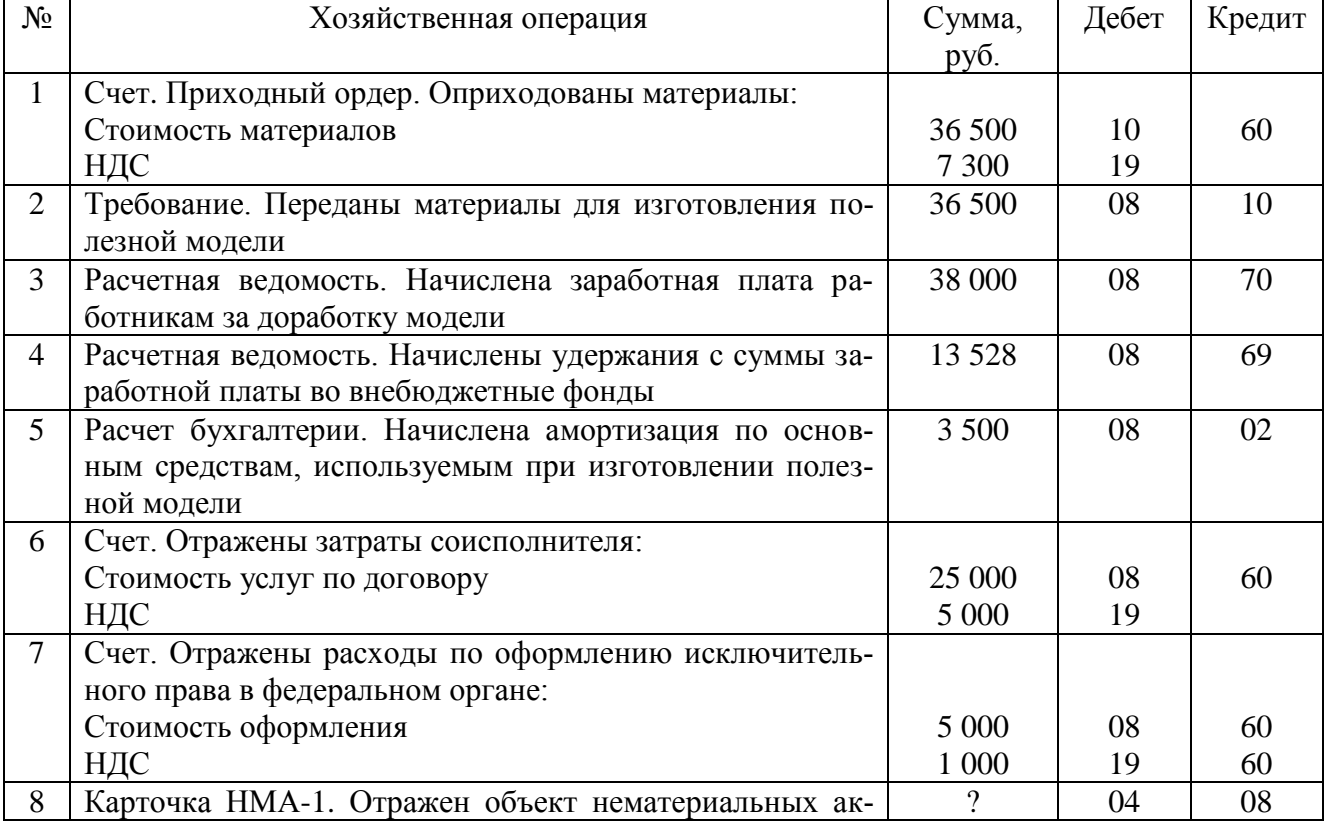

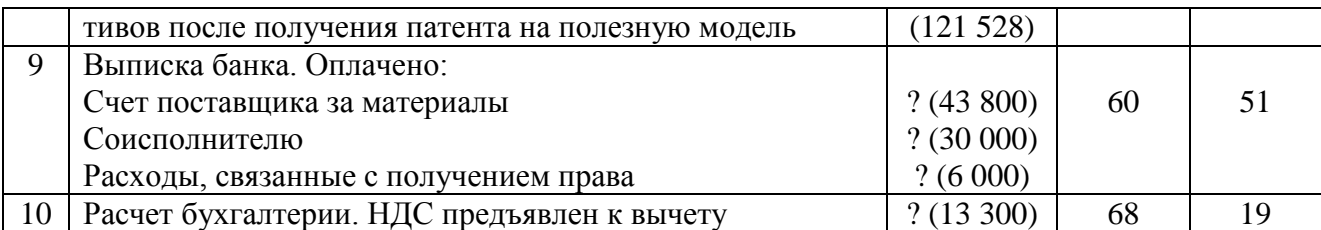

### **Задание 3.**

 **Решение** представлено в таблице 21:

Таблица 21 - Журнал хозяйственных операций ООО «Звезда»

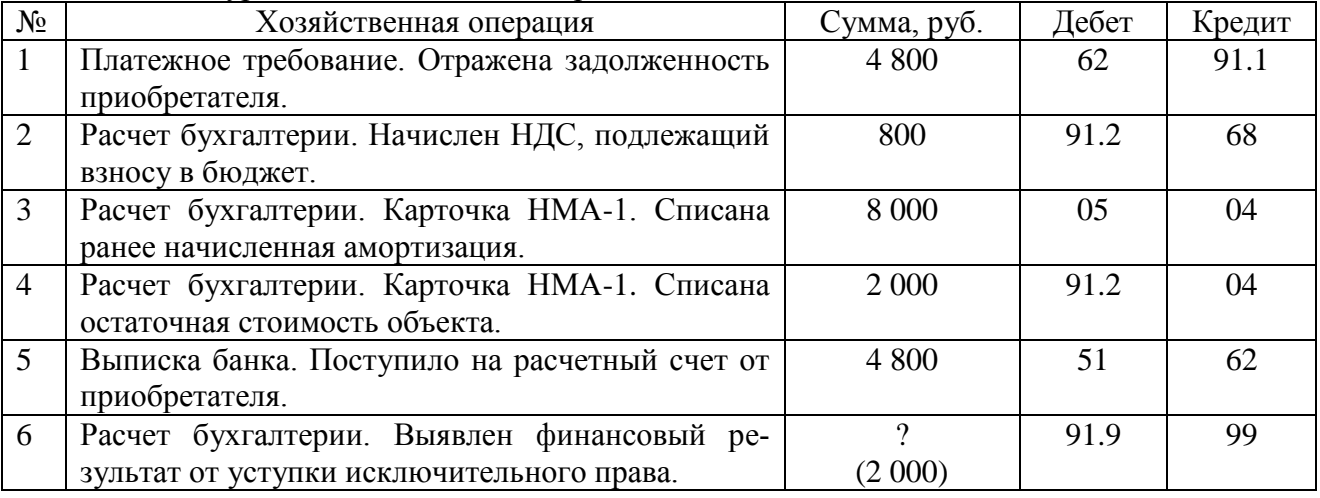

# Отражение операций на счетах к заданию 3:

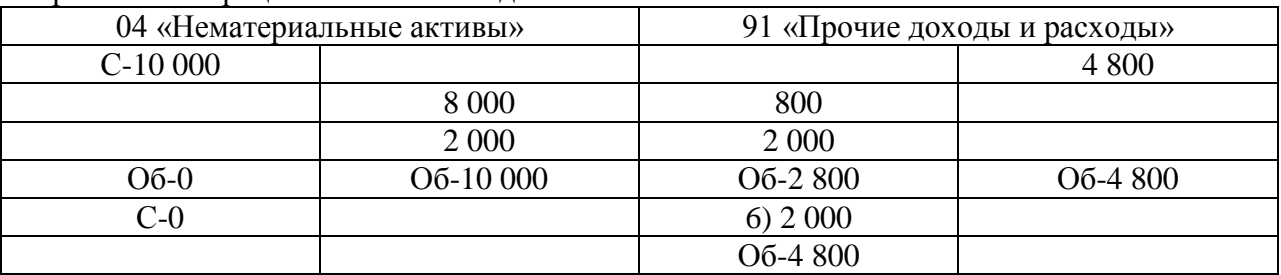

# **Практическое занятие по теме 10 Задание 1**.

Указания по выполнению задания 1:

Материалы учитываются в организации либо по фактической себестоимости поступления, либо по учетным ценам, что должно быть закреплено в учетной политике. При использовании 2-го варианта следует применять счет 16 «Отклонение в стоимости материальных ценностей» и счет 15 «Заготовление и приобретение материальных ценностей» для отражения разницы между учетной и фактической стоимостью. Если учетная цена меньше фактической себестоимости, то делается запись: Дт 16 Кт 15 – списана разница в превышении себестоимости товара над учетными ценами.

Решение приведено в таблице 22:

Таблица 22– Поступление материалов в организацию по твердым ценам

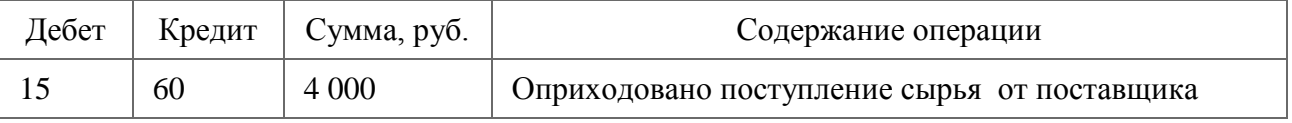

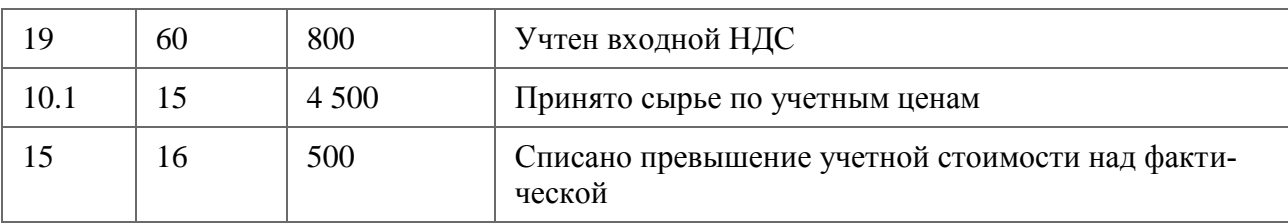

# **Задание 2.**

**Решение:** Общее количество материалов (остаток на начало месяца и поступившие):  $300 + 500 + 600 + 200 = 1600$  единиц.

Общая стоимость материалов:  $33\,000 + 65\,000 + 102\,000 + 36\,000 = 236\,000$  руб. В течение месяца израсходовано 1200 единиц.

Остаток на конец месяца: 1600 – 1200 = 400 единиц.

# **А) Метод средней себестоимости.**

Средняя себестоимость единицы: 236 000 : 1600 = 147,50 руб.

Стоимость списанных материалов: 1200 х 147,50 = 177 000 руб.

Остаток на конец месяца: 400 х 147-50 = 59 000 руб.

# **Б) Метод ФИФО**

Остаток на конец месяца: 200 х 180 + 200 х 170 = 70 000 руб.

Стоимость списанных материалов: 236 000 – 70 000 = 166 000 руб.

Средняя себестоимость единицы списанных материалов: 166 000 : 1200 = 138,33 руб. Средняя себестоимость единицы материалов на остатке: 70 000 : 400 = 175 руб.

# **Задание 3**.

**Решение** приведено в таблице 23:

Таблица 23– Операции по учету товаров в оптовой торговле:

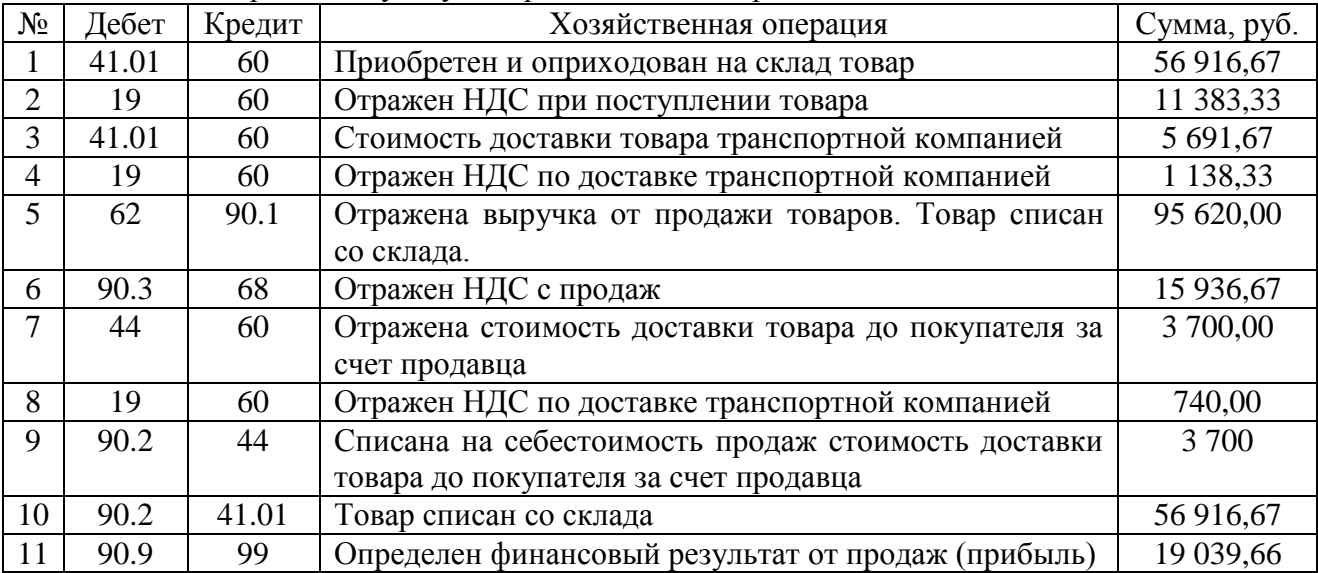

Отражение операций к заданию 3 на счете 90 "Продажи":

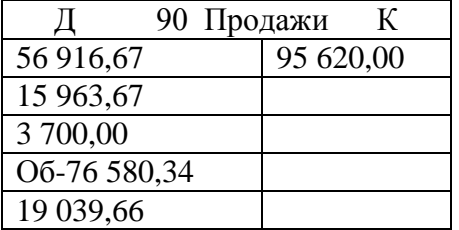

Об-95 620,00

**Практическое занятие по теме 11 Задание 1**.

**Решение**: 01.02.20ХХ г.:

Дт 50 - Кт 62 - 67 000 руб - поступление выручки за проданный товар в кассу предприятия.

Дт 71 - Кт 50 - 20 000 руб - выданы деньги подотчетному лицу.

Дт 57 - Кт 50 -47 000 руб - переданы деньги инкассаторской службе.

02.02.20ХХ г.: Дт 51 - Кт 57 - 47 000 руб - на счет в банке зачислена вчерашняя выручка предприятия.

### **Задание 2**.

**Решение** приведено в таблице 24:

Таблица 24- Проводки по поступлению денежных средств на расчетный счет организации

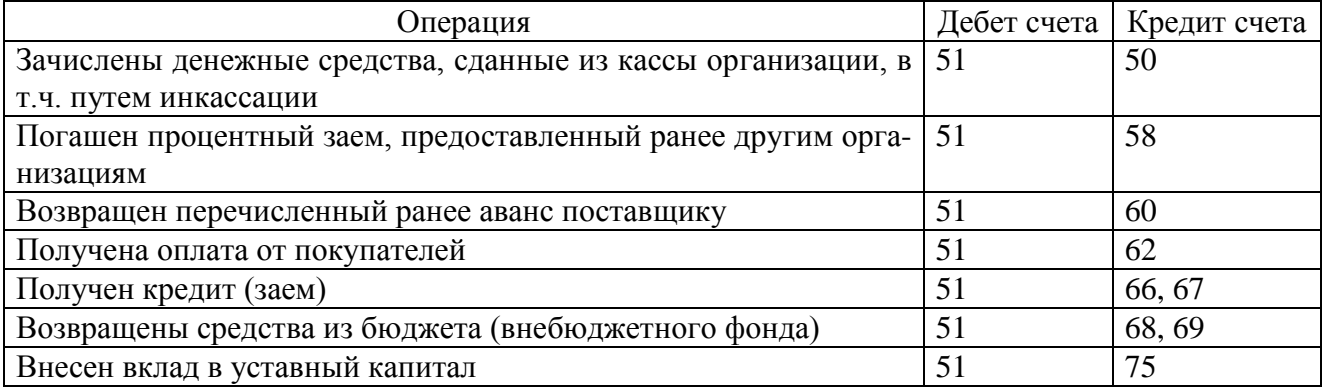

# **Задание 3**.

**Решение** приведено в таблице 25:

Таблица 25 - Проводки по списанию денежных средств с расчетного счета организации

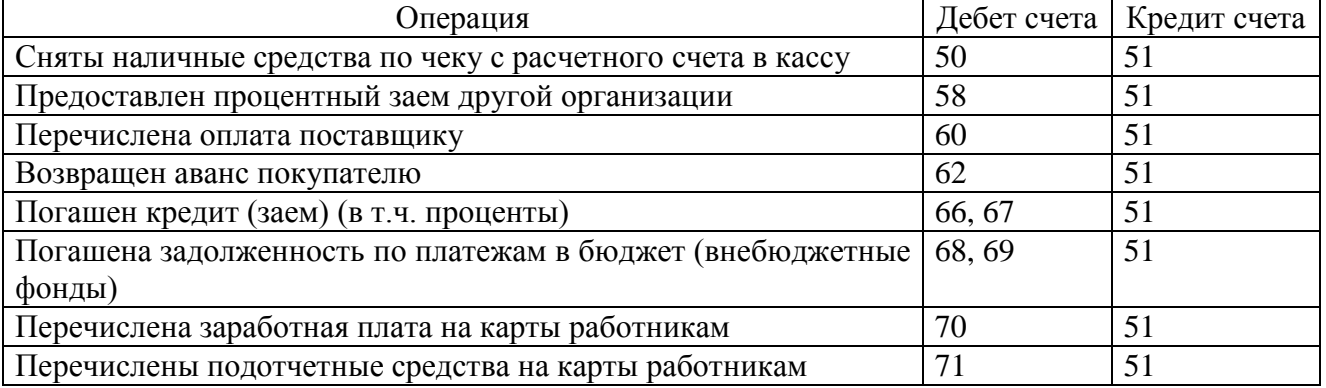

**Практическое занятие по теме 12 Задание 1**.

**Решение**:

1) Затраты на основное и обслуживающее производство составили 550 000 рублей  $(440\,000 + 110\,000)$ .

2) Доля прямых затрат обслуживающего производства составила: 20% (110 000 / 550 000) х 100.

3) Сумма расходов вспомогательного производства, которая включается в затраты обслуживающего производства, составляет 13 000 руб. (65 000 х 20%).

4) Доля прямых затрат основного производства составила 80% (440 000 / 550 000) х 100.

5) Сумма расходов вспомогательного производства, которая включается в затраты основного производства, 52 000 руб. (65 000 х 80%).

6) Распределим расходы по видам продукции:

 Сумма расходов вспомогательного производства, которая включается в себестоимость детали «А» – 27 180,40 руб.: (230 000 / 440 000) х 100 = 52,27%, 52 000 х 52,27% = 27 180,40 руб.

 Сумма расходов вспомогательного производства, которая включается в себестоимость детали «Б» – 24 819,60 руб.: (210 000 / 440 000) х 100 = 47,73%, 52 000 х 47,73% = 24 819,60.

7) Делаем бухгалтерские записи:

Дт 20 - Кт 10, 70, 69 – 440 000 руб. - отражены прямые расходы по основному производству; Дт 29 – Кт 10, 70, 69 – 110 000 руб. – отражены затраты обслуживающего производства; Дт 23 – Кт 10, 70, 69 – 65 000 руб. – отражены расходы вспомогательного цеха; Дт 20 – Кт 23 – 52 000 руб. –расходы вспомогательного производства включены в расходы основного производства; Дт 29 – Кт 23 – 13 000 руб. – расходы вспомогательного производства включены в расходы обслуживающего производства.

### **Задание 2.**

#### **Решение**:

 $\overline{A}$ т 20 Кт 10 - 41 280 руб. - списаны 32 кв. м сэндвич-панелей (материалы);

 Дт 20 Кт 70, 69 - 25 000 руб. - начислены заработная плата строителей, производящих монтаж панелей, и страховые взносы;

- Дт 20 Кт 02 870 руб. начислена амортизация по автомобилю;
- $\bullet$  Дт 20 Кт 60 1 500 руб. списаны расходы по аренде подъемника;

 Дт 90 Кт 20 - 68 650 руб. - расходы списаны на себестоимость выполненных строительных работ.

# **Практическое занятие по теме 13**

### **Задание 1**.

Указания по выполнению задания 1:

Расходы, возникшие в связи с покупкой ЦБ, при их мизерности в сравнении с договорной ценой приобретения можно не присоединять к формируемой цене финансовых вложений в учете, а включать в финансовый результат по мере их возникновения: Дт 91 Кт 60 (76). Аналогично можно по долговым бумагам, не обращающимся на рынке, разницу, имеющую место между стоимостью покупки и номиналом, на протяжении срока их обращения относить на финансовый результат: Дт 58 Кт 91 и Дт 91 Кт 58.

Решение приведено в таблице 26:

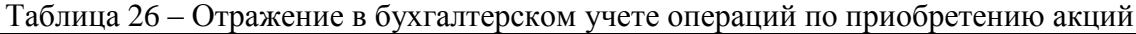

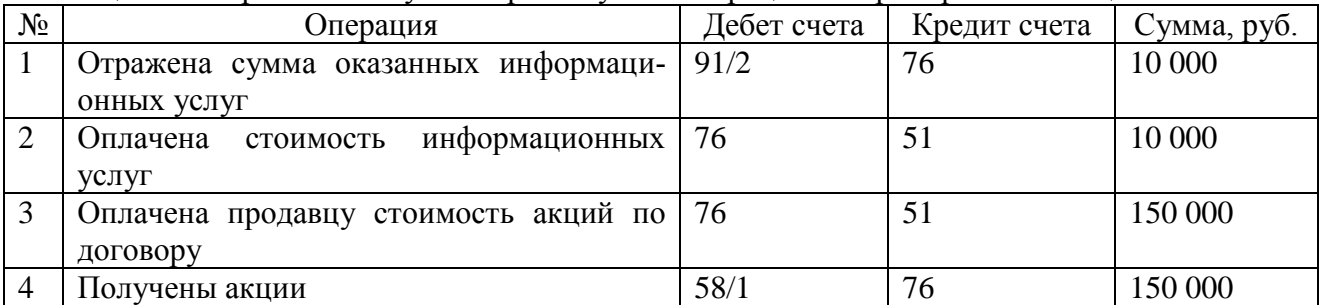

### **Задание 2**.

Указания по выполнению задания 2:

ЦБ, обращающиеся на рынке, нужно в бухгалтерском учете переоценивать ежемесячно или ежеквартально с целью доведения их учетной оценки до актуальной цены рынка (Дт 58 Кт 91 или Дт 91 Кт 58).

Если по ЦБ наблюдается систематическое уменьшение их цен (что чаще обнаруживается по обращающимся бумагам), то можно создать резерв, учитывающий величину обесценения (Дт 91 Кт 59), которая будет равна разнице между расчетной и учетной стоимостью.

Выбывающие ЦБ, обращающиеся на рынке, списывают по их последней рыночной цене. Выбытие отобразится записью: Дт 76 Кт 91 и Дт 91 Кт 58.

Решение приведено в таблице 27:

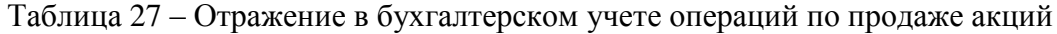

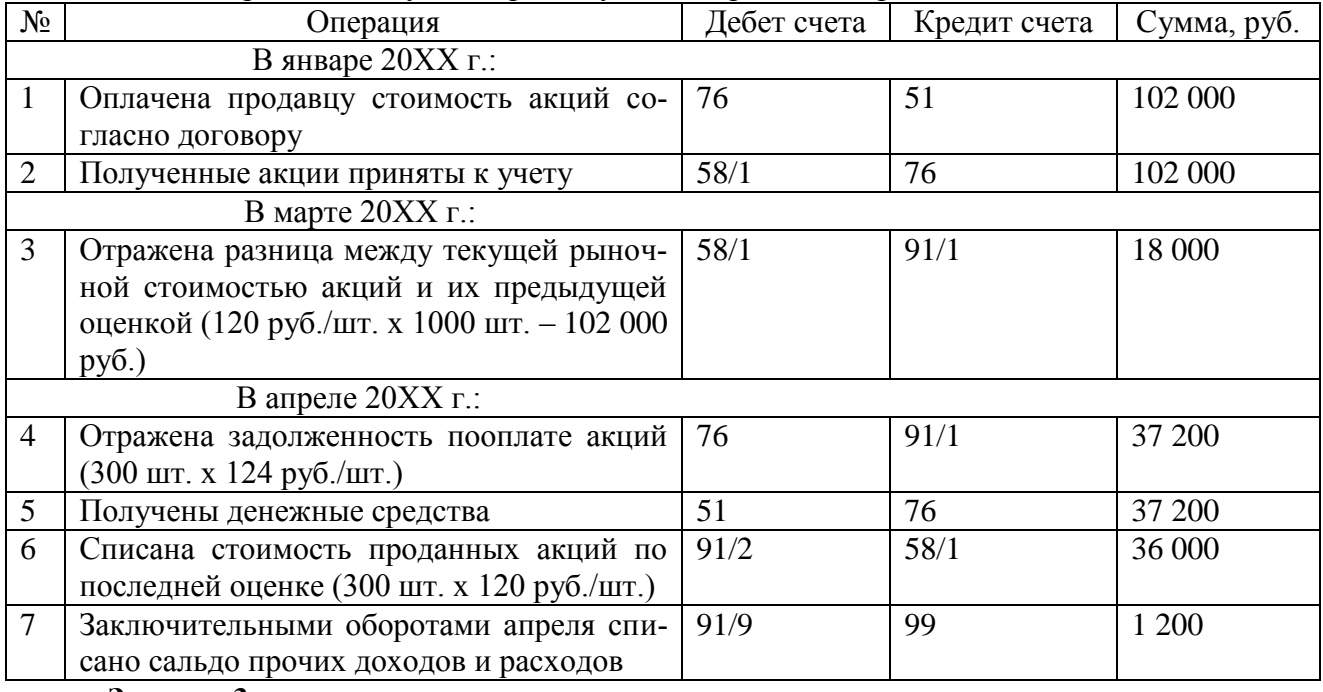

# **Задание 3.**

Решение:

31 октября 2022 года: Дт 91.2 Кт 59 - 50 000 руб. (150 000 – 100 000) – сформирован резерв под обесценение финансовых вложений.

31 декабря 2022 г.: Дт 59 Кт 91.1 — 20 000 руб. (120 000 – 100 000) - увеличение цены корректировочной записью.

# **Практическое занятие по теме 14 Задание 1.**

**Решение:** Согласно уставу резервный капитал должен составлять 1 млн руб. (20 млн руб. × 5%). За счет чистой прибыли предыдущего года организация может создать резервный капитал в размере 243 106 руб. (4 862 120 руб.  $\times$  5%). До достижения величины, предусмотренной уставом, надо доначислить резервный капитал в сумме 165 110 руб. (1 000 000 - 834 890). Совет директоров принял решение направить на создание резервного капитала 165 110 руб. чистой прибыли за предыдущий год.

В учете сделана запись: 12.05.20ХХ: Дт 84 – Кт 82 - 165 110,00 руб. – сформирован резервный капитал за счет прибыли

# **Задание 2**.

Указания по выполнению задания 2:

Советом директоров может быть принято решение о погашении убытка за счет средств резервного капитала. Данная операция относится к событию после отчетной даты. При этом в отчетном периоде записи в учете не производятся. То есть, если предприятие погашает за счет резервного капитала непокрытый убыток за 2021 год, то проводки осуществляются в 2022 году. Использованные редства резервного капитала в последующие периоды восстанавливаются до величины, предусмотренной уставом.

**Решение:** В учете сделана запись: Дт 82 – Кт 84 – 275 456,00 руб. – резервный капитал направлен на погашение убытка.

# **Задание 3**.

**Решение**: В учете сделаны следующие записи:

Дт 81 «Собственные акции (доли)» - Кт 50 – 24 000 руб. (1200 руб/шт. х 20 шт.) – выкуплены акции у акционеров; Дт 80 - Кт 81 субсчет «Собственные акции (доли)» – 20 000 руб. (1000 руб/шт. х 20 шт.) – уменьшен уставный капитал путем погашения выкупленных акций; Дт 82 - Кт 81 субсчет «Собственные акции (доли)» – 4000 руб. (24 000 – 20 000) – отражена разница между ценой выкупа и номинальной стоимостью аннулированных акций.

# **Практическое занятие по теме 15**

# **Задание 1.**

**Решение:** Дт 62 Кт 90.1- 120 000 руб. - выписан счет покупателю за отгруженные ценности; Дт 90.2 Кт 41- 90 000 руб. - отгружены ценности.

Прибыль в объеме 30 000 руб. отражена как разность между оборотами по счетам 90.1 "Выручка" и 90.2 "Себестоимость продаж". Дт 90.9 Кт 99 – 30 000 руб. – прибыль от основной деятельности.

# **Задание 2.**

**Решение:** В учете продавца сделаны записи:

Дт 45 - Кт 43 – 877 800 руб. - учтена себестоимость партии палаток, реализованных ООО «Канат» (73150 руб. \* 12 ед.);

Дт 76 - Кт 68 НДС – 172 704 руб. - отражена сумма НДС от стоимости реализации (14 392 руб. \* 12 ед.);

Дт 51 - Кт 62 – 1 132 200 руб. - зачислены средства от ООО «Канат» в счет оплаты за партию палаток (94 350 руб. \* 12 ед.);

Дт 62 - Кт 90.1- 1 132 200 руб. - учтена сумма выручки от продаж;

Дт 90.2 - Кт 45 – 877 800 руб. - себестоимость реализованных палаток списана на расходы;

Дт 90.3 - Кт 76 – 172 704 руб. - учтена сумма НДС от выручки.

# **Практическое занятие по теме 16**

### **Задание 1.**

Указания по выполнению задания 1:

 Работа, выполненная сверх нормального числа рабочих часов за учетный период, должна оплачиваться как сверхурочная в соответствии со ст. 152 ТК РФ. За первые два часа она оплачивается не менее чем в полуторном размере, а за последующие часы – не менее чем в двойном. Более высокие размеры оплаты за сверхурочную работу могут определяться коллективным или трудовым договором, локальными нормативными актами.

Сверхурочные работы не должны превышать для каждого работника четырех часов в течение двух дней подряд и 120 часов в год (ст. 99 ТК РФ).

Решение: Необходимо найти часовую тарифную ставку в июле: 100 000 руб./176 часов  $= 568,18$  руб. Тогда оплата за 10 августа: 2 часа х 568,18 руб. х1,5 = 1 704, 54 руб. Оплата за 14 августа: 2 часа х 568,18 руб. х1,5 + 1 часа х 568,18 руб. х2 = 2 840,90 руб. Общая величина заработной платы с учетом сверхурочных часов в августе составит 104 545,44 руб.

### **Задание 2.**

**Решение**: Рассчитаем заработную плату. Работнику было начислено:

- оплата труда за месяц в размере тарифной ставки - 12 000 руб.;

- премия - 3000 руб. (12 000 руб. х 25%). Всего начислено за месяц: 12 000 руб. + 3000 руб. = 15 000 руб.

# **Задание 3.**

**Решение**: Зарплата работника – 30 000 руб. Из нее нужно удержать алименты на троих детей в фиксированном размере 15 000 руб. За первую половину месяца работнику выплачивается аванс в размере 17 000 руб. При этом работнику предоставляется стандартный вычет на троих детей в размере ((1 400 руб. х 2) + 3 000 = 5 800 руб.).

При выплате аванса действовать можно так:

1) Считаем, сколько должен получить работник за месяц с учетом НДФЛ: 30 000  $- (30 000 - 5 800) \times 13\% = 30 000 - 3 146 = 26 854 \text{ p}$ 

2) Определяем аванс работника с учетом половины вычета и НДФЛ: 17 000 –  $(17\ 000 - 5\ 800/2)$  x  $13\% = 17\ 000 - 1\ 833 = 15\ 167$  pyb.

3) Рассчитываем алименты, удерживаемые с аванса:  $15\,000 \times 15\,167/26\,854 =$  $15000 \times 0.565 = 8475 \text{ p}$ 

4) При выплате уже второй части зарплаты алименты нужно удержать в размере:  $15\,000 - 8\,475 = 6\,525\,$  pyo.

#### **Практическое занятие по теме 17 Задание 1.**

**Решение**: В учете необходимо сделать следующие проводки:

2 февраля: Дт 51 Кт 67.1 - кредит получен на расчетный счет организации в сумме 1 500 000 руб.;

28 февраля*:* Дт 91.2 Кт 67.2 - начислены проценты по кредиту: 1 500 000 / 365 × 26 ×  $10\% = 10\,684.93\,\text{py6.};$ 

Дт 67.2 Кт 51 - оплата процентов - 10 684,93 руб.;

Дт 67.1 Кт 51 - частичное погашение кредита - 62 500 руб.

31 марта: Дт 91.2 Кт 67.2 - начислены проценты по кредиту: (1 500 000 – 62 500) / 365  $\times$  31  $\times$  10% = 12 208,90 руб.;

Дт 67.2 Кт 51 - оплата процентов - 12 208, 90 руб.;

Дт 67.1 Кт 51 - частичное погашение кредита - 62 500 руб. И т.д.

### **Задание 2.**

**Решение** приведено в таблице 28:

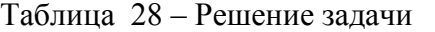

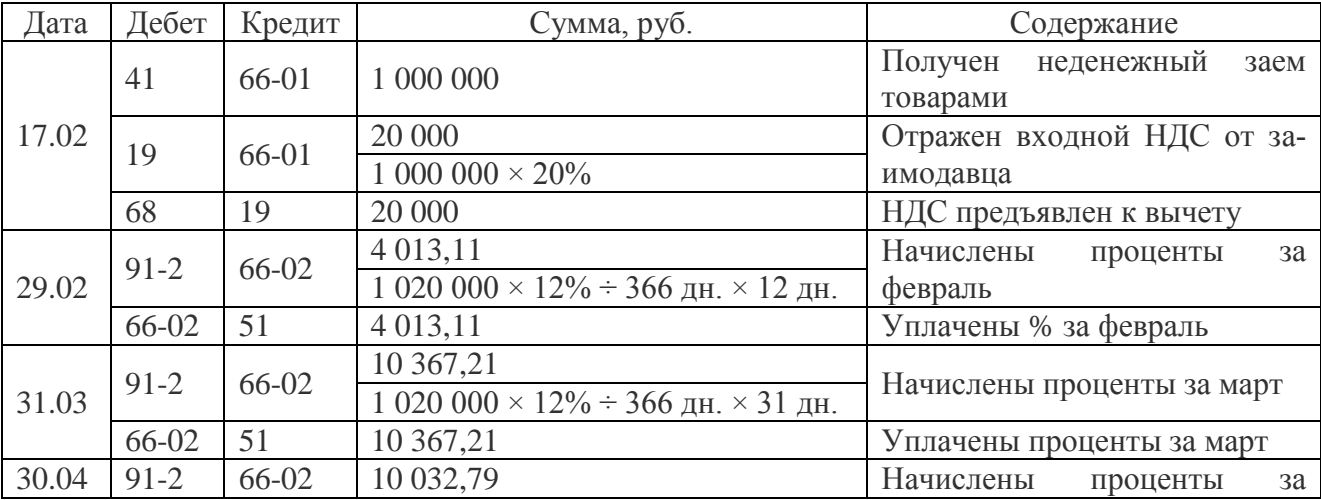

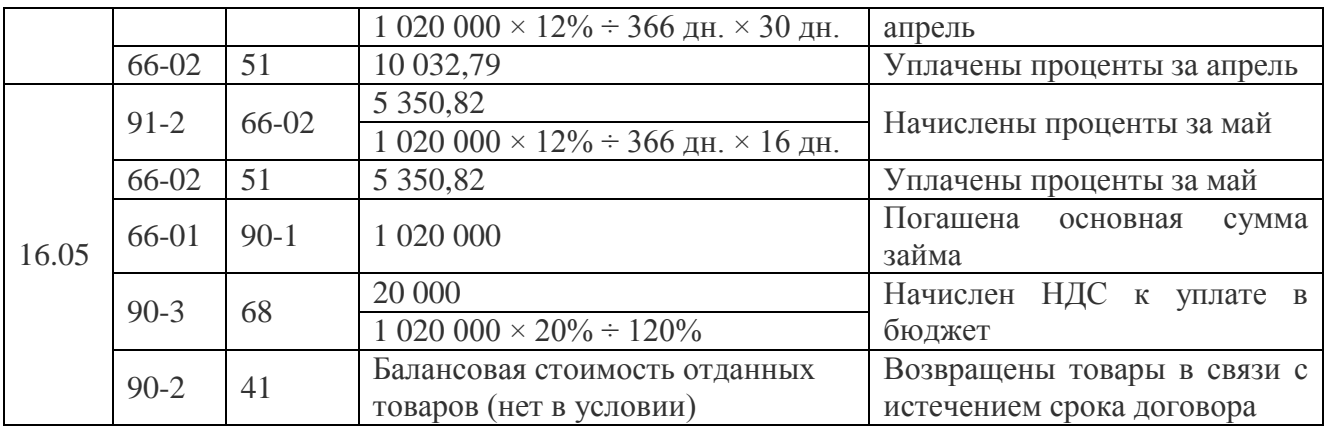

# **Практическое занятие по теме 18 Задание 1.**

**Решение** приведено в таблице 29:

Таблица 29 - Продажа товаров и формирование финансового результата

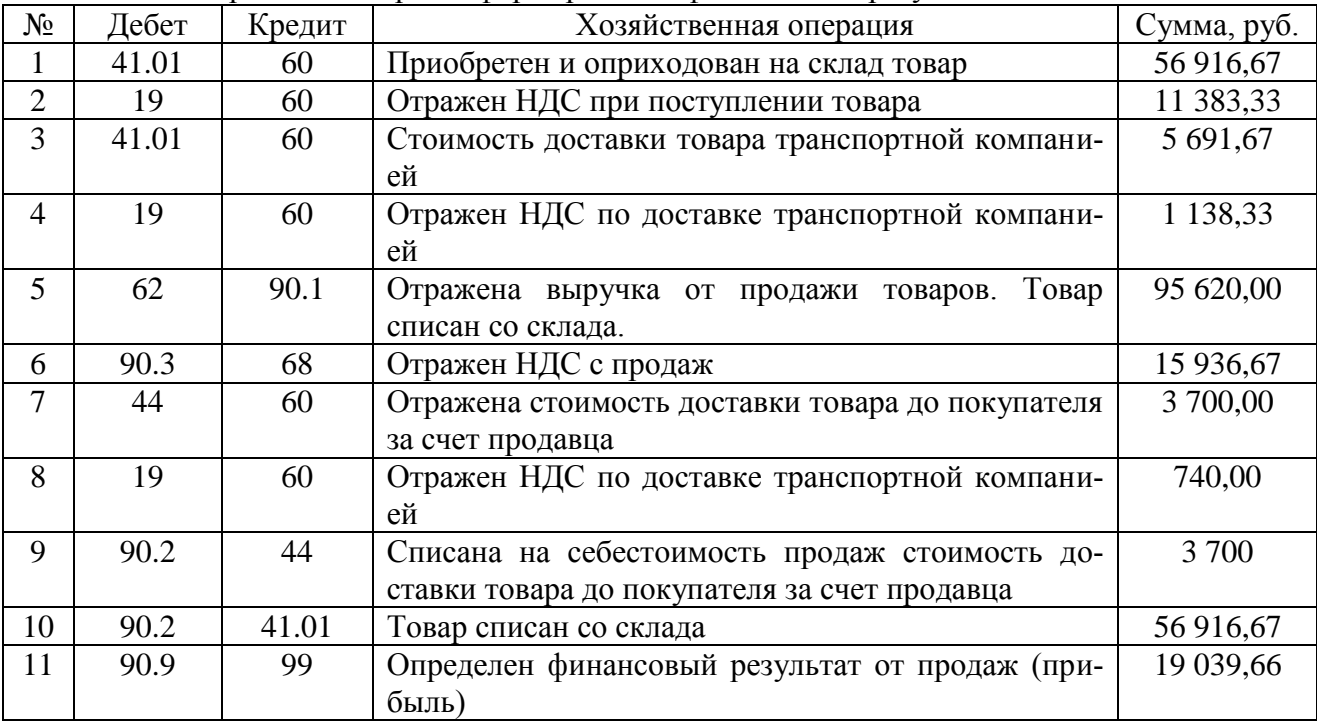

# **Задание 2.**

Указания по выполнению задания 2: В организациях, занимающихся исключительно торговой деятельностью, все управленческие затраты можно относить к расходам на продажу. По дебету счета 44 накапливаются суммы расходов организации, связанных с продажей, которые затем списываются полностью или частично в дебет счета 90 "Продажи". При частичном списании в организациях, осуществляющих торговую и иную посредническую деятельность, подлежат распределению расходы на транспортировку (между проданным товаром и остатком товара на конец каждого месяца). Остальные расходы ежемесячно относятся на себестоимость проданной продукции (товаров, работ, услуг).

**Решение** приведено в таблице 30, 31: Таблица 30– Отражение в бухгалтерском учете расходов на продажу

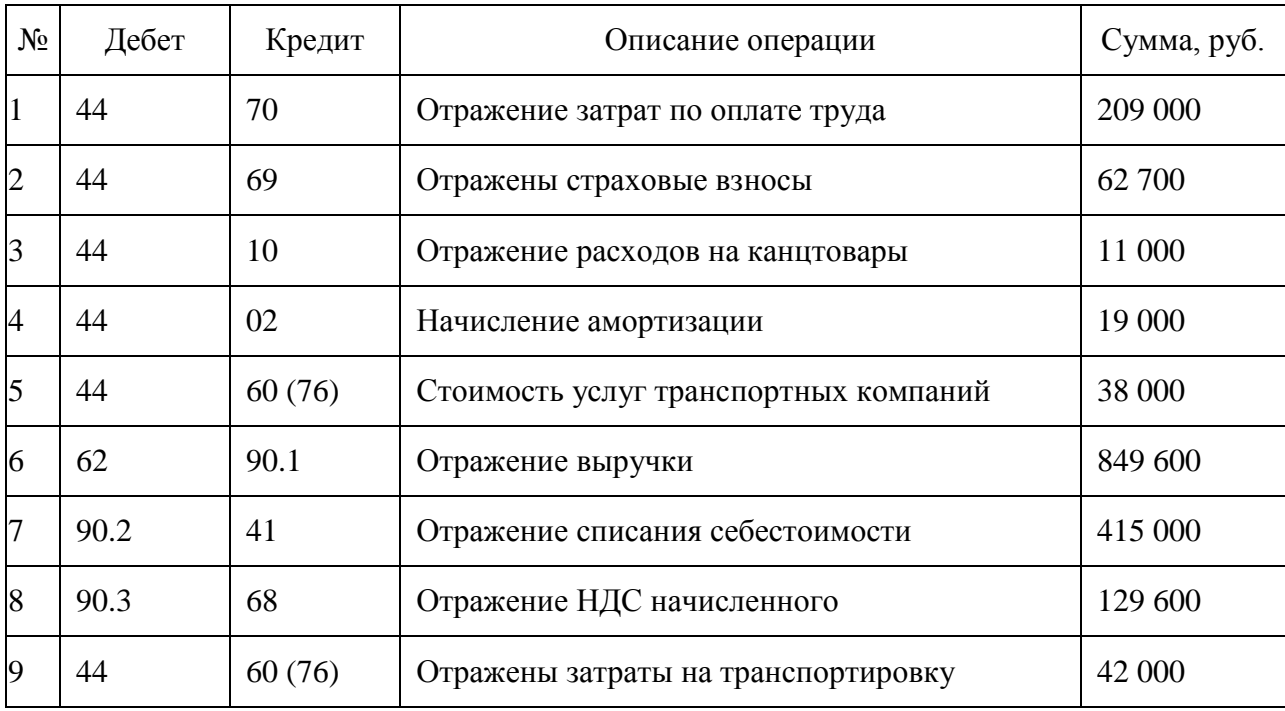

Таблица 31- Записи на бухгалтерских счетах по заданию 2

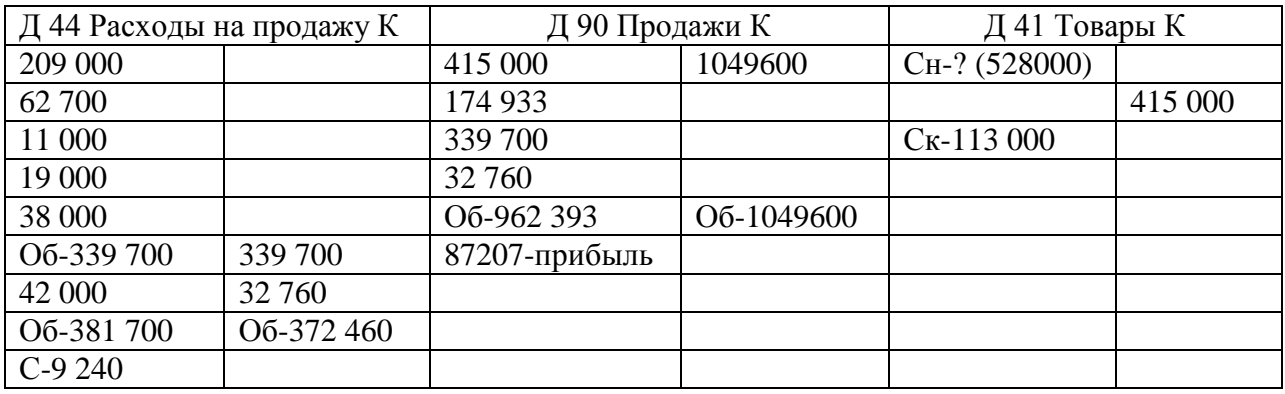

Выполним расчеты:

Остаток товара на складе составил 113 000 руб.

 Общая сумма проданного и непроданного товара составила 113 000 + 415 000 = 528 000 руб.

Доля проданного товара: 415 000 / 528 000 \* 100 = 78 %.

 Сумма затрат на 44 счете за сентябрь: 209 000 + 62 700 + 11 000 + 19 000 + 38  $000 = 339700 \text{ py6}.$ 

Сумма списания транспортных расходов на 90 счет составит: 42 000 \* 78 % = 32 760 рублей. Сумма 9 240 руб. (42 000 - 32 760) перейдет в следующий период.

Закрытие 44 счета отразится с помощью проводок в таблице 32:

Таблица 32 – Закрытие счета 44 «Расходы на продажу» в конце месяца

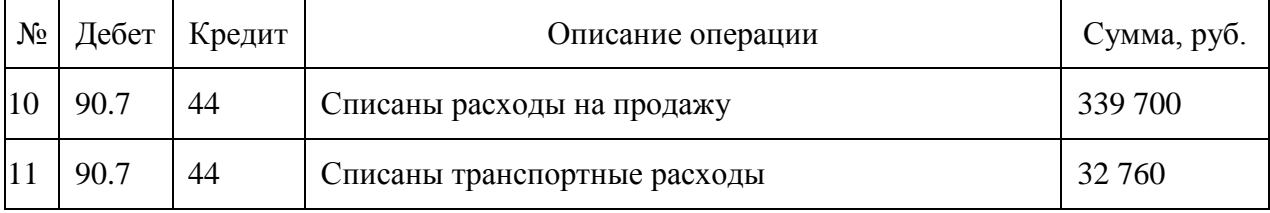

# **Практическое занятие по теме 19 Задание 1. Решение** приведено в таблице 33:

Таблица 33- Хозяйственные операции по формированию финансового результата от основной и прочей деятельности ПАО «Модница» за декабрь 20ХХ г.

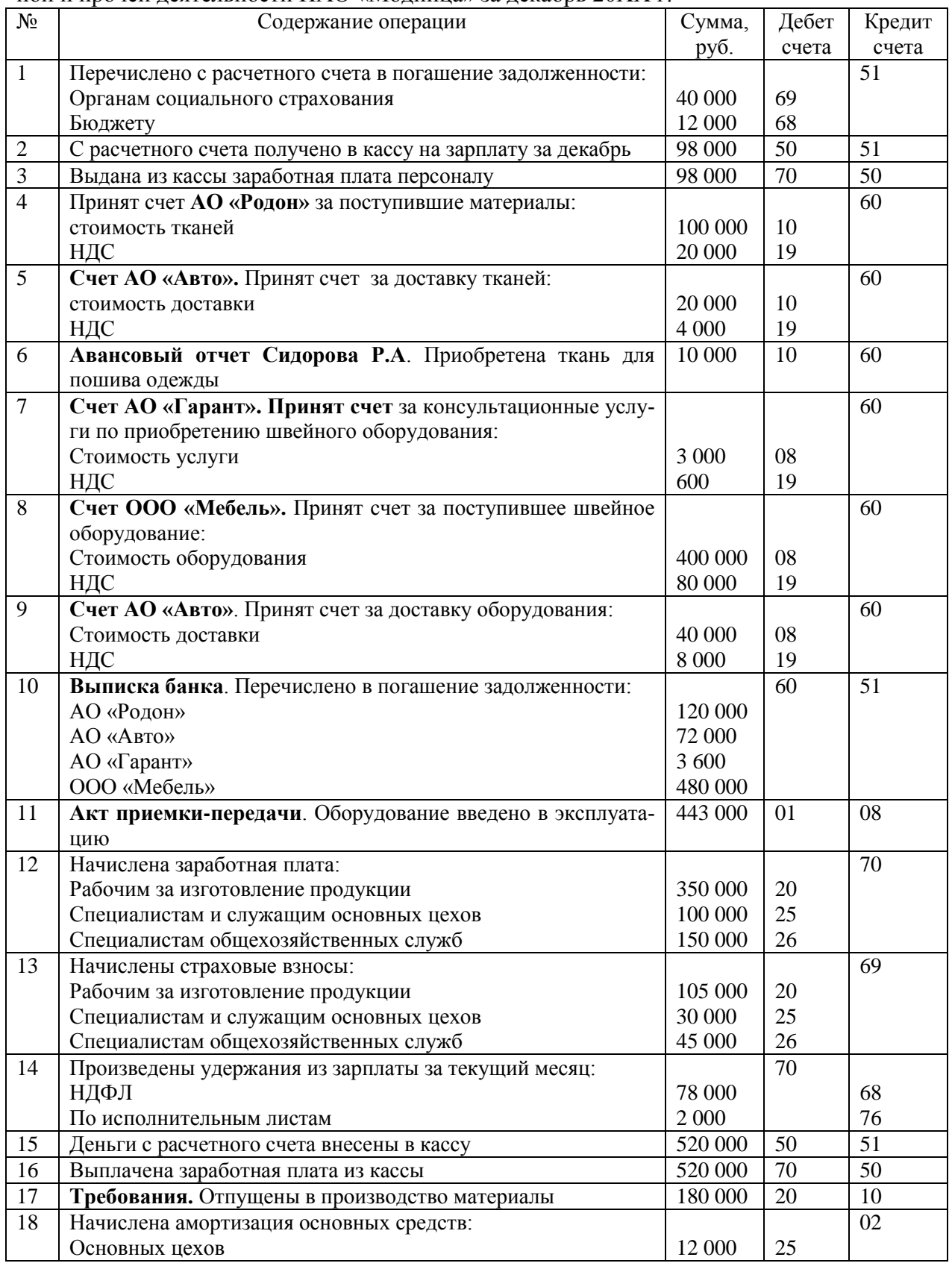

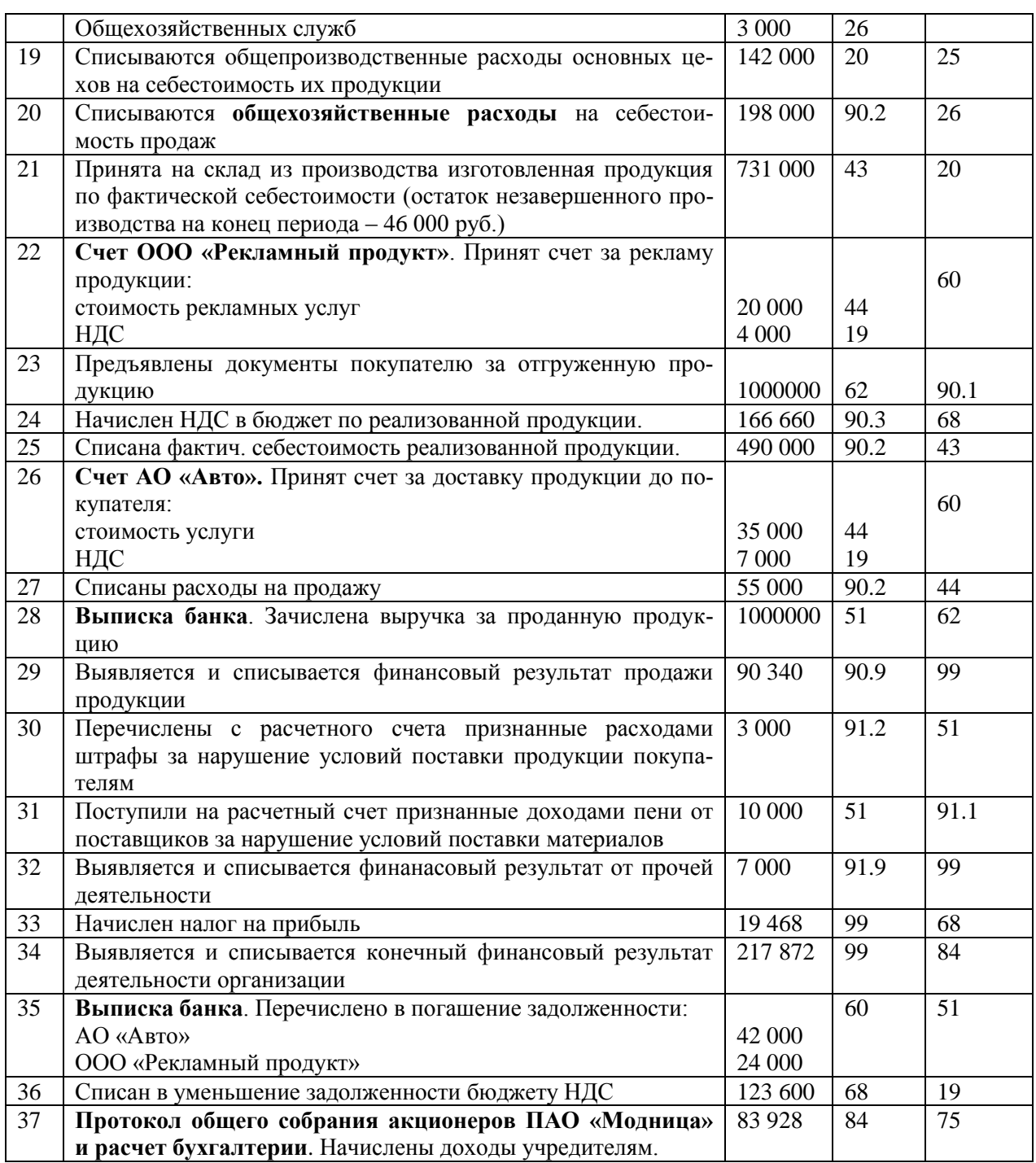

Приложение № 4 к п.3.3

# **ТИПОВЫЕ ЗАДАНИЯ ДЛЯ ПРОВЕДЕНИЯ ПРАКТИЧЕСКИХ ЗАНЯТИЙ НА ПРОГРАММНОМ ОБЕСПЕЧЕНИИ С ИСПОЛЬЗОВАНИЕМ ПРОГРАММЫ «1С: БУХГАЛТЕРИЯ»**

# **ПРАКТИЧЕСКОЕ ЗАНЯТИЕ К ТЕМЕ 1 «БУХГАЛТЕРСКИЙ УЧЕТ, ЕГО СУЩНОСТЬ, СОДЕРЖАНИЕ, ФУНКЦИИ И ОСНОВОПОЛАГАЮЩИЕ ПРИНЦИПЫ. НОРМАТИВНО-ПРАВОВОЕ РЕГУЛИРОВАНИЕ УЧЕТА»**

# **Задание 1. Создать организацию в программе 1С**

Создать предприятие в программе 1С. Заполняем вкладки Основное, Адреса и телефоны, Коды, Фонды используя данные таблицы 34.

Таблица 34 - Наименование организации

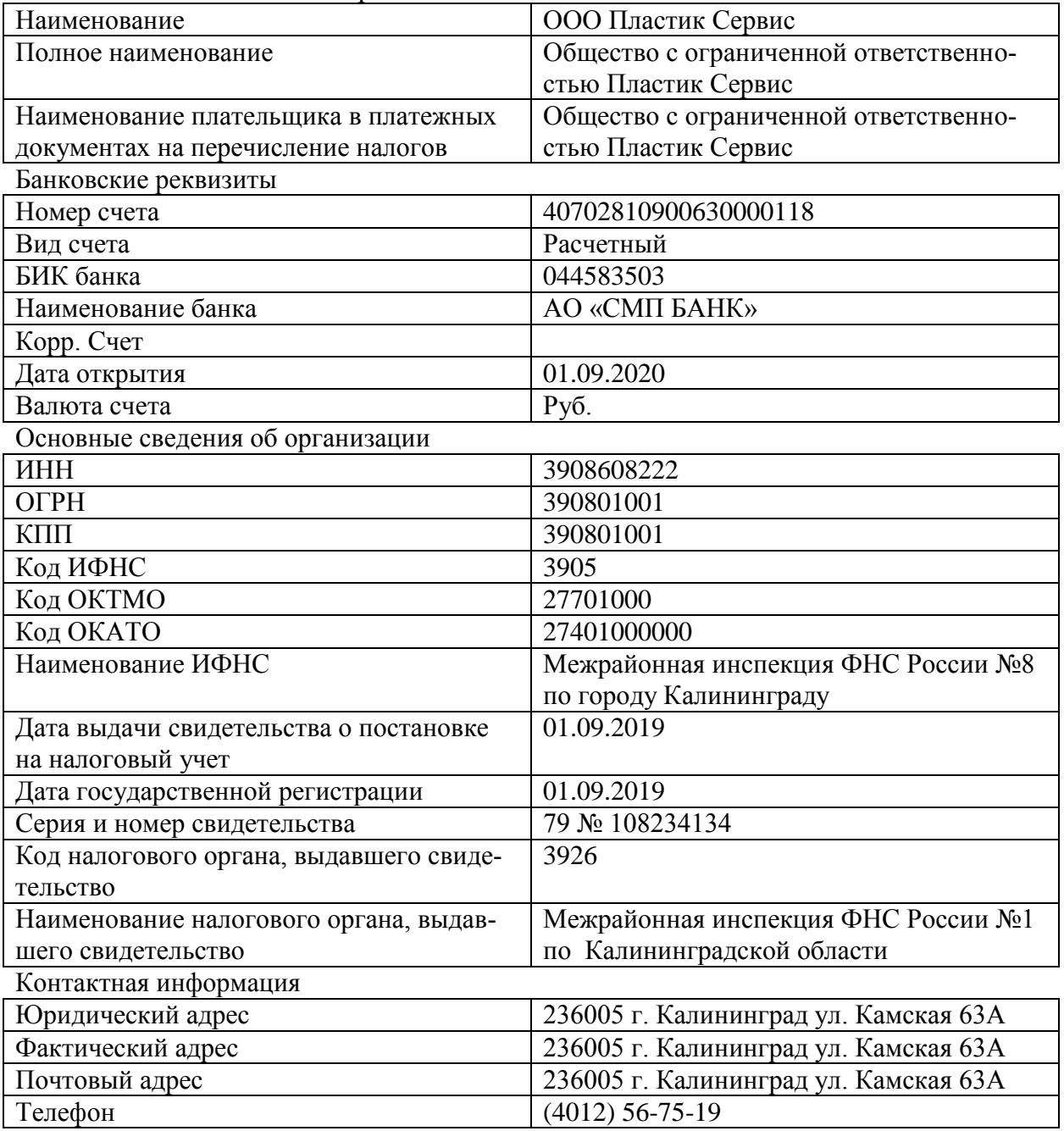

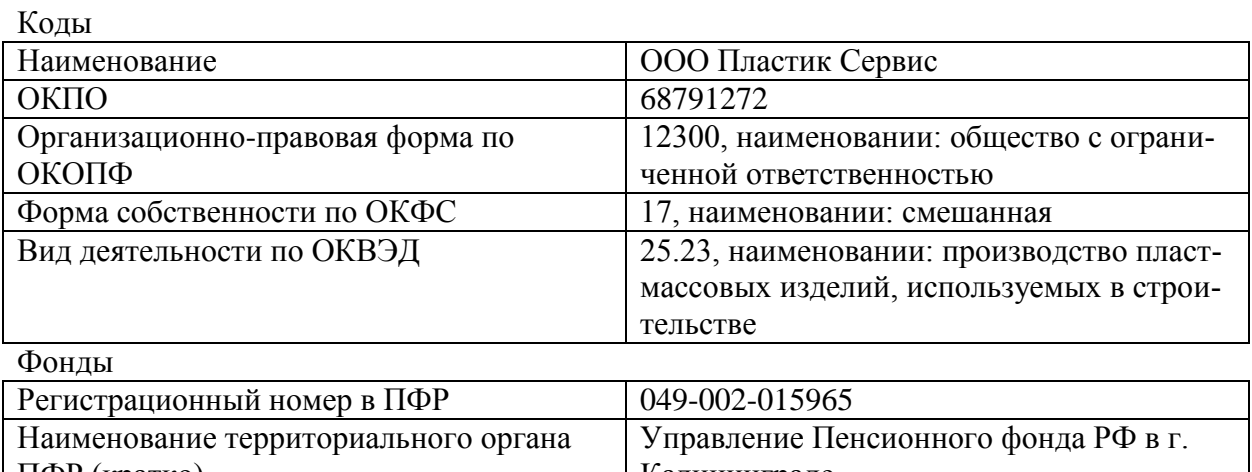

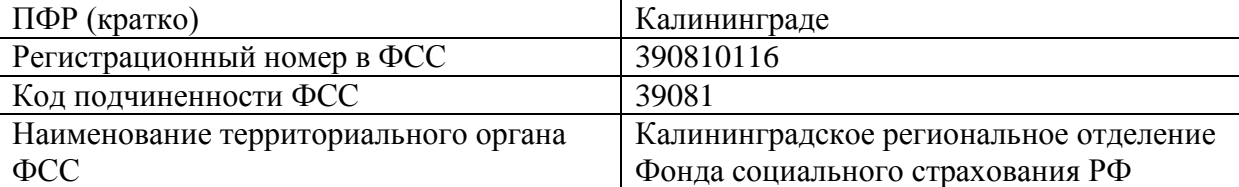

### **Задание 2. Настройка учетной политики**

Настроить учетную политику предприятия, используя следующие исходные данные: Применяется с – 01.01.2019 г.

Система налогообложения – Упрощенная (доходы - расходы)

Вид деятельности – Торговля

МПЗ – по ФИФО

Производство – По плановым ценам (2 раза)

Выпуск продукции – Без использования счета 40; - Определяется автоматически

НЗП – При отсутствии выпуска прямые расходы считать расходами НЗП

УСН – Доходы минус расходы; - Номер уведомления 1226; Дата уведомления 18.01.2018

Учет расходов – Реализация товаров, - Приняты расходы по приобретенным товарам НДФЛ – Нарастающим итогом

Страховые взносы – Организации применяющие УСН

# **ПРАКТИЧЕСКОЕ ЗАНЯТИЕ К ТЕМЕ 2 «ПРЕДМЕТ И МЕТОД БУХГАЛТЕРСКОГО УЧЕТА. БАЛАНСОВОЕ ОБОБЩЕНИЕ. КЛАССИФИКАЦИЯ ХОЗЯЙСТВЕННЫХ СРЕДСТВ ОРГАНИЗАЦИИ ПО СОСТАВУ И РАЗМЕЩЕНИЮ»**

# **Задание 1. Формирование справочника «Подразделения организации»**

Заполнить справочник «Подразделения организации» Работаем через справочник Сотрудники.

Создаем два подразделения:

- административное;

- производственное.

В каждом подразделении создаем группы:

- 1.Административное:
- администрация;
- бухгалтерия;
- кадры.
- 2. Производственное:
- оконное производство;

- ремонтные работы.

### **Задание 2. Формирование справочника организации – Сотрудники**

Заполнить справочник организации – Сотрудники. Для заполнения используем сведения из таблицы 35.

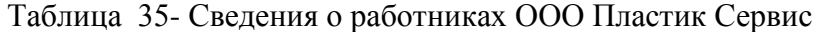

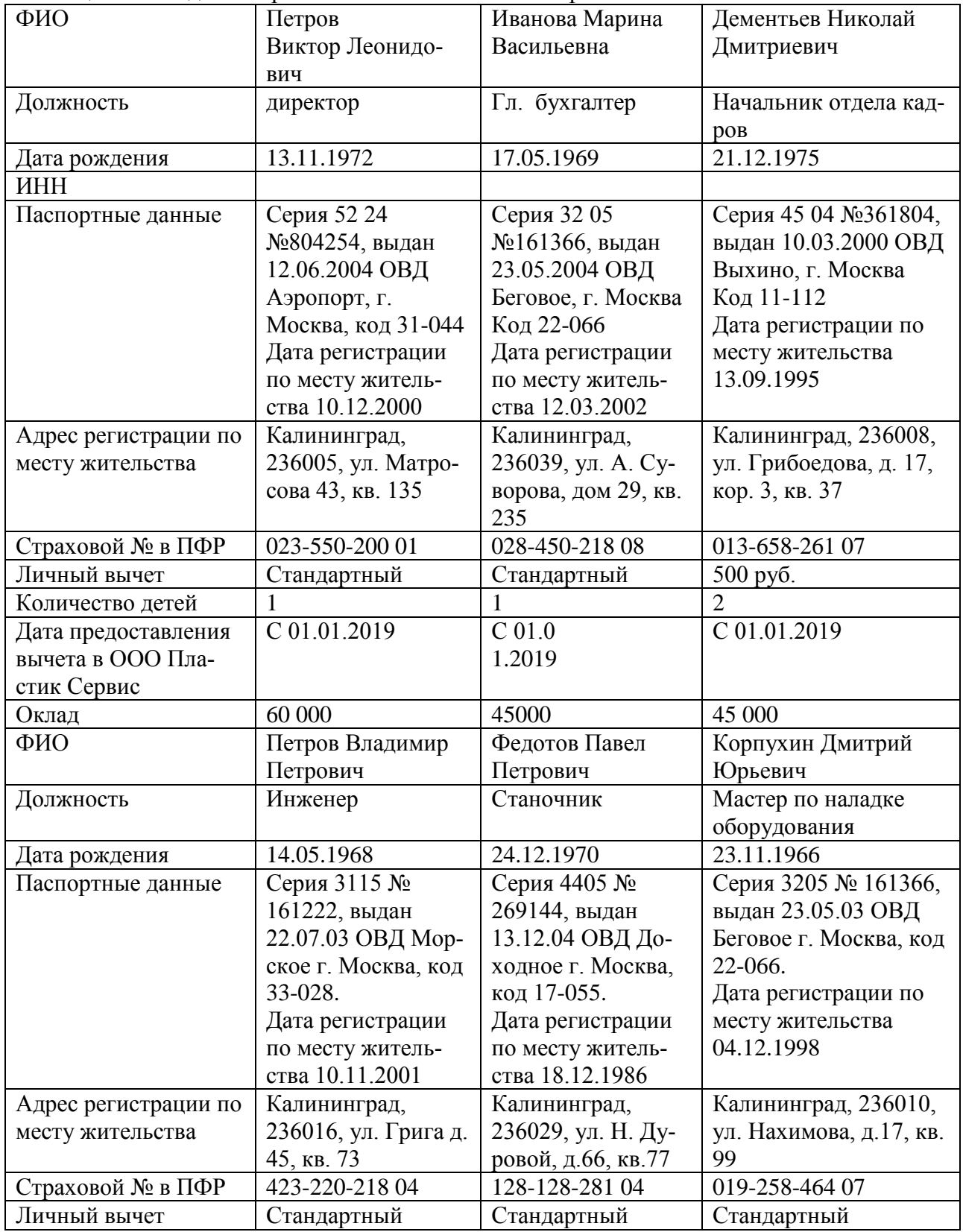

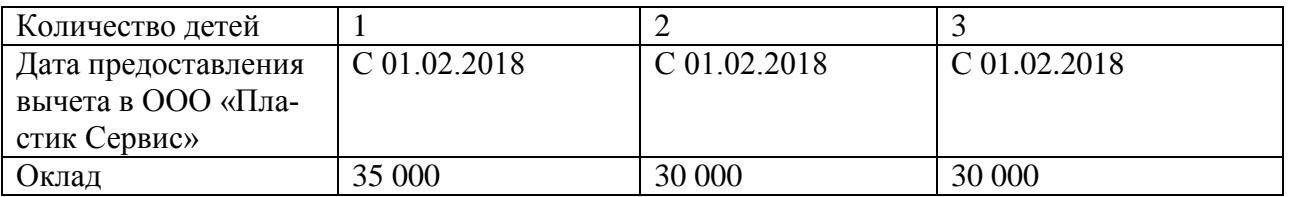

# **ПРАКТИЧЕСКОЕ ЗАНЯТИЕ К ТЕМЕ 3 «БУХГАЛТЕРСКИЕ СЧЕТА И ДВОЙНАЯ ЗАПИСЬ»**

### **Задание 1. Заполнить справочник «Номенклатурные группы»**

Справочники  $\rightarrow$ Номенклатурные группы  $\rightarrow$  Создать группу

Двойным щелчком выделить Создать группу, в открывшемся окне в реквизите Наименование внести номенклатурную группу Окно комнатное ПВХ $\rightarrow$ Записать и закрыть

Кнопкой добавить создать по аналогии еще 3 номенклатурные группы:

- окно балконное;
- москитные сетки;
- нестандартные окна.

# **Задание 2. Заполнить справочник Контрагенты, юридические и физические ли-**

**ца**

Для заполнения справочников используем данные таблиц 36

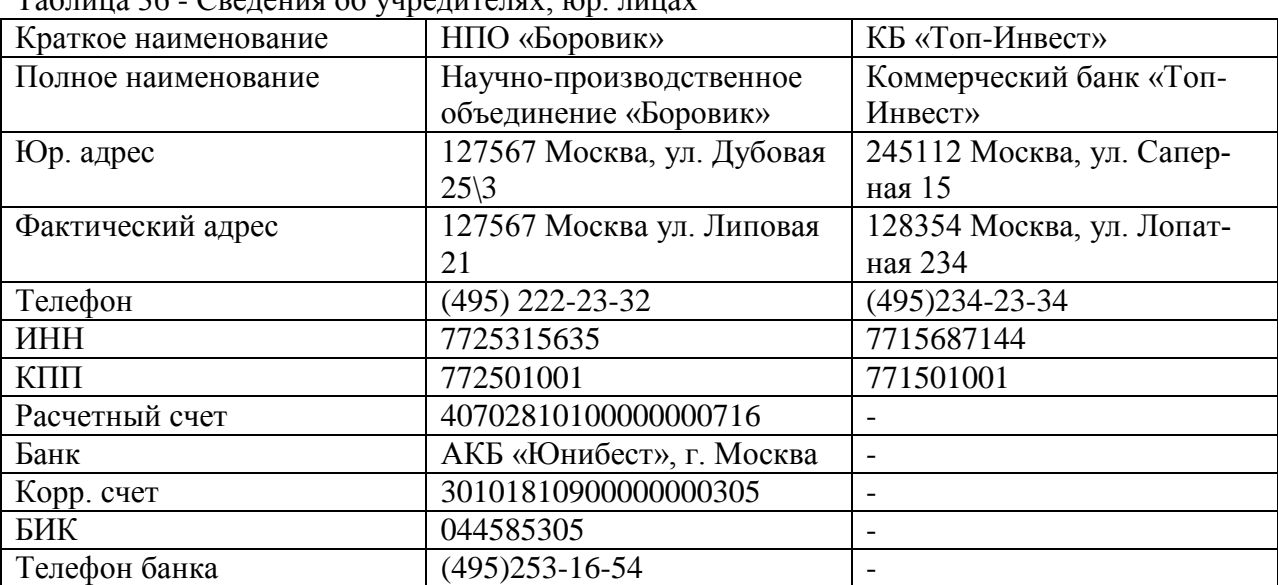

Таблица 36 - Сведения об учредителях, юр. лицах

Ввести в справочник Контрагенты трех учредителей – физических лиц.

- 1. Петров В.Л.
- 2. Иванова М.В.
- 3. Дементьев Н.Д.

# **Задание 3. Ручной ввод операций по учету уставного капитала**

Согласно учредительным документам уставный капитал ООО «Пластик Сервис» составляет 3 000 000 руб.

Взносы учредителей распределились следующим образом:

- 1. НПО «Боровик» 300 000 руб.
- 2. КБ «Топ-Инвест» 300 000 руб
- 3. Петров В.Л. 1 200 000 руб.
- 4. Иванова М.В. 600 000 руб.
- 5. Дементьев Е.Д. 600 000 руб.

Оформить данные операции в 1С.

# **ПРАКТИЧЕСКОЕ ЗАНЯТИЕ К ТЕМЕ 4 «СТОИМОСТНОЕ ИЗМЕРЕНИЕ И МОДЕЛИ ТЕКУЩЕГО УЧЕТА ХОЗЯЙСТВЕННЫХ ПРОЦЕССОВ»**

### **Задание 1.Просмотр операций и проводок в отчетах.**

Проверить правильность сформированных проводок в отчетах предприятия.

Открыть вкладку Отчеты → Оборотно сальдовая ведомость

Период оставить неизменным (выставляется автоматически)

Нажать клавишу Сформировать.

Ознакомиться с Оборотно сальдовой ведомостью за период.

Открыть вкладку Отчеты  $\rightarrow$  Оборотно сальдовая ведомость по счету

Период оставить неизменным (выставляется автоматически)

Номер счета выставить **75.01**

Нажать клавишу Сформировать.

### **Задание 2. Оформление в программе 1С учета расчетов с покупателями**

Согласно договору 2-М от 17.10.2021 г. на расчетный счет ООО «Пластик Сервис» получена предоплата от КБ «Топ-Инвест» в счет предстоящей поставки продукции - пластиковых окон.

Факт предоплаты в сумме 10 000 рублей подтвержден выпиской №1 с банковского счета от 28.10.2021 с приложением платежного поручения №44. Оформить операцию в 1С.

# **ПРАКТИЧЕСКОЕ ЗАНЯТИЕ К ТЕМЕ 5 «ДОКУМЕНТАЦИОННОЕ ОБЕСПЕЧЕНИЕ БУХГАЛТЕРСКОГО УЧЕТА»**

### **Задание 1. Сформировать оборото-сальдовую ведомость**

Открыть вкладку Отчеты → Оборотно сальдовая ведомость Период оставить неизменным (выставляется автоматически)

Нажать клавишу Сформировать.

Ознакомиться с Оборотно сальдовой ведомостью за период.

### **Задание 2. Сформировать оборото-сальдовую ведомость по счетам**

Открыть вкладку Отчеты → Оборотно сальдовая ведомость по счету

Период оставить неизменным (выставляется автоматически)

Номер счета выставить 50 «Касса», 51 «Расчетный счет»

Нажать клавишу Сформировать.

Ознакомиться с Оборотно сальдовой ведомостью по счетам 50 «Касса», 51 «Расчетный счет»

за период.

# **ПРАКТИЧЕСКОЕ ЗАНЯТИЕ К ТЕМЕ 6 «ОСНОВЫ БУХГАЛТЕРСКОЙ ОТЧЕТНОСТИ. ФОРМЫ И ПРОЦЕДУРЫ БУХГАЛТЕРСКОГО УЧЕТА»**

### **Задание 1. Ознакомиться с процессом формирования Бухгалтерского баланса предприятия в программе 1С.**

Ознакомиться с процедурой работы с вкладкой Отчетность. Составить бухгалтерский баланс предприятия за период (месяц, квартал, год).

Ознакомиться с Бухгалтерским балансом, проверить правильность заполнения строк и разделов.

Для установки временного периода используем 4 квартал 2022 года.

# **Задание 2. Ознакомиться с процессом формирования Отчета о финансовых результатах предприятия в программе 1С.**

Ознакомиться с процедурой работы с вкладкой Отчетность. Составить отчет о финансовых результатах предприятия за период (месяц, квартал, год).

Ознакомиться с Отчетом о финансовых результатах, проверить правильность заполнения строк и разделов.

Для установки временного периода используем 4 квартал 2022 года.

# **ПРАКТИЧЕСКОЕ ЗАНЯТИЕ К ТЕМЕ 7 «ОСНОВЫ ОРГАНИЗАЦИИ БУХГАЛТЕРСКОГО УЧЕТА»**

#### **Задание 1. Ознакомиться с аналитическим функционалом программы 1С**

Провести работу с функцией программы 1С – Финансовый анализ. Проанализировать данные получаемые из раздела Анализ деятельности предприятия.

# **Задание 2. Ознакомиться с работой во вкладках «Задачи организации» «Календарь проверок»**

Исследовать процесс формирования Календаря проверок для предприятия. Открыть Календарь проверок в программе, сформировать его. Ознакомиться с его функционалом.

# **ПРАКТИЧЕСКОЕ ЗАНЯТИЕ К ТЕМЕ 8 «УЧЕТ ОСНОВНЫХ СРЕДСТВ»**

### **Задание 1. Поступление основных средств от учредителей**

Исходные данные: 10.11. 2022 г. Учредителем Дементьевым Н.Д. передано имущество в счет вклада в УК – Станок деревообрабатывающий универсальный СДУ -17 Стоимость станка согласно учредительным договорам 40 000 руб. Станок предназначен для эксплуатации в подразделении Ремонтная мастерская. Передача оформлена актом приемкипередачи №1-уч от 10.11.2022 г.

11. 11. 2022 г. станок СДУ-17 введен в эксплуатацию в подразделении «Ремонтные работы». Принятие к учету оформлено актом о приемке-передаче объекта ОС по форме ОС-1 от 10.11.2022 г. В таблице 37 приведены необходимые сведения об объекте ОС:

| Наименование объекта | Станок деревообрабатывающий СДУ-17                 |  |
|----------------------|----------------------------------------------------|--|
| Изготовитель         | Завод «Гигант»                                     |  |
| Номер паспорта       | 516410                                             |  |
| Заводской номер      | 104001                                             |  |
| Дата выпуска         | 10.01.2022                                         |  |
| ОКОФ                 | Машины и оборудование не включенные в другие груп- |  |
|                      | пировки                                            |  |
| Группа учета ОС      | Машины и оборудование                              |  |

Таблица 37- Сведения об объекте основных средств

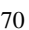

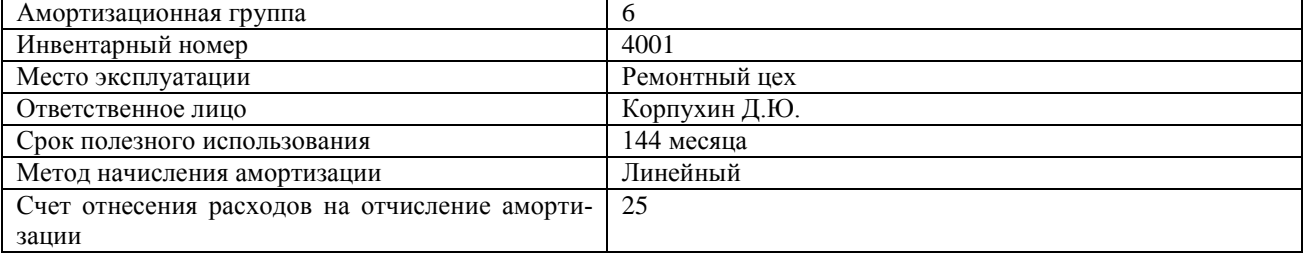

### **Задание 2. Начисление амортизации по ОС линейным способом**

Исходные данные: Срок полезного использования объекта основных средств **«**Швейная машина в комплекте с опорой**»** для целей бухгалтерского учета составляет 5 лет (60 мес.), первоначальная стоимость объекта по данным бухгалтерского учета — 52000 руб. Годовая норма амортизации по объекту составляет 20% (100 : 60 х 12 =20). Годовая сумма отчислений — 10400 руб., ежемесячная сумма амортизационных отчислений – 866,67 руб.

# **ПРАКТИЧЕСКОЕ ЗАНЯТИЕ К ТЕМЕ 9 «УЧЕТ НЕМАТЕРИАЛЬНЫХ АКТИВОВ»**

#### **Задание 1. Поступление нематериального актива. Начисление амортизации.**

Исходные данные: Федеральная служба по интеллектуальной собственности, патентам и товарным знакам выдала правообладателю "Вымпел" свидетельство о государственной регистрации товарного знака "Аист", который необходимо учесть в бухгалтерском и налоговом учете организации.

Ввод в эксплуатацию – 26.01.2022 г. Срок полезного использования товарного знака – 10 лет – указан в свидетельстве о регистрации № 2009884565 от 20.01.22 г. Основание – заявление о регистрации товарного знака от 10.01.22 г. Счет-фактура № 2009884565 от 20.01.22 г. Государственная пошлина за регистрацию – 40 000 руб., а также НДС – 20%.

#### **Задание 2. Уступка нематериального актива.**

Исходные данные: Организация "Цапля" уступила организации "Вымпел" исключительные права на свое изобретение ("Изобретение "Аист") по цене 50 000 руб., без НДС. Договор №5 от 24.02.2022 г. Вид НМА – исключительное право на изобретение. Срок полезного использования – 3 года. Оплату необходимо произвести в течение трех дней с момента передачи НМА. Организация "Цапля" представила счет-фактуру и накладную №5 от 24.02.2022 г.

# **ПРАКТИЧЕСКОЕ ЗАНЯТИЕ К ТЕМЕ 10 «УЧЕТ ЗАПАСОВ»**

#### **Задание 1. Отразить операции по поступлению материалов от поставщиков**

Исходные данные: 22 января 2022 г. на Склад №1 оприходовано 200 пог. м. ткани «Джерси» по цене 2 360,00 руб. за погонный метр на общую сумму 472 000,00 руб., в том числе НДС 72 000,00 руб. и 100 пог. м ткани «Атлас» по цене 1 180,00 руб. за погонный метр на общую сумму 118 000,00 руб., в том числе НДС 18000,00 руб. Материалы получены по накладной № 24 от ООО «ПромБытСнаб». К накладной приложен счет -фактура от 22.01.2022 г. № 16.

# **Задание 2. Отразить поступление готовой продукции и полуфабрикатов на склад**

Исходные данные: 18 января на склад полуфабрикатов из подразделения «Закройный цех» оприходованы полуфабрикаты: крой изделия «Пальто мужское» (плановая себестоимость 1500,00 руб.) в количестве 50 комплектов крой изделия «Пальто женское» (плановая себестоимость 2 500,00 руб.) в количестве 100 комплектов.

# **ПРАКТИЧЕСКОЕ ЗАНЯТИЕ К ТЕМЕ 11 "УЧЕТ ДЕНЕЖНЫХ СРЕДСТВ"**

### **Задание 1. Поступление наличных от покупателя**

Исходные данные: Получено от представителя ООО "Альфа" Петрова В.Д. за проданную продукцию согласно счету №30 от 10.07.2021 г. по договору на поставку №40 от 09.07.2021 г. 60 000 руб., в том числе НДС – 10 000 руб.

### **Задание 2. Поступление розничной выручки**

Исходные данные: 10.05.2022 г. торговая точка – киоск №8 – передал в центральную кассу выручку за день в размере 50 000 руб., в том числе НДС – 8333,00 руб. Сдал выручку продавец-кассир киоска №8 Баранова А.Д. Необходимо составить приходный кассовый ордер для оприходования выручки от розничной продажи товаров через торговую точку.

# **ПРАКТИЧЕСКОЕ ЗАНЯТИЕ К ТЕМЕ 12 «УЧЕТ ЗАТРАТ НА ПРОИЗВОДСТВО»**

### **Задание 1. Отразить результаты инвентаризации незавершенного производства**

Исходные данные: По результатам инвентаризации произведена оценка незавершенного производства для номенклатурной группы «Пошив верхней одежды» по состоянию на 31 января. Остатки незавершенного производства по подразделению «Швейный цех» для целей бухгалтерского и налогового учета составили 44 100,00 руб. Необходимо отразить в информационной базе результаты инвентаризации.

#### **Задание 2. Рассчитать материальные расходы на производство продукции**

Исходные данные: 18 января 2022 г. на склад полуфабрикатов из подразделения Закройный цех оприходованы полуфабрикаты: Крой изделия Пальто мужское (плановая себестоимость 1500,00 руб.) в количестве 50 комплектов, Крой изделия Пальто женское (плановая себестоимость 2500,00 руб.) в количестве 100 комплектов.

# **ПРАКТИЧЕСКОЕ ЗАНЯТИЕ К ТЕМЕ 13 «УЧЕТ ФИНАНСОВЫХ ВЛОЖЕНИЙ»**

### **Задание 1. Покупка доли в уставном капитале организации**

Исходные данные: Организация ООО «Альфа» выкупила долю у организации ООО «Вымпел» в уставном капитале полностью 100%. ООО «Альфа» находится на УСНО «Доходы». Уставный капитал ООО «Вымпел» - 50 000 руб. –остался без изменений. Долю у единственного участника ООО «Вымпел» ООО «Альфа» выкупила за 1 000 000 руб.

### **Задание 2. Приобретение пакета ценных бумаг.**

Исходные данные: Компания через Брокера приобрела пакет облигаций. Сделка на сумму 342 515 000 руб. , в том числе:

- Общая стоимость облигаций 342 500 000 руб. (Цена одной облигации: 1 000 руб., кол-во: 342 500 ед.);

- Брокерский процент - 15 000 руб.

# **ПРАКТИЧЕСКОЕ ЗАНЯТИЕ К ТЕМЕ 14 "УЧЕТ КАПИТАЛА"**

### **Задание 1. Сделать отчисления в резервный капитал по итогам года**

Исходные данные: Уставный капитал организации - 200 000 руб. Согласно уставу резервный капитал составляет  $10\%$  от УК: 200 000 руб.  $\times 10\% = 20$  000 руб. Ежегодные отчисления на формирование резервного капитала составляют 6% от нераспределенной прибыли. На 1 января резервный капитал – 8 000 руб. За год чистая прибыль фирмы равна 100 000 руб. Сумма отчислений в резервный капитал за год должна составить: 100 000 руб.  $\times$  6% = 6

000 руб. До достижения суммы резервного капитала, установленной уставом организации, не хватает: 20 000 руб. – 8000 руб. = 12 000 руб. Отчисления в капитал составят 6 000 руб. В начале следующего года, на дату решения общего собрания акционеров, бухгалтер сделал проводку: Дебет 84 Кредит 82 – 6 000 руб. – начислен капитал в сумме, необходимой для его полного формирования.

### **Задание 2. Увеличение добавочного капитала в результате проведения переоценки основных средств**

Исходные данные: На 31 декабря 2021 года организация переоценила основное средство, оно было дооценено. Исходные данные можно представить следующим образом:

- стоимость ОС 350 000 руб.;
- текущая стоимость 450 000 руб.;
- амортизация за год составила 40 000 руб.

# **ПРАКТИЧЕСКОЕ ЗАНЯТИЕ К ТЕМЕ 15 "УЧЕТ ТЕКУЩИХ ОПЕРАЦИЙ И РАСЧЕТОВ"**

### **Задание 1. Отразить оказанную услугу, указать счет и аналитику учета расходов**

 Исходные данные: 02 апреля от ОАО «МГТС» получен счет № 3567 от 31.03.2022 г. за услуги телефонной связи на сумму 1 180,00 руб., в том числе НДС 180,00 руб. К счету приложен счет-фактура № 3567 от 31.03.2022 г.

#### **Задание 2. Отразить услуги по доставке продукции заказчику**

 Исходные данные: В соответствии с договором на оказание услуг ООО **«**Белая акация**»**  оказаны услуги ТД **«**Восход**»** по доставке продукции**.** Следует подготовить комплект документов об оказанных услугах**:** счет на оплату**,** акт об оказании услуг и счет**-**фактуру**,** реализацию услуг произвести по основной цене 11 800,00 руб**.** за поставку **(**в т. ч. НДС 20%).

### **ПРАКТИЧЕСКОЕ ЗАНЯТИЕ К ТЕМЕ 16 «УЧЕТ РАСЧЕТОВ ПО ОПЛАТЕ ТРУДА»**

 **ВАЖНО**: Прежде всего при изучении данной темы необходимо «принять сотрудников на работу». Заполнить справочники «Физические лица» и «Сотрудники». Заполнить документ «Принять на работу». Только после этого можно заполнять настройки «Заработная плата» и начислять заработную плату, а потом и производить выплату заработной платы.

### **Задание 1. Кадровый учет. Прием сотрудников на работу.**

 Исходные данные: Необходимо принять в ООО "Альфа" с 01.02.2022 г. следующих сотрудников, приведенных в таблице 38:

| ФИО            | Подразделение   | Должность | Вид занятости         | Оклад, руб. |  |  |  |
|----------------|-----------------|-----------|-----------------------|-------------|--|--|--|
| Дружников В.П. | Офис            | директор  | Основное место работы | 80 000,00   |  |  |  |
| Михеева Г.А.   | Офис            | бухгалтер | Основное место работы | 50 000,00   |  |  |  |
| Сергеев О.В.   |                 | технолог  | Основное место работы | 60 000,00   |  |  |  |
| Дикарева М.Д.  | $\mathbf{H}$ ex | технолог  | Основное место работы | 60 000,00   |  |  |  |
| Сазонов М.Ю.   | Цeх             | технолог  | Основное место работы | 60 000,00   |  |  |  |

Таблица 38 – Сотрудники организации с 01.02.2022 г.

### **Задание 2. Начисление заработной платы**

 Исходные данные: Рассчитать заработную плату за февраль 2022 года сотрудникам ООО "Альфа" согласно исходным данным предыдущего задания.
# **ПРАКТИЧЕСКИЕ ЗАДАНИЯ ПО ТЕМЕ 17 «УЧЕТ КРЕДИТОВ И ЗАЙМОВ»**

### **Задание 1. Получение краткосрочного кредита от банка**.

 Исходные данные: ООО «Альфа» получила краткосрочный кредит от банка ПАО Сбербанк в размере 700 000 руб. сроком на 12 месяцев под 15% годовых.

# **Задание 2. Выплата процентов по краткосрочному кредиту от банка и погашение части долга**.

Исходные данные – см. предыдущее задание.

# **ПРАКТИЧЕСКОЕ ЗАНЯТИЕ К ТЕМЕ 18 «УЧЕТ ПРОДАЖ»**

# **Задание 1. Отразить реализацию продукции покупателю без предварительной оплаты**

Исходные данные: 30 января 2022 г. со склада готовой продукции произведена отгрузка 10 единиц продукции «Пальто мужское» по цене 9 000,00 руб . и 5 ед . продукции «Пальто женское» по цене 12 000,00 руб . покупателю ЗАО «Прогресс М». Условиями договора предусмотрены взаиморасчеты в рублях, особых условий по переходу права собственности не оговаривается, без предварительной оплаты. Одновременно с отгрузкой клиенту необходимо выставить счет на оплату за отпущенную продукцию.

# **Задание 2. Отразить реализацию продукции покупателю с условиями частичной предоплаты**

Исходные данные: Изменим условия предыдущего примера. Состав отпускаемой продукции и цены оставим те же. В условиях договора изменим только порядок оплаты. Пусть условиями договора предусмотрена предварительная оплата в размере 50% от суммы выставленного счета, отгрузка производится в 15-дневный срок после поступления денежных средств на расчетный счет организации.

# **ПРАКТИЧЕСКОЕ ЗАНЯТИЕ ПО ТЕМЕ 19 "УЧЕТ ФИНАНСОВЫХ РЕЗУЛЬТАТОВ И ИСПОЛЬЗОВАНИЯ ПРИБЫЛИ"**

# **Задание 1. Закрытие года. Формирование сведений о финансовом результате деятельности организации по итогам года.**

Исходные данные: все выполненные задания в программе по предыдущим темам.

# **Задание 2. Начисление дивидендов сотрудникам организации**

Исходные данные: По итогам года из нераспределенной прибыли учредителям – сотрудникам организации – начислены дивиденды:

Учредители:

- Дружников В.П. – 50% - 70 000 руб.;

- Михеева Г.А. – 30 000 руб.

- В шапке документа выбираем организацию и сотрудника. В поле «Дата операции» нужно

Приложение № 5

к п. 3.3

# **РЕШЕНИЕ ЗАДАНИЙ В КОМПЬЮТЕРНОМ КЛАССЕ**

#### **Практическое занятие по теме 1**

**Задание 1.**

**Решение**:

Создание организации осуществляется в следующие этапы:

Вкладка Главное → Организации → Создать → Основное

Заполняем ячейки. В итоговом варианте оформленная Организация должна выглядеть

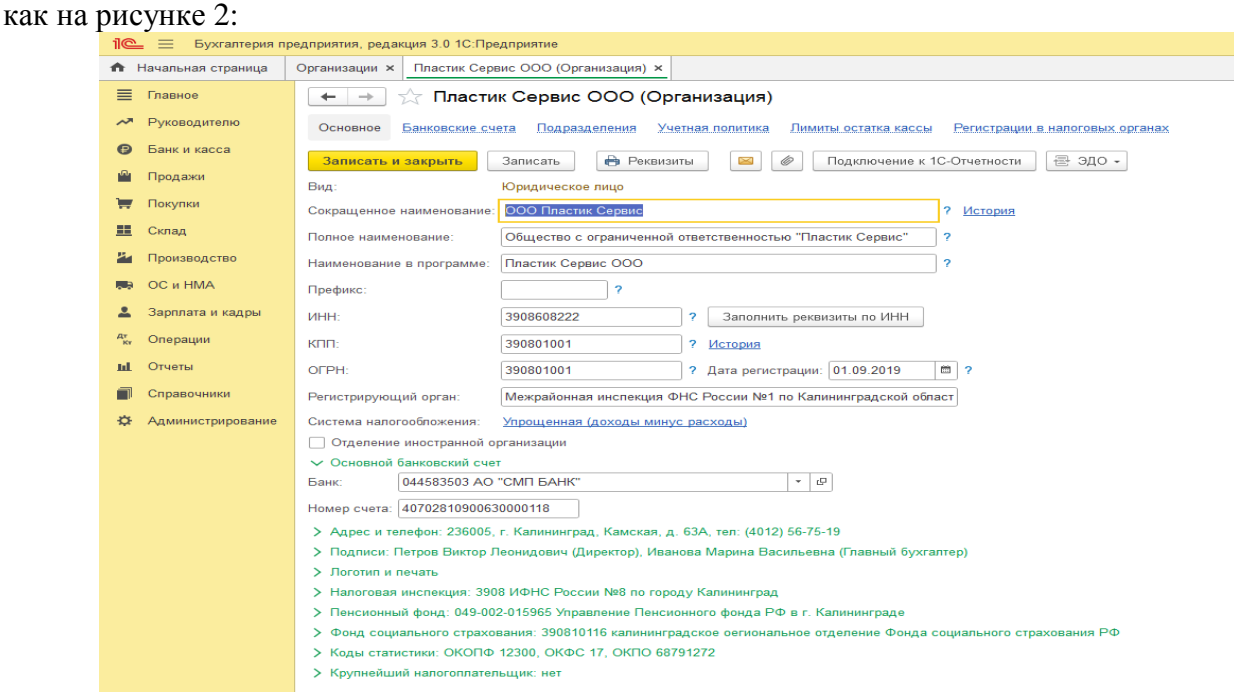

### Рисунок 2 – Создание организации в 1С

После заполнения нажимаем клавишу Записать и закрыть.

### **Задание 2.**

#### **Решение**:

Формирование учетной политики происходит в следующие этапы: Вкладка Главное → Организации → Пластик Сервис→ Учетная политика → Создать Заполняем ячейки.

В итоговом варианте оформленная Учетная политика должна выглядеть как на рисунке 3:

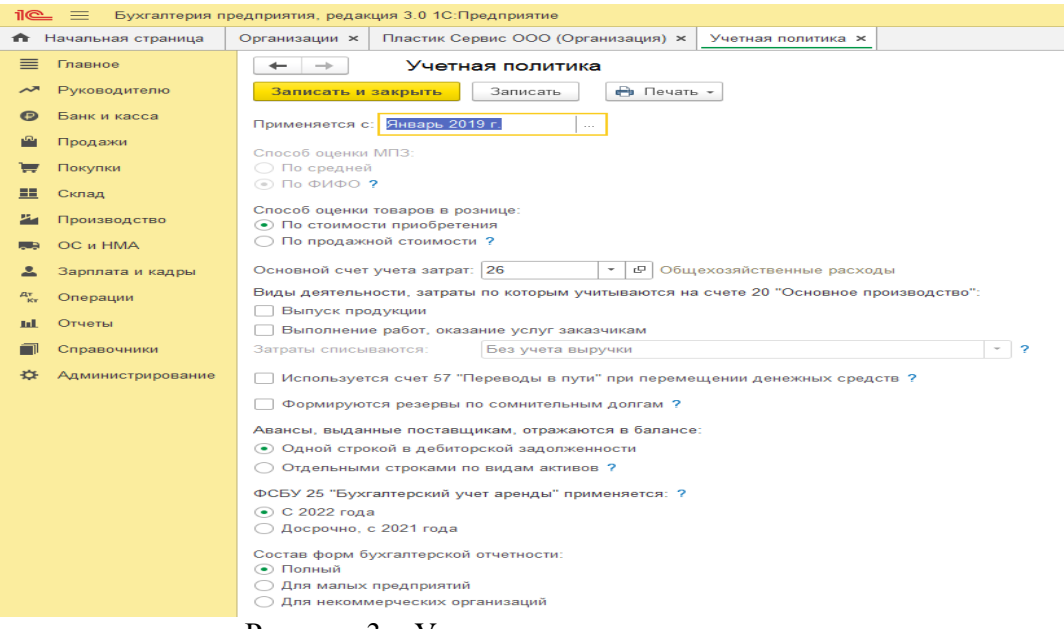

Рисунок 3 – Учетная политика предприятия

После заполнения нажимаем клавишу Записать и закрыть.

# **Практическое занятие по теме 2**

# **Задание 1.**

**Решение**:

Создание подразделений происходит в следующие этапы.

Вкладка Главное  $\rightarrow$  Организации  $\rightarrow$  Пластик Сервис $\rightarrow$  Подразделения  $\rightarrow$  Создать Заполнить строку Наименование.

В итоговом варианте оформленные Подразделения должна выглядеть как на рисунках

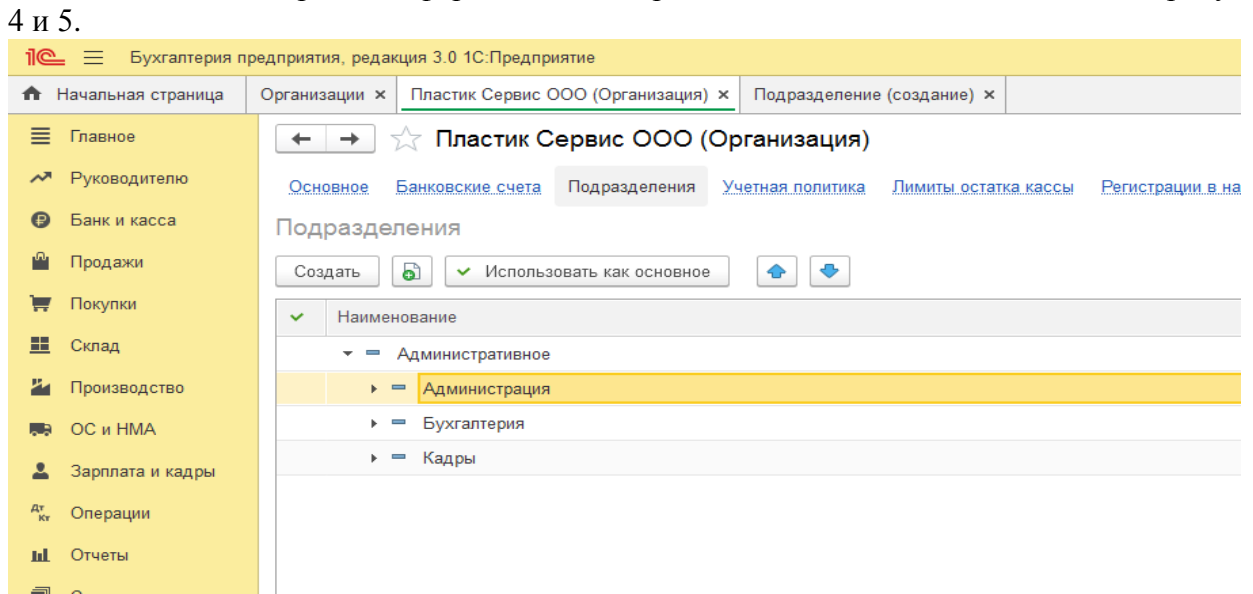

Рисунок 4 – Создание подразделения организации «Административное»

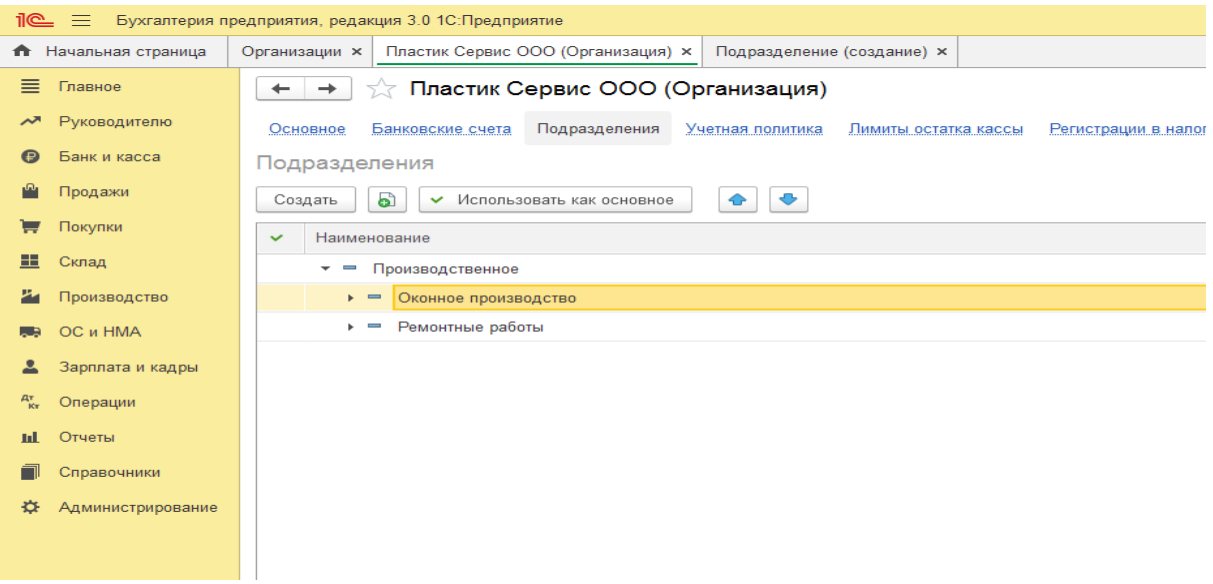

Рисунок 5 – Создание подразделения организации «Производственное» После создания подразделений вкладка закрывается.

#### **Задание 2. Решение**:

Трудоустройство сотрудников в программе 1С «Бухгалтерия» происходит в несколько этапов, с заполнением нескольких разделов и таблиц.

Справочники  $\rightarrow$  Физические лица $\rightarrow$  Создать  $\rightarrow$  Основное  $\rightarrow$  Заполняем все открытые строки.

Отдельно заполняются вкладки Главное, Адреса и телефоны, История работы.

В итоговом вариант оформление в программе трудоустройства физического лица должны выглядеть как показано на рисунках 6, 7:

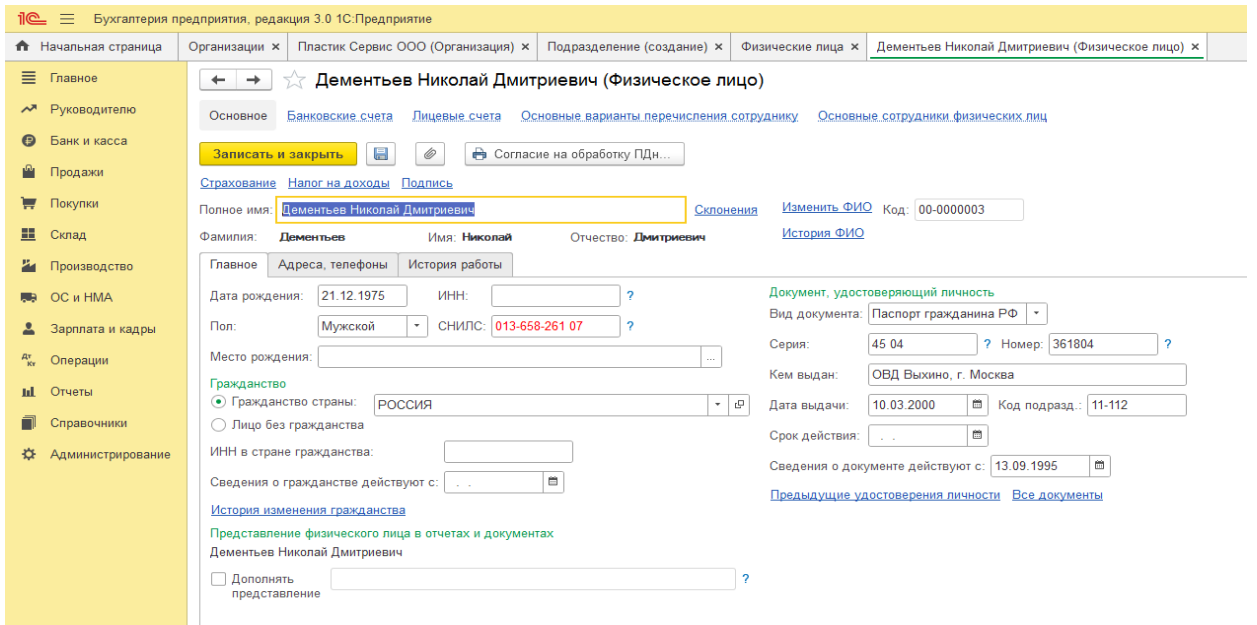

Рисунок 6-Общая информация о сотруднике

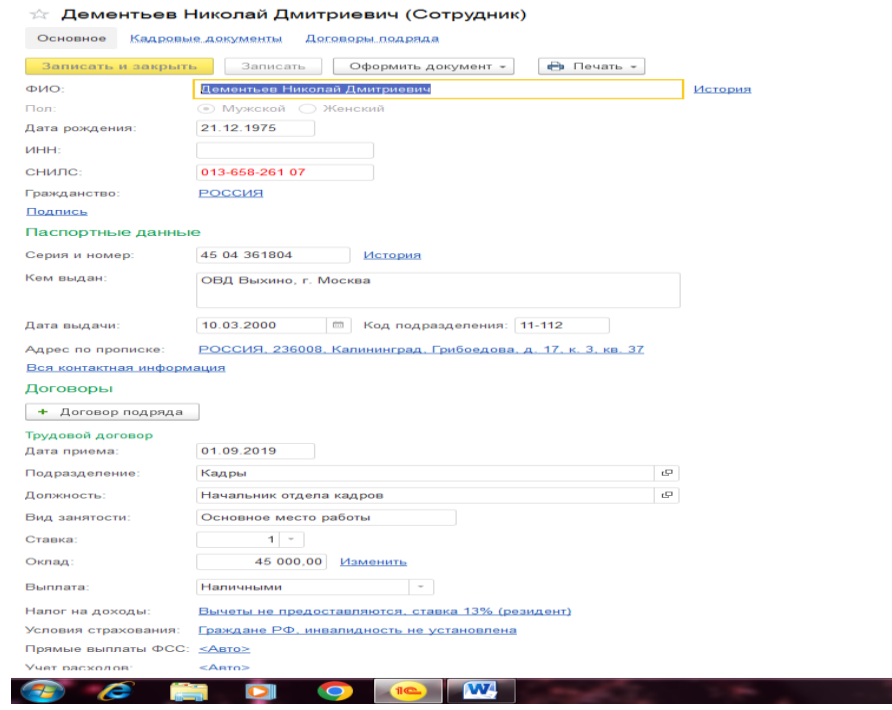

### Рисунок 7- Заполненная вкладки «История работы»

Общий вид нанятых сотрудников представлен на рисунке 8

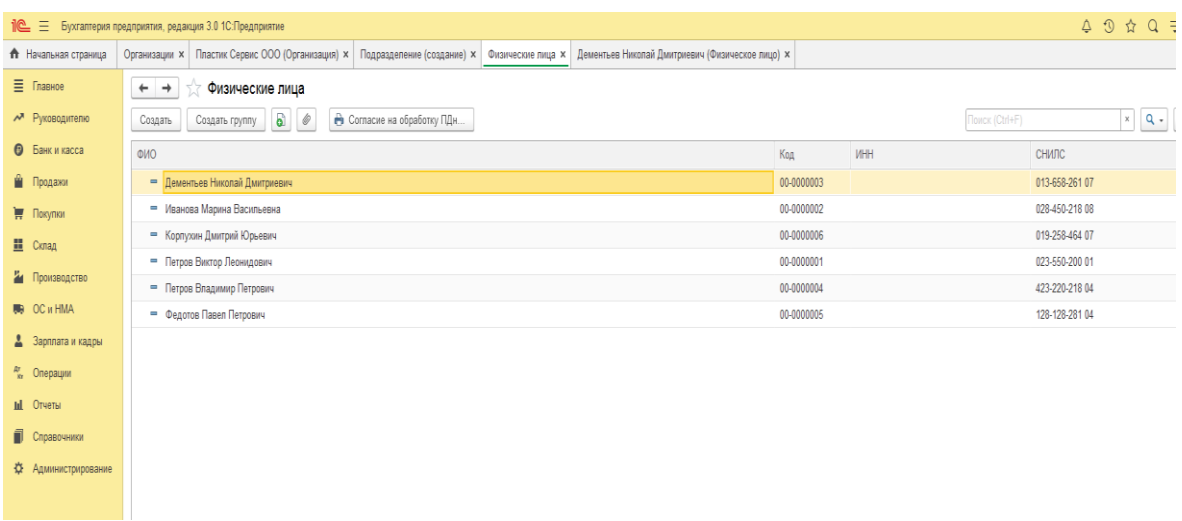

Рисунок 8 – Количество нанятых сотрудников После ввода данных всех сотрудников вкладка закрывается.

# **Практическое занятие по теме 3 Задание 1. Решение**:

Формирование номенклатурных групп происходит следующим образом.

Справочники  $\rightarrow$  Доходы и расходы  $\rightarrow$  Номенклатурные группы  $\rightarrow$  Создать

В итоговом варианте оформленные Номенклатурные группы должна выглядеть как на рисунке 9.

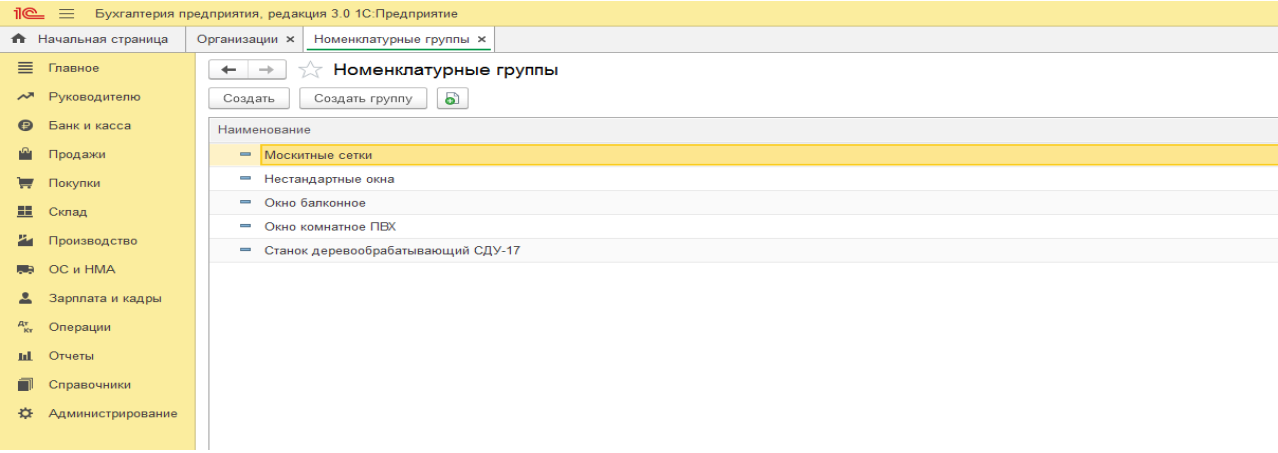

Рисунок 9 – Формирование номенклатурных групп После ввода данных вкладка закрывается.

#### **Задание 2.**

**Решение**:

Заполнение справочника Контрагенты – Физические и юридические лица.

Справочники  $\rightarrow$  Контрагенты  $\rightarrow$  Создать группу  $\rightarrow$  Физические лица  $\rightarrow$  Записать и закрыть

Справочники  $\rightarrow$  Контрагенты  $\rightarrow$  Создать группу  $\rightarrow$  Юридические лица  $\rightarrow$  Записать и закрыть

Далее вносим контрагентов физических и юридических лиц отдельно в каждую группу (рисунок 10,11).

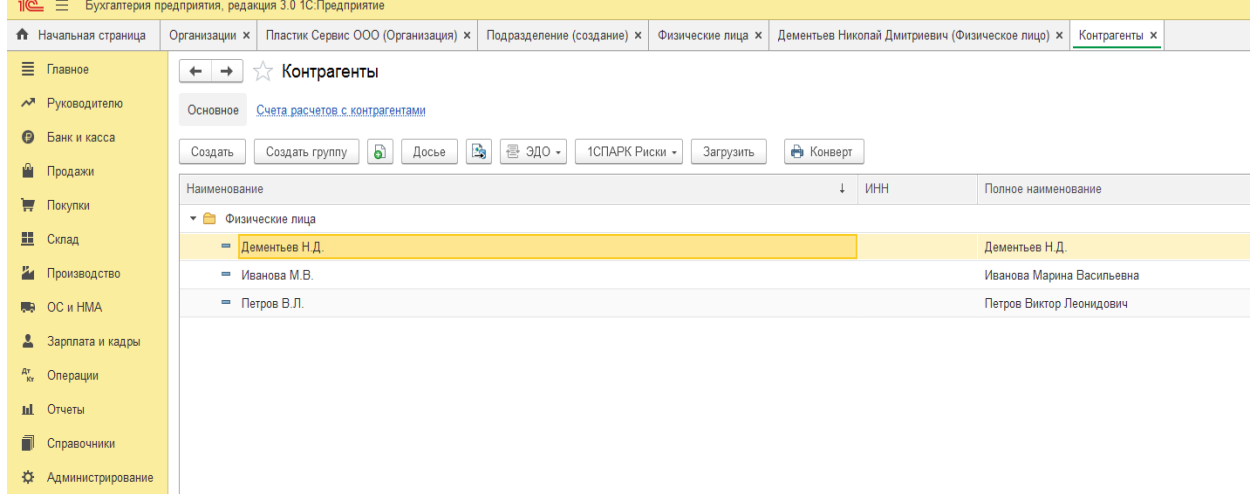

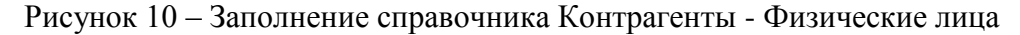

| <b>10</b> = Бухгалтерия предприятия, редакция 3.0 1С: Предприятие |                                                                                                    |           |            |                                                  |                |  |  |
|-------------------------------------------------------------------|----------------------------------------------------------------------------------------------------|-----------|------------|--------------------------------------------------|----------------|--|--|
| <del>П</del> Начальная страница                                   | Организации х Контрагенты х                                                                         |           |            |                                                  |                |  |  |
| <b>≡</b> Главное                                                  | Контрагенты<br>$+$ $+$<br>52                                                                        |           |            |                                                  |                |  |  |
| При Руководителю                                                  | Основное Счета расчетов с контрагентами                                                             |           |            |                                                  |                |  |  |
| • Банк и касса                                                    | $\mathbb{Z}_3$<br>클 ЭДО -<br>a<br>Досье<br>1СПАРК Риски -<br>Создать группу<br>Загрузить<br>Создать | В Конверт |            |                                                  | Поиск (Ctrl+F) |  |  |
| • Продажи                                                         | Наименование                                                                                        |           | + MHH      | Полное наименование                              |                |  |  |
| ₩ Покупки                                                         | • • Юридические лица                                                                                |           |            |                                                  |                |  |  |
| Ш Склад                                                           | $= A0$ " $\Phi$ pesep"                                                                              |           | 6227001779 | Акционерное общество Инструментальный "Фрезер"   |                |  |  |
| 74 Производство                                                   | - КБ "Топ-Инвест"                                                                                   |           | 7715687144 | Коммерческий банк "Топ-Инвест"                   |                |  |  |
| <b>BB</b> OC <i>H</i> HMA                                         | - НПО "Боровик"                                                                                     |           | 7725315635 | Научно-производственное объединение "Боровик"    |                |  |  |
| В Зарплата и кадры                                                | $=$ 000 "Профи"                                                                                     |           | 7707083893 | Общество с ограниченной ответственностью "Профи" |                |  |  |
| <sup>дт</sup> Операции                                            |                                                                                                    |           |            |                                                  |                |  |  |
| <b>III</b> Отчеты                                                 |                                                                                                    |           |            |                                                  |                |  |  |
| П Справочники                                                     |                                                                                                    |           |            |                                                  |                |  |  |
| Администрирование<br>登                                            |                                                                                                    |           |            |                                                  |                |  |  |
|                                                                   |                                                                                                    |           |            |                                                  |                |  |  |
|                                                                   |                                                                                                    |           |            |                                                  |                |  |  |
|                                                                   |                                                                                                    |           |            |                                                  |                |  |  |

Рисунок 11 – Заполнение справочника Контрагенты - Юридические лица

Формирование контрагента- юридического лица в программе 1С представлена на рисунке 12.

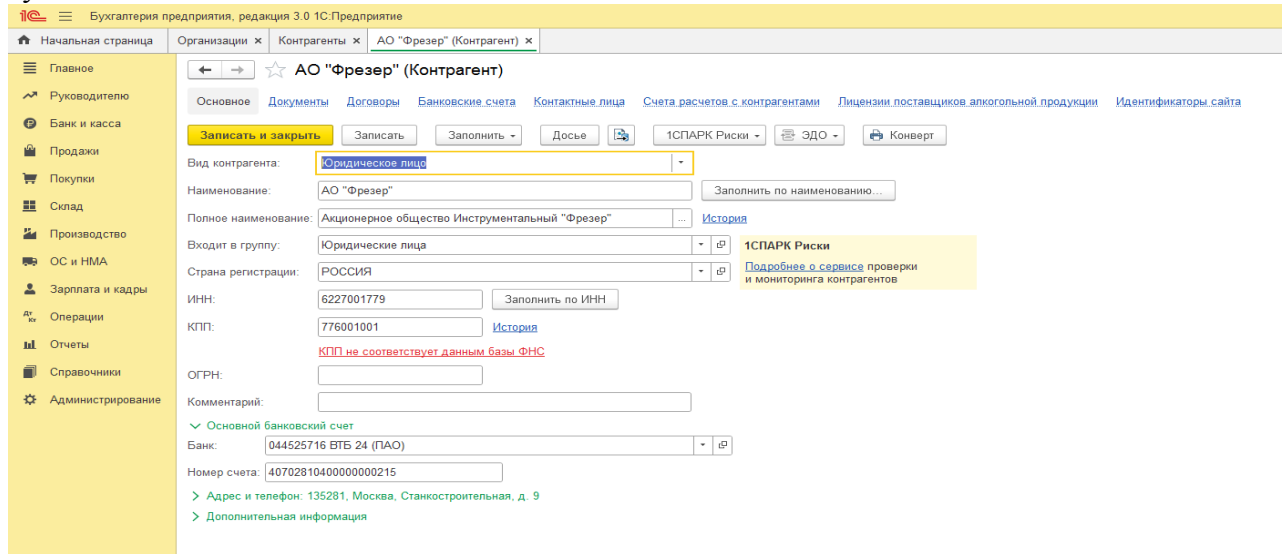

Рисунок 12 - Формирование контрагента- юридического лица

Формирование контрагента - физического лица в программе 1С представлена на рисунке 13.

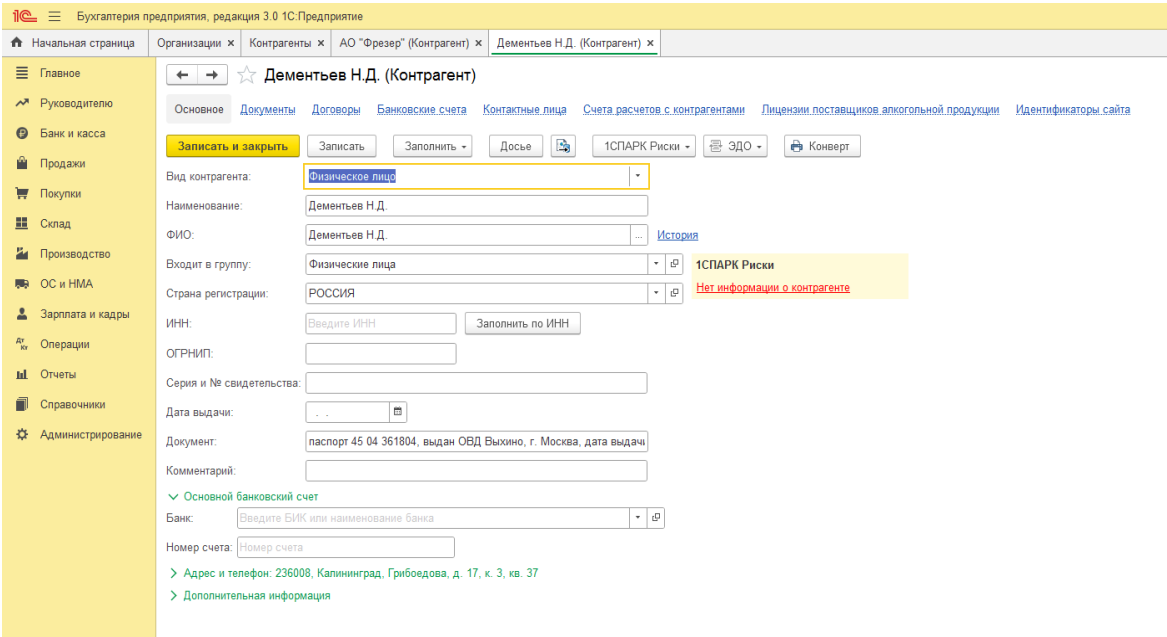

Рисунок 13 - Формирование контрагента - физического лица После ввода данных вкладка закрывается.

#### **Задание 3. Решение**:

Для отражения взносов учредителей входим в раздел Операции→ Операции введенные в ручную

Нажимаем вкладку Создать → Операция

В реквизите Содержание операции вводим Учтен уставный капитал

Реквизиты: Номер, Дата и Сумма операции вводятся автоматически после введения проводок.

Нажимаем кнопку Добавить

В открывшемся поле ввода проводки вносим следующие данные:

- В Дебете – 75.01, субконто - НПО «Боровик»

- В Кредите 80.01, субконто 1 – НПО «Боровик»; субконто 2 – Обыкновенные акции ООО «Пластик Сервис»

- Сумма – 300 000 руб.

После введения данных по первому контрагенту- учредителю снова нажимаем кнопку Добавить и вводим вторую проводку по учредителю КБ «Топ-Инвест»

Итоговая операция должна содержать 5 проводок (рисунок 14,15).

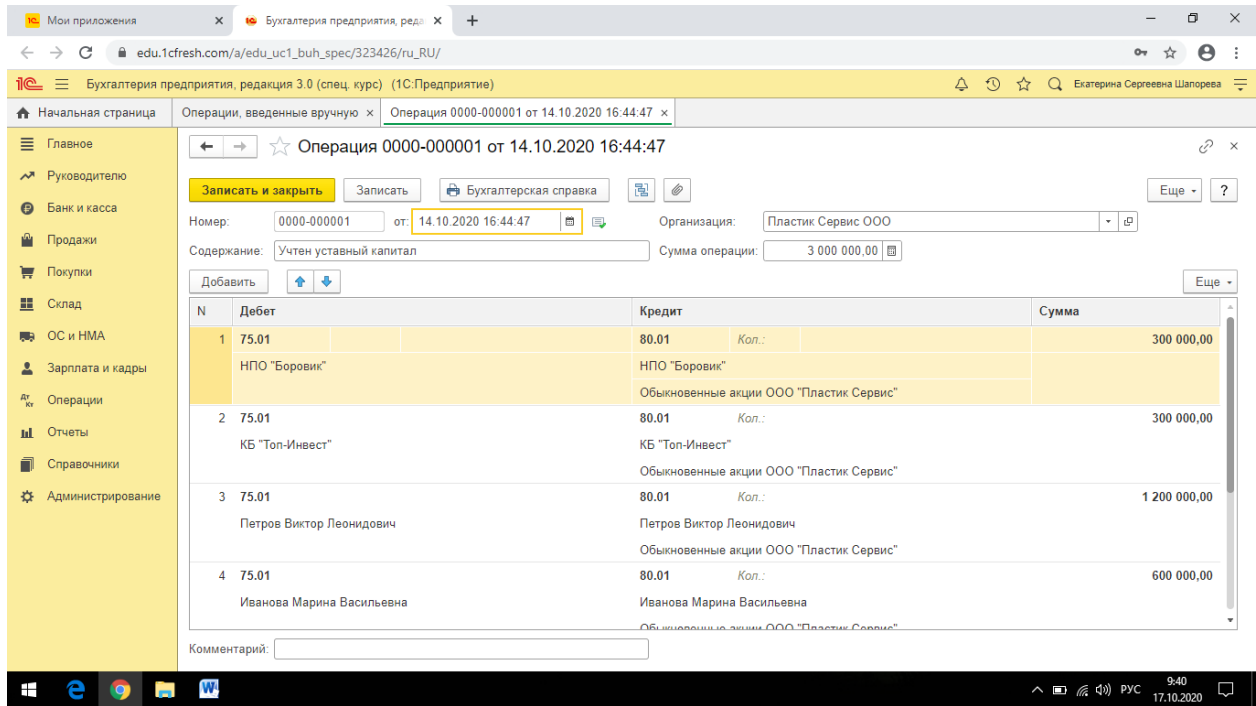

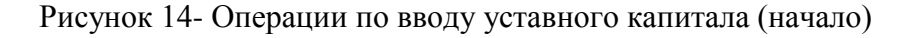

| O<br>$\times$<br>10 Мои приложения<br>• Бухгалтерия предприятия, редан Х<br>$\times$<br>$+$                                                                      |                                                                                                    |                                                                                               |                                                                                        |  |  |  |
|----------------------------------------------------------------------------------------------------|----------------------------------------------------------------------------------------------------|-----------------------------------------------------------------------------------------------|----------------------------------------------------------------------------------------|--|--|--|
| C<br>edu.1cfresh.com/a/edu_uc1_buh_spec/323426/ru_RU/<br>$\rightarrow$<br>Θ                                                                                      |                                                                                                    |                                                                                               |                                                                                        |  |  |  |
| $\equiv$<br>Бухгалтерия предприятия, редакция 3.0 (спец. курс) (1С:Предприятие)<br>$\odot$<br>Q Екатерина Сергеевна Шапорева =<br><u>11@</u><br>$\triangle$<br>☆ |                                                                                                    |                                                                                               |                                                                                        |  |  |  |
| <b>А</b> Начальная страница                                                                                                    | Операция 0000-000001 от 14.10.2020 16:44:47 x<br>Операции, введенные вручную х                                                                                                    |                                                                                               |                                                                                        |  |  |  |
| Ξ<br>Главное                                                                                                    | $\sqrt{x}$ Операция 0000-000001 от 14.10.2020 16:44:47<br>€<br>$\boldsymbol{\times}$<br>$\leftarrow$                                                                                      |                                                                                               |                                                                                        |  |  |  |
| Руководителю<br>$\lambda$<br>Банк и касса<br>$\boldsymbol{\Theta}$<br>Продажи                                                                                    | <b>В</b> Бухгалтерская справка<br>Записать и закрыть<br>Записать<br>$\blacksquare$<br>от: 14.10.2020 16:44:47<br>0000-000001<br>$\Box$<br>Номер:<br>Учтен уставный капитал<br>Содержание: | 됞<br>$\mathscr{O}$<br>Пластик Сервис ООО<br>Организация:<br>3 000 000,00 同<br>Сумма операции: | $\overline{\cdot}$<br>Еще •<br>- e                                                     |  |  |  |
| Покупки<br>ਢ<br>▦<br>Склад                                                                                                    | 全<br>$\overline{\phantom{a}}$<br>Добавить                                                                                                    |                                                                                               | Еще -                                                                                  |  |  |  |
| OС и HMA                                                                                                    | $\mathsf{N}$<br>Дебет<br>3 75.01                                                                                                    | Кредит<br>80.01<br>Кол.:                                                                      | Сумма<br>1 200 000,00                                                                  |  |  |  |
| Зарплата и кадры<br>Операции                                                                                                    | Петров Виктор Леонидович                                                                                                    | Петров Виктор Леонидович<br>Обыкновенные акции ООО "Пластик Сервис"                           |                                                                                        |  |  |  |
| Отчеты<br>пl                                                                                                    | 4 75.01<br>Иванова Марина Васильевна                                                                                                    | 80.01<br>Кол.:<br>Иванова Марина Васильевна                                                   | 600 000.00                                                                             |  |  |  |
| Справочники                                                                                                    |                                                                                                    | Обыкновенные акции ООО "Пластик Сервис"                                                       |                                                                                        |  |  |  |
| Администрирование                                                                                                    | 5 75.01<br>Дементьев Николай Дмитриевич                                                                                                    | 80.01<br>Кол.:<br>Дементьев Николай Дмитриевич<br>Обыкновенные акции ООО "Пластик Сервис"     | 600 000,00                                                                             |  |  |  |
|                                                                                                    |                                                                                                    |                                                                                               |                                                                                        |  |  |  |
|                                                                                                    | Комментарий:                                                                                                    |                                                                                               |                                                                                        |  |  |  |
|                                                                                                    | W                                                                                                    |                                                                                               | 9:41<br>$\wedge$ $\Box$ $\mathcal{C}$ $\langle \varphi \rangle$ PyC<br>Q<br>17.10.2020 |  |  |  |

Рисунок 15 - Операции по вводу уставного капитала (конец)

После формирования всех бухгалтерских записей в данной операции нажать клавишу Записать и закрыть.

**Практическое занятие по теме 4 Задание 1. Решение**: Открыть вкладку Отчеты → Оборотно сальдовая ведомость Период оставить неизменным (выставляется автоматически) Нажать клавишу Сформировать. Ознакомиться с Оборотно сальдовой ведомостью за период. Открыть вкладку Отчеты → Оборотно сальдовая ведомость по счету Период оставить неизменным (выставляется автоматически) Номер счета выставить **75.01** Нажать клавишу Сформировать. Результат формирования представлен на рисунке 16.

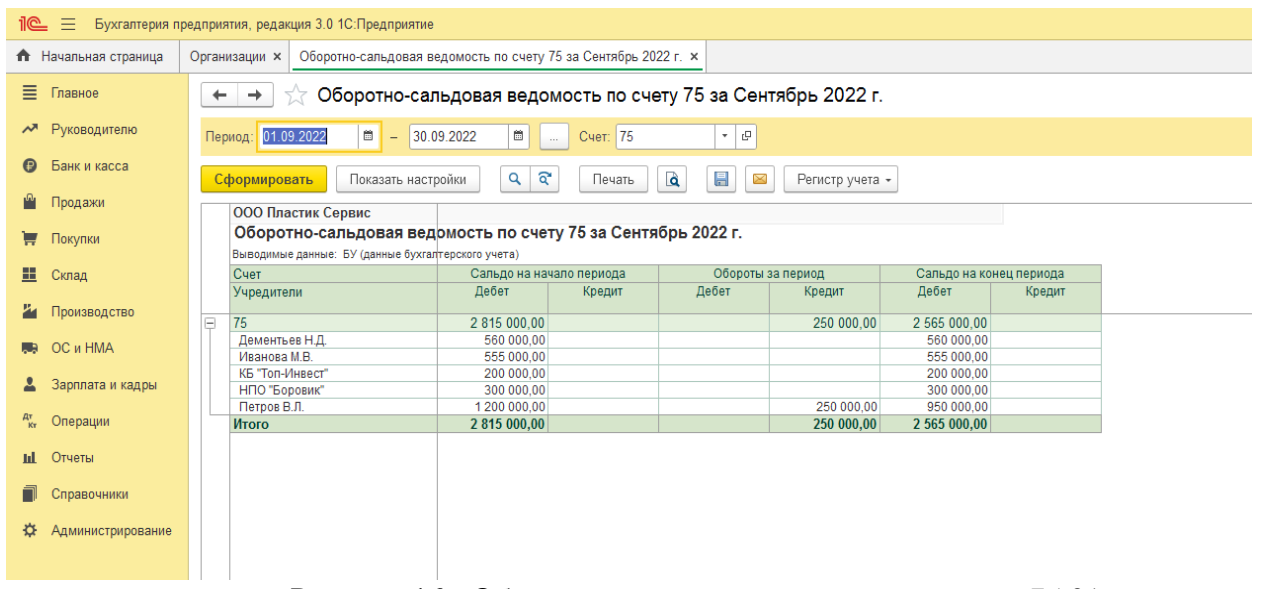

Рисунок 16 - Оборотно сальдовая ведомость по счету 75.01 После формирования ведомости вкладка закрывается.

# **Задание 2.**

### **Решение**:

Для проведения операции расчетов с покупателями в 1С необходимо:

1. Зарегистрировать покупателя в справочнике Контрагенты:

Контрагенты  $\rightarrow$  Юридические лица  $\rightarrow$  Топ Инвест  $\rightarrow$  Договоры  $\rightarrow$  Создать  $\rightarrow$  Заполнить пустые вкладки: Вид договора - с покупателем; во вкладке Наименование внести Основной договор и т.д.

2. В справочнике Договоры контрагентов зарегистрировать договор.

Документы → Договоры → Создать → Заполнить данные

Или

Справочники  $\rightarrow$  Договоры  $\rightarrow$  Создать  $\rightarrow$  Заполнить данные из условия

3. Зарегистрировать полученную предоплату от покупателя

Поступление на расчетный счет будет регистрироваться с помощью банковской выписки.

 $\text{I}$ еньги  $\rightarrow$  Банковские выписки  $\rightarrow$  Создать

Или

Банк и касса  $\rightarrow$  Банковские выписки  $\rightarrow$  Поступление (+)  $\rightarrow$  Оплата от покупателя  $\rightarrow$ заполнить остальное  $\rightarrow$  Назначение платежа: Предоплата по договору № 2-М от 17.10.2021 → Банковскую выписку после заполнения следует провести и создать проводку

Проверить поступление денежных средств на счете 51 используя журнал операций или Оборотно-сальдовую ведомость.

# **Практическое занятие по теме 5 Задание 1. Решение**:

Формирование оборотно-сальдовой ведомости за месяц оформляется в программе следующим образом.

Отчеты  $\rightarrow$  Оборотно-сальдовая ведомость  $\rightarrow$  Создать  $\rightarrow$  Установить период создания Пример сформированной оборотно-сальдовой ведомости представлен на рисунке 17.

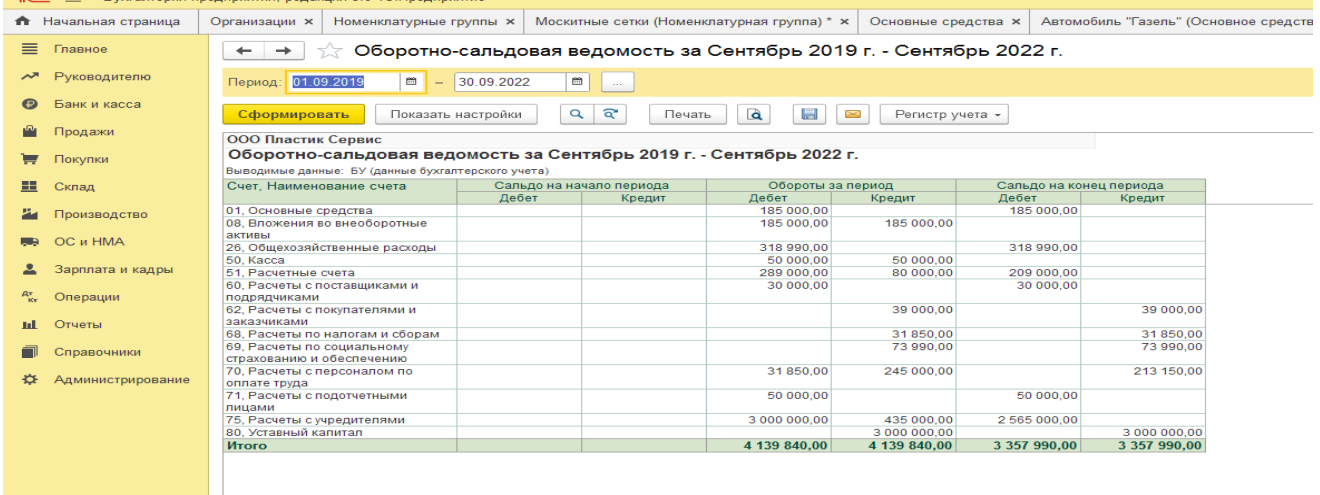

Рисунок 17 – Оборотно-сальдовая ведомость предприятия

#### **Задание 2. Решение**:

Отчеты  $\rightarrow$  Оборотно-сальдовая ведомость по счету 50  $\rightarrow$  Создать  $\rightarrow$  Установить номер счета. Результат представлен на рисунке 18.

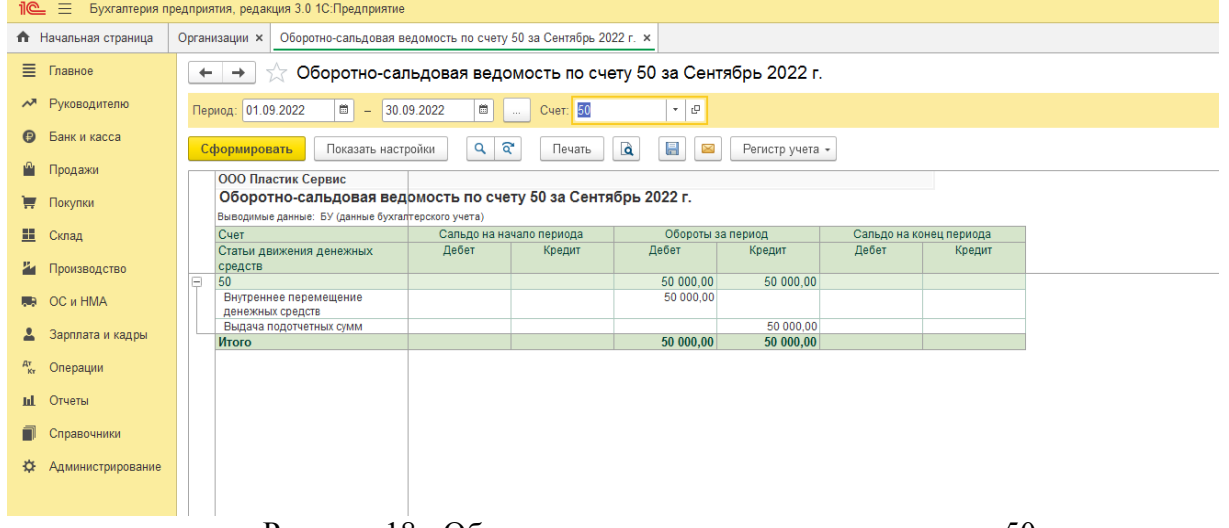

Рисунок 18 - Оборотно-сальдовая ведомость по счету 50

Отчеты  $\rightarrow$  Оборотно-сальдовая ведомость по счету 51  $\rightarrow$  Создать  $\rightarrow$  Установить номер счета. Результат представлен на рисунке 19.

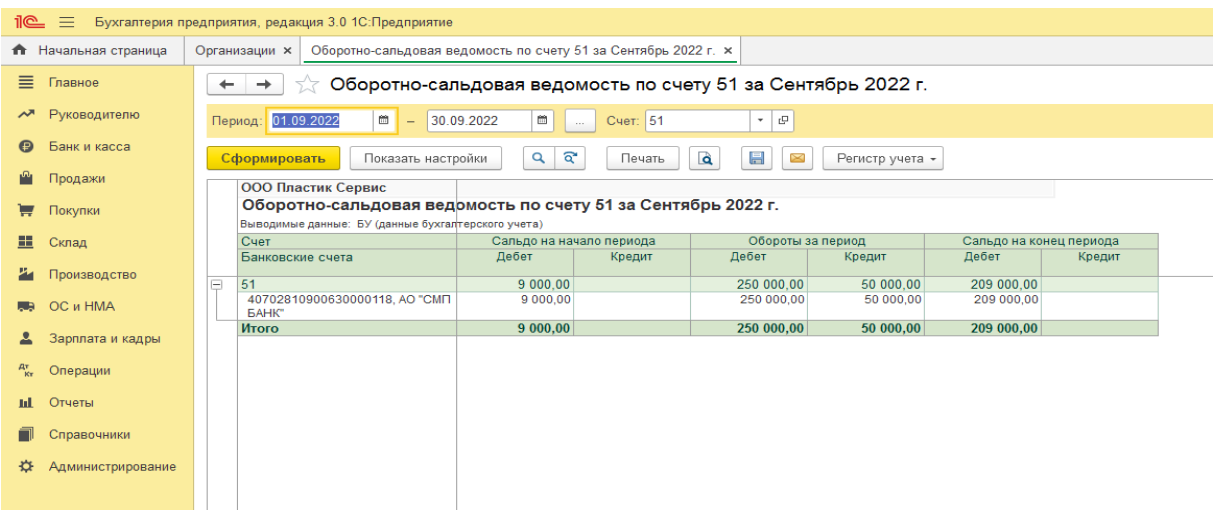

Рисунок 19 - Оборотно-сальдовая ведомость по счету 51

# **Практическое занятие по теме 6 Задание 1.**

**Решение**:

1. Входим во вкладку Бухгалтерия  $\rightarrow$  1С- Отчетность  $\rightarrow$  Регламентированные от-

четы

2. Устанавливаем временной период  $\rightarrow$  4 квартал 202X год.  $\rightarrow$  Создать

3. В видах отчетов выбрать Бухгалтерская отчетность  $\rightarrow$  Выбрать  $\rightarrow$  Создать

4. Бухгалтерский баланс  $\rightarrow$  Заполнить  $\rightarrow$  Текущий отчет

5. Ознакомиться с Бухгалтерским балансом, проверить правильность заполнения строк и разделов.

Пример формирования в программе Бухгалтерского баланса представлен на рисунке 20.

#### **Задание 2.**

### **Решение**:

1. Входим во вкладку Бухгалтерия  $\rightarrow$  1С- Отчетность  $\rightarrow$  Регламентированные отчеты

2. Устанавливаем временной период  $\rightarrow$  4 квартал 202X год.  $\rightarrow$  Создать

3. В видах отчетов выбрать Бухгалтерская отчетность  $\rightarrow$  Выбрать  $\rightarrow$  Создать

4. Отчет о финансовых результатах  $\rightarrow$  Заполнить  $\rightarrow$  Текущий отчет

5. Ознакомиться с Отчетом о финансовых результатах, проверить правильность заполнения строк.

Пример формирования в программе Отчетом о финансовых результатах представлен на рисунке 21.

6. Выбрать в отчете строку «Выручка»  $\rightarrow$  Расшифровать $\rightarrow$  Ознакомиться с расшифровкой строки

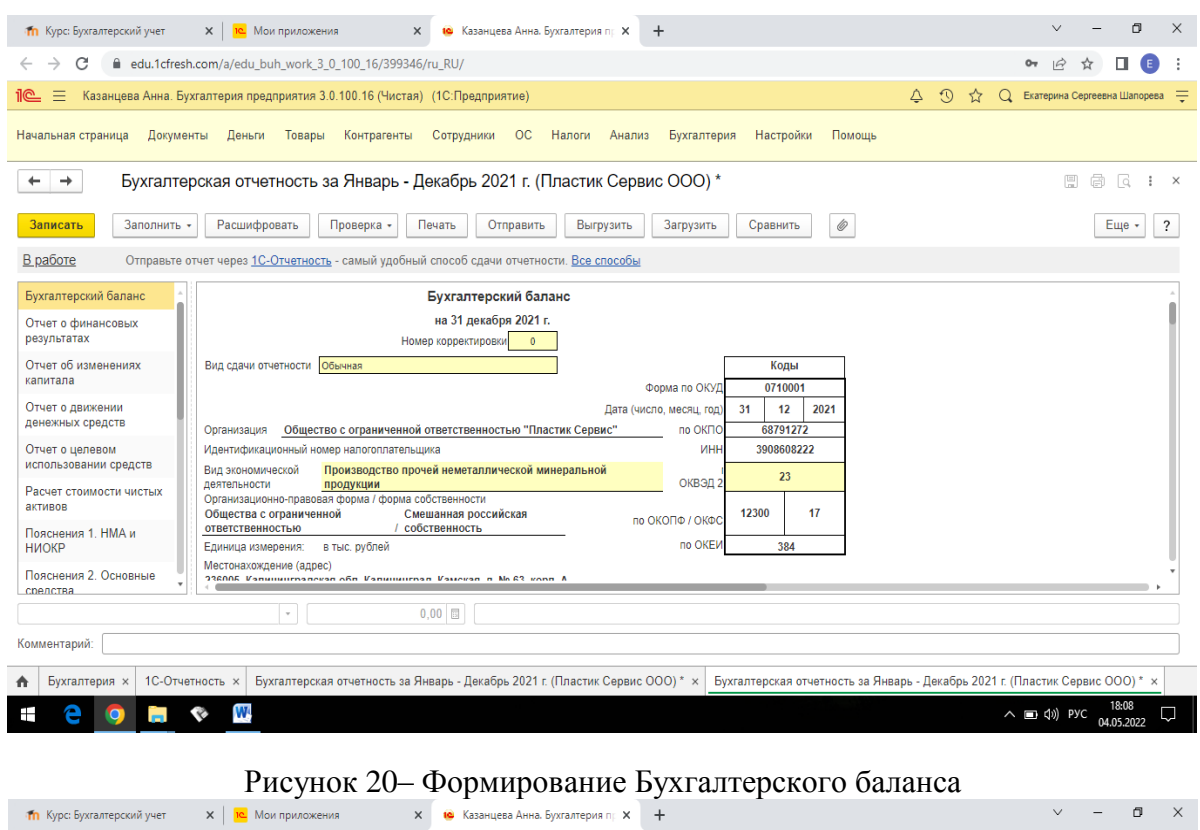

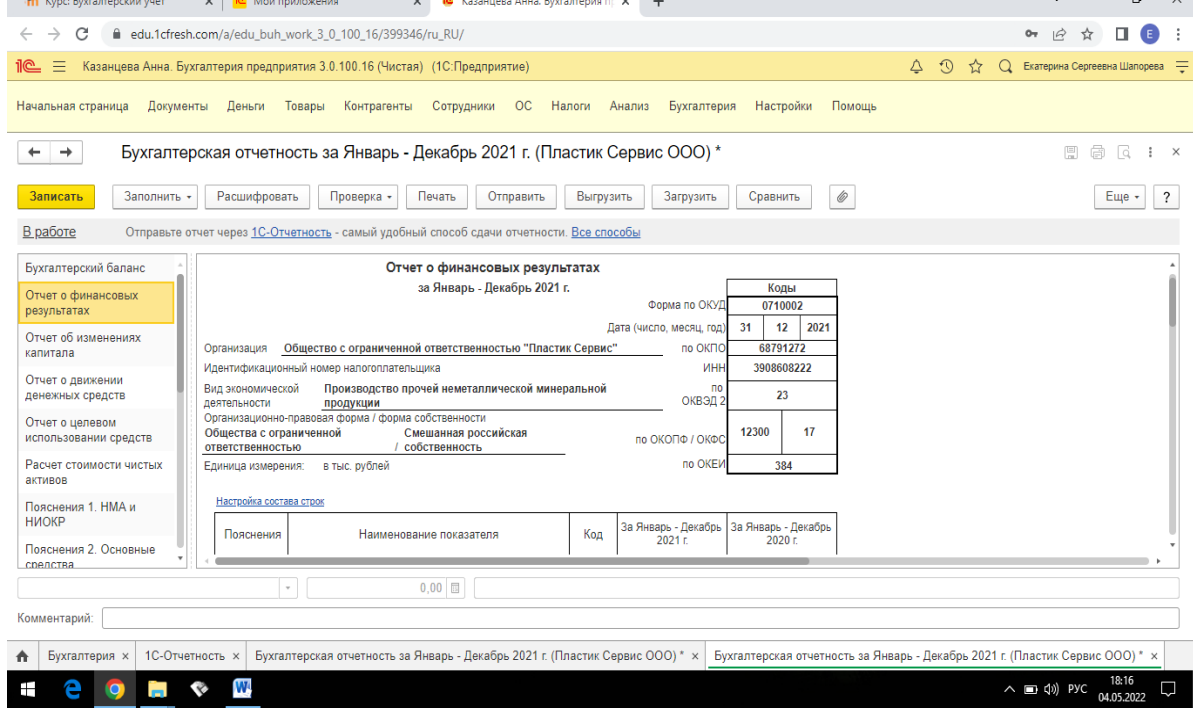

Рисунок 21 – Формирование Отчета о финансовых результатах

### **Практическое занятие по теме 7 Задание 1. Решение**:

- 1. Открыть вкладку Анализ → Финансовый анализ
- 2. Выбрать текущую дату  $\rightarrow$  Анализ отчетности  $\rightarrow$  Сформировать
- 3. Коэффициенты → Сформировать

4. Проанализировать данные основного Анализа деятельности предприятия Анализ → Основное → Сформировать

Пример работы с Аналитическим разделом 1С представлен на рисунке 22.

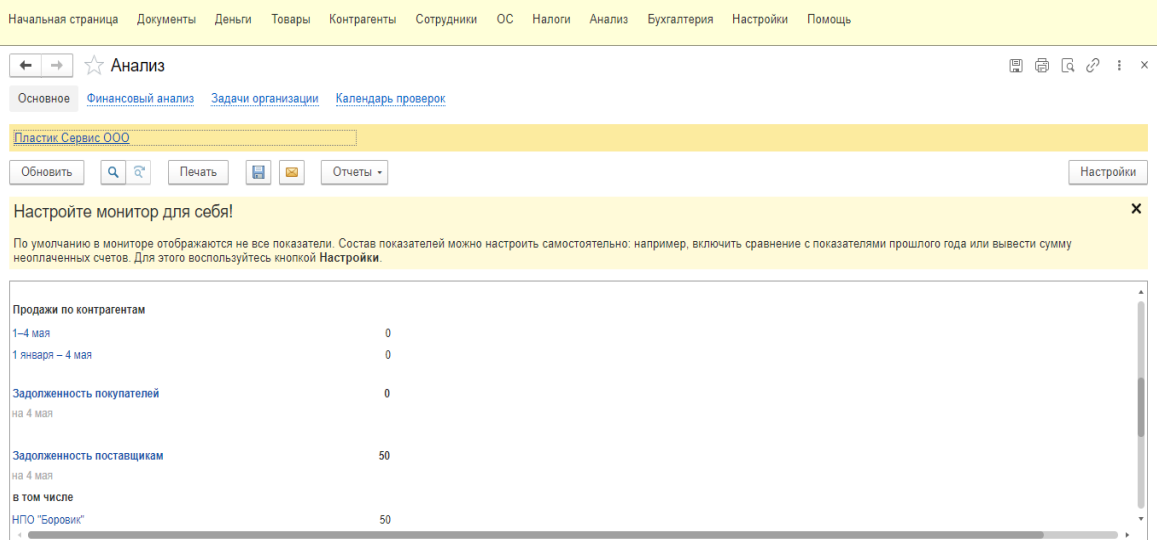

Рисунок 22 – Анализ текущей деятельности предприятия

# **Задание 2.**

### **Решение**:

1. Открыть вкладку Анализ  $\rightarrow$  Задачи организации $\rightarrow$  Отметить просроченные задачи→ Отметить текущие задачи

2. Открыть вкладку Анализ  $\rightarrow$  Календарь проверок  $\rightarrow$  Сформировать  $\rightarrow$  Оценить риск налоговой проверки

# **Практическое занятие по теме 8**

### **Задание 1.**

**Решение**: В программе 1С ввести в эксплуатацию данное оборудование, для этого:

- Заполняем справочник Основные средства $\rightarrow$  Создать группу Для целей управления  $\rightarrow$  Создать группу Производственные ОС

- В справочнике Основные средства создать ОС. В открывшееся диалоговое окно внести всю информацию известную по объекту ОС

- Отразить операцию по внесению ОС в счет вклада в УК.

Операции→ Операции введенные в ручную → Содержание операции «Поступление ОС по акту №1 от 10.11.2022» → Добавить проводку Д-т 08.04.2 Субконто Станок СДУ-17 К-т 75.01 Субконто Деменьев Н.Д., сумма 40 000 руб. Содержание – Вклад в УК

- Ввести ОС в эксплуатацию

Открыть вкладку ОС и НМА $\rightarrow$  Принятие к учету ОС $\rightarrow$  Создать  $\rightarrow$  Заполняем открывшееся окно всеми необходимыми данными (в случае если Вы не заполнили это во вкладке ОС) - Проверить правильность проведенных операции в отчетах.

Открыть оборотно-сальдовую ведомость за период→ Открыть оборотно-сальдовую ведомость по счету  $08 \rightarrow \text{Orkphith}$  оборотно-сальдовую ведомость по счету  $75 \rightarrow \text{Orkphith}$  оборотно-сальдовую ведомость по счету 01.

# **Задание 2.**

**Решение**: В программе 1С начислить амортизацию по швейной машине, для этого:

- На закладке Бухгалтерский учет документа Принятие к учету ОС в разделе Параметры начисления амортизации указывается:

счет начисления амортизации **–** 02.01 «Амортизация основных средств, учитываемых на

счете 01»**;**

признак начисления амортизации **(**флажок Начислять амортизацию**);**

способ начисления амортизации **–** Линейный способ**;**

способ отражения расходов по амортизации**;**

срок полезного использования (в месяцах). Основное средство было введено в эксплуатацию в январе 2022 года.

# **Практическое занятие по теме 9**

**Задание 1**.

**Решение**: В программе 1С отразим операции по поступлению нематериального актива, для этого:

- Создаем документ "Поступление НМА" (НМА – Поступление НМА);

- Обратиться к кнопке "Цены и валюты", снять флаг "Сумма включает НДС" и настроить табличную часть документа "Поступление НМА".

- Заполним сведения в Справочнике "Нематериальные активы".

**ВАЖНО**: приведенный документ сформирует проводки в бухгалтерском и налоговом учете.

-На 26.01.21 создаем документ "Принятие к учету НМА (НМА – Принятие НМА)". В данном документе необходимо проверить:

- "Способ отражения расходов по амортизации" – выбрать "Амортизация на счет 26";

- На закладке "Бухгалтерский учет" проследить наличие счета 04.01 для бухгалтерского учета. Первоначальная стоимость НМА – 40 000 руб. – должна появиться автоматически, если нажать кнопку "Рассчитать сумму".

- На закладке "Способ поступления в организацию" указать – "Приобретение за пла- $Ty$ ".

- СПИ 120 мес. Способ амортизации – линейный. Счет начисления 05.

-Закладку "Налоговый учет" заполнить по аналогии. Понижающий коэффициент – 1.

**ВАЖНО**: Проведенный документ сформирует проводки для бухгалтерского и налогового учета: Дт 04.01 Кт 08.5 на сумму 40 000 руб.

- Начислить амортизацию документом "Регламентная операция" за февраль 2022 г. (Операции – Регламентные операции – операция "Амортизация НМА и списание расходов по НИОКР").

- При проведении документа будет рассчитана амортизация НМА.

#### **Задание 2.**

 **Решение**: В программе 1С отразим операции по уступке нематериального актива, для этого:

- 24.02.2022 г. создать документ "Поступление НМА":

- Выбрать контрагента и создать по нему договор;

- Обратиться к кнопке "Цены и валюты", снять флаг "Учитывать НДС" и правильно настроить табличную часть документа "Поступление НМА".

- 27.02.2022 г. принять "Изобретение "Аист" к учете, ввести в эксплуатацию;

- Необходимые реквизиты для выполнения задания: счет отнесения затрат по начислению амортизации – 26, СПИ – 36 мес.

#### **Практическое занятие по теме 10 Задание 1**.

**Решение**: В программе 1С отразим операции:

- Поступление материалов: Поступление (акт, накладная), вид операции Товары (накладная). В шапке указываем: реквизиты накладной поставщика; дату поступления мате-

риалов – 22.01.2022 г.; поставщика – ПромБытСнаб ООО (выбор из справочника Контрагенты); основание расчетов – Накладная № 24 от 22.01.2022 г. (выбор из справочника Договоры контрагентов); склад, на который поступили материалы, – Склад № 1 (выбор из справочника Склады). В табличном поле добавляем новую строку.

В колонке Номенклатура по кнопке выбора открываем справочник Номенклатура. Добавляем новый элемент со сведениями о поступившем материале ткань «Джерси». Краткое наименование будет отображаться в экранных формах документов, Полное наименование – при формировании печатных форм документов – приходных ордеров, требований и т.п.

Выбираем вид номенклатуры – Материалы. Указываем Единицу измерения – пог. м. и артикул материала – 51478.

Заполним поля, значения которых будут использоваться для автоматического заполнения реквизитов документов: % НДС – 20% (выбор из списка ставок налога); статья затрат – Материальные расходы.

- Запишем созданный элемент справочника и закроем окно редактирования элемента. - Кнопкой <Выбрать> «переносим» материал ткань «Джерси» в заполняемую строку табличной части документа Поступление (акт, накладная). Указываем количество поступившего материала – 200 пог. м и цену за единицу (включая налог) – 2 360 руб.

Остальные колонки заполняются автоматически**.**

- Аналогично вводим данные для второй позиции накладной **–** ткань Атлас. В нижней части формы документа указываем реквизиты счета-фактуры поставщика № 16 от 22.01.2022 г., после чего по кнопке <Зарегистрировать> создаем документ Счет**-**фактура выданный.

- При проведении документа Поступление **(**акт**,** накладная**)** формируются следующие бухгалтерские проводки:

 $\Box$  Дт 10.01 - Кт 60.01 – на стоимость поступивших материалов без НДС;

 $\Box$  Дт 19.03 - Кт 60.01 – на сумму предъявленного к оплате НДС.

- При проведении документа Счет-фактура полученный в регистр бухгалтерии вводится проводка Дт 68.02 «НДС» - Кт 19.03 «НДС по приобретенным МПЗ» на сумму налогового вычета.

**ВАЖНО**: Если при приобретении материалов имели место дополнительные расходы (например, транспортно- заготовительные), они включаются в фактическую себестоимость материалов. Для отражения этих расходов предназначен документ Поступление доп. расходов. Документ можно ввести как «напрямую» (Покупки → Покупки: Поступление доп. расходов), так и на основании документа Поступление **(**акт**,** накладная**)**.

#### **Задание 2.**

**Решение**: В программе 1С отразим операции по поступлению на склад, для этого:

- Для отражения в программе этой операции вводим документ Отчет производства за смену. В шапке документа указываем:

 $\Box$  дату передачи полуфабрикатов на склад (дата документа) -18.01.2022 г.;

 склад, на который поступает продукция, – Склад полуфабрикатов (выбор из справочника Склады);

 подразделение, которое передает готовую продукцию на склад – Закройный цех ( выбор из справочника Подразделения организаций);

- Сведения о передаваемых на склад полуфабрикатах указываем на закладке Продукция. Табличную часть можно заполнить как добавлением строк (команда Создать в командной панели над таблицей продукции), так и уже знакомым методом подбора.

- Подготовим данные в справочнике Номенклатура для подбора в документ выпуска.

Для производимых в организации полуфабрикатов будем указывать вид номенклатуры Полуфабрикаты собственного производства со счетами учета по умолчанию.

- Введем в справочник Номенклатура новый элемент с наименованием Крой изделия

Пальто мужское. Укажем для него Полное наименование (для использования в печатных формах документов – счетах, накладных, счетах- фактурах и т. п.), вид номенклатуры – Полуфабрикаты собственного производства, единицу измерения – компл (Комплект), ставку НДС – 20% и номенклатурную группу – Производство полуфабрикатов. Поскольку полуфабрикат в дальнейшем будет использоваться в производстве продукции, укажем статью затрат, на которую будет относиться стоимость полуфабрикатов при передаче в производство, – Материальные затраты.

- Запишем элемент справочника в информационную базу и продолжим заполнение справочной информации. Перейдем по ссылке Цены и зададим плановую себестоимость производимого полуфабриката. Для этого укажем дату изменения учетной цены, например 01.01.2022 г., выберем строку с нужным типом цен – Плановая себестоимость, в колонке Цена укажем 1 500,00 руб., а затем выполним команду Записать цены над списком цен номенклатуры. В результате программой будет создан специальный документ Установка цен номенклатуры, регистрирующий изменение цен нашего полуфабриката. В списке цен этот документ будет отображен в колонке Документ.

-Введем в справочник Номенклатура данные о полуфабрикате Крой изделия Пальто женское и установим для него учетную цену 2 500,00 руб. за комплект. Продолжим заполнение документа выпуска полуфабрикатов. Воспользуемся командой Подбор в табличной части Продукция документа Отчет производства за смену. В настройках подбора установим флажок Запрашивать количество, чтобы сразу указывать количество выпущенных полуфабрикатов. Произведем подбор нужных нам позиций и перенесем их в документ.

# **Практическое занятие по теме 11**

**Задание 1**.

**Решение**: В программе 1С отразим операции по поступлению наличных от покупателя, для этого:

- Откроем Документ Поступление наличных **(**Банк и касса → Касса**:** Кассовые документы → кнопка **<**Поступление**>**). В нем укажем:

 в поле Контрагент **–** юрид. лицо **–** ООО "Альфа", представитель которого вносит денежные средства **(**элемент справочника Контрагенты**);**

- в поле "Принято от" указываем представителя ООО "Альфа" - Петрова В.Д.;

 в колонке Договор **/** Статья ДДС**:** в первой строке **–** основание платежа **(**элемент справочника Договоры контрагентов**).** Договор должен иметь вид - С покупателем; во второй строке **–** статья с видом движения денежных средств - Поступления от продажи продукции и товаров;

 в колонке Погашение задолженности: в первой строке – вариант погашения задолженности: Автоматически, По документу или Не погашать. При погашении задолженности По документу во второй строке указывается оплачиваемый документ расчетов;

 $\Box$  в колонке НДС: в первой строке – ставка НДС, по которой облагается операция; во второй строке программа показывает сумму НДС, исчисленную исходя из суммы вносимых по ордеру средств и ставки налога;

 в колонке Счет на оплату – ссылка на документ Счет на оплату покупателю при оплате по счету;

 $\Box$  в колонке Счета расчетов: в первой и второй строках – корреспондирующие счета, если вносимые в кассу средства являются погашением дебиторской задолженности или предоплатой соответственно. По умолчанию для расчетов программа предлагает использовать счет 62.01, для авансов – счет 62.02.

#### **Задание 2.**

**Решение:** В программе 1С отразим оприходование выручки от розничной продажи товаров через торговую точку, для этого:

- Выберем операцию "Поступление наличных (создание);

- В документе выбираем вид операции Розничная выручка;

- В документе указывается:

 в поле Склад – торговая точка, через которую проданы товары (элемент справочника Склады с типом склада Розничный магазин или Неавтоматизированная торговая точка). Выбираем склад "Киоск №8";

в поле Сумма платежа – сумма выручки;

в поле % НДС – ставка налога на добавленную стоимость;

 в поле НДС программа показывает сумму НДС, исчисленную исходя из суммы выручки, вносимой в кассу по приходному кассовому ордеру, и ставки налога;

 в поле Статья ДДС – статья с видом движения денежных средств – выбираем - Поступления от продажи продукции и товаров, выполненные работы, оказанные услуги.

- В поле "Принять от" – указываем продавца-кассира киоска, который сдал выручку.

- Проведение документа зависит от того, каким образом проданы товары: через автоматизированную или неавтоматизированную торговую точку.

**ВАЖНО:** Применительно к программе 1С:Бухгалтерия торговая точка считается автоматизированной, если средства ее технического обеспечения или специфика торговой деятельности позволяют ежедневно составлять детальный отчет о проданных товарах для последующего ввода данных о продажах в информационную базу с помощью документа Отчет о розничных продажах. В этом случае документ Поступление наличных создается только для того, чтобы документально зафиксировать факт внесения розничной выручки в кассу и включения кассового ордера в отчет кассира.

 Если продажа товаров в розницу осуществлялась через неавтоматизированную торговую точку, то состав проводок, формируемых при проведении документа в этом случае, зависит от того, на каких счетах учитываются доходы и расходы от продажи товаров с указанного склада, а также, по каким ценам согласно учетной политике учитываются товары в розничной торговле.

 Если в свойствах склада не указано иное, на сумму выручки от розничных продаж в бухгалтерском учете формируется проводка по дебету счета, указанного в поле Счет учета, и кредиту счета 90.01.1 «Выручка по деятельности с основной системой налогообложения» или 90.01.2 «Выручка по отдельным видам деятельности с особым порядком налогообложения», а на сумму НДС – проводка по дебету счета 90.03 «Налог на добавленную стоимость» и кредиту счета 68.02 «Налог на добавленную стоимость».

 Если учет товаров в рознице ведется по продажным ценам, то дополнительно вводится проводка по дебету счета 90.02.1 «Себестоимость продаж по деятельности с основной системой налогообложения» или 90.02.2 «Себестоимость продаж по отдельным видам деятельности с особым порядком налогообложения» и кредиту счета 41.12 «Товары в розничной торговле ( в НТТ по продажной стоимости)» на сумму выручки.

#### **Практическое занятие по теме 12 Задание 1.**

**Решение**: В программе 1С отразим операции, для этого:

Для отражения результатов инвентаризации вводим документ Инвентаризация незавершенного производства.

В шапке формы документа указываем дату, на которую вводятся остатки, – 31.01.2022 г., и производственное подразделение, в котором имеются остатки НЗП на конец месяца, – Швейный цех, указываем Счет затрат – 20.01 «Основное производство». Записываем документ в информационную базу.

В табличной части документа добавляем новую строку, в колонке Номенклатурная группа указываем Пошив верхней одежды, в колонках Сумма и Сумма НУ указываем стоимость остатков незавершенного производства для целей бухгалтерского и налогового учета

#### $-44$  100,00 руб.

**ВАЖНО**: Документ Инвентаризация незавершенного производства не формирует движений в каких- либо регистрах. Введенные в документ данные программа расценивает как суммы затрат, которые должны остаться в конце месяца на указанном счете затрат по указанной номенклатурной группе. Таких документов в месяце может быть введено несколько – по различным счетам учета, подразделениям, номенклатурным группам. При выполнении регламентной операции Закрытие счетов 20, 23, 25, 26 данные документов Инвентаризация незавершенного производства будут исключены из сумм расходов, подлежащих списанию со счетов 20 и 23.

По завершении отчетного периода (месяца) собранные на счетах затраты необходимо списать: в бухгалтерском учете – по правилам бухгалтерского учета, в налоговом учете – в соответствии с правилами, предусмотренными в главе 25 « Налог на прибыль организаций» НК РФ. В программе 1С:Бухгалтерия 8 это производится с помощью процедуры Закрытие месяца при выполнении регламентной операции Закрытие счетов 20, 23, 25, 26**.**

#### **Задание 2**.

**Решение**: В программе 1С произведем расчет потребности в сырье и оформим документы по передаче в производство требуемых материалов в соответствии со спецификациями полуфабрикатов, для этого:

- Открываем форму документа Отчет производства за смену №1 от 18.01.2022 г., ранее введенного в информационную базу. На закладке Продукция проверяем колонку Спецификация для каждой позиции выпущенной номенклатуры и при необходимости указываем:

для Крой изделия Пальто мужское – спецификацию Артикул 12-05;

для Крой изделия Пальто женское – спецификацию Артикул 10-08.

**ВАЖНО**: Если теперь перейти на закладку Материалы, то по кнопке <Заполнить> программа рассчитает состав и количество материалов, израсходованных на производство полуфабрикатов, указанных в табличной части. Будут сформированы проводки по списанию со склада израсходованных материалов такие же, как и при использовании документа Требование-накладная.

**ВАЖНО**: расчет списания материалов производится только для той продукции, для которой указана спецификация.

#### **Практическое занятие по теме 13 Задание 1**.

**Решение**: Отразим покупку доли в 1С ООО «Альфа», для этого:

- Выберем операцию – «Операции, введенные вручную» - сделаем проводку: Дт 58.01.1 – Кт 76.09 – 1 000 000 руб. - приобретение доли в уставном капитале ООО;

- Выберем операцию – «Списание с расчетного счета» - «Прочее списание» сделаем проводку: Дт 76.09 – кт 51 – 1 000 000 руб. - плата за приобретенную долю;

**ВАЖНО**: По счету 76.09 в аналитике – в поле «Договор» указываем «Решение № от», «Вид договора» - «Прочее».

**ВАЖНО:** Финансовые вложения к учету принимаются по первоначальной стоимости в сумме фактических затрат (п. 2, 3, 8, 9 ПБУ 19/02).

#### **Задание 2.**

**Решение**: Отразим данные операции в программе 1С, для этого:

**ВАЖНО:** Для подобных операций в "1С:Бугалтерии 8" не предусмотрено специальных документов, а отражать их рекомендуется ручными операциями.

- Выберем операцию – «Операции, введенные вручную» - сделаем проводку: Дт 58.02 (Долговые ценные бумаги) – Кт 76.09 – 342 500 000 руб. – приобретены облигации;

Дт 91.2 – Кт 76.09 – 15 000 руб. – отражены в качестве прочих расходов услуги брокеров.

- При закрытие месяца регламентная операция "Расчет налога на прибыль" выполнит следующие движения:

 $-LT$  99 – Кт 91.9 – 15 000 руб.;

 $-LT$  68.4.2 – Kr 99 – 3 000,00 руб. (БУ);

-Дт 09 Финансовые вложения – Кт  $68.4.2 - 3000,00$  руб. (БУ).

# **Практическое занятие по теме 14**

# **Задание 1.**

**Решение**: В программе 1С отразим операции по отчислениям в резервный капитал:

- Откроем Операции - Бухгалтерский учет - Операции, введенные вручную - Создать - Операция

- Отразим проводку по формированию резервного капитал: Д 84.01 К 82.02 Создание резервного фонда за счет чистой прибыли, подлежащей распределению.

### **Задание 2.**

 **Решение**: Произведем расчеты*:*

 $Cy$ мма амортизации составила:  $70\,000 + 40\,000 = 110\,000$  руб.

Рассчитаем коэффициент переоценки основного средства: 450 000 :350 000 = 1,3.

Сумма пересчитанной амортизации:  $1.3 * 110000 = 143000$  руб.;

Сумма дооценки основных средств: 450 000 — 350 000 = 100 000 руб.

Сумма дооценки амортизации: 143 000 — 110 000 = 33 000 руб.

Общая сумма дооценки: 100 000 — 33 000 = 67 000 руб.

Отразим данные операции в бухгалтерском учете:

**ВАЖНО**: действуют следующие правила: сумма дооценки объекта основного средства в сумме, равной прошлой уценки относится в кредит счета учета прочих доходов и расходов (счет 91). А сумма превышения относится на счет добавочного капитала.

В программе 1С отразим операции по отчислениям в резервный капитал, для этого:

- Провести переоценку необходимо через «Операции» – «Операции, введённые вручную» – «Создать» – «Операция». В шапке документа указывается дата и содержание проводимого документа.

- Первым действием будет изменение первоначальной стоимости ОС. Вручную делаются записи:

- Дебет 01 Кредит 91.1 - 50 000 руб. - дооценка стоимости ОС в пределах сумм предыдущей уценки;

-Дебет 01 Кредит 83 - 50 000 руб. ( 100 000 -50 000) — дооценка восстановительной стоимости сверх суммы предыдущей уценки;

- При переоценке амортизации требуется сделать записи:

Дебет 91.2 Кредит 02 - 10 000 руб. - дооценка амортизации в пределах проведенной уценки;

Дебет 83 Кредит 02 - 23 000 руб. (33 000 — 10 000) — дооценка амортизации сверх суммы предыдущей уценки.

**ВАЖНО**: В обеих операциях результаты учитываются только в бухгалтерском учёте (БУ), поэтому будут образованы разницы.

**ВАЖНО**: Для того, чтобы в будущем амортизация по объекту считалась с учётом переоценки ОС, необходимо также создать документ «Изменение параметров амортизации ОС» (раздел «ОС и НМА» – «Параметры амортизации ОС» – «Создать»). В графах «Срок для аморт. (БУ)», «Срок использ. (НУ)» указывается срок полезного использования (СПИ), который при переоценке не меняется. Реквизит «Стоимость для вычисления аморт. (БУ)» заполняется новой стоимостью для вычисления амортизации с учётом переоценки. В ле «Амортизация (ПР)» сумма при уценке будет со знаком минус, а при дооценке со знаком плюс.

**ВАЖНО**: Начисленную амортизацию и остаточную стоимость до и после переоценки можно посмотреть в отчёте «Ведомость амортизации ОС». Также проанализировать сумму переоценки ОС можно в отчёте «Анализ счёта» по счёту 91 «Прочие доходы и расходы».

- Результатом всех внесённых изменений является регламентная операция «Амортизация и износ ОС» в «Закрытии месяца» в разделе «Операции», где необходимо выбрать «Показать проводки» и посмотреть результат переоценки.

#### **Практическое занятие по теме 15 Задание 1.**

**Решение**: В программе 1С отразим операцию, для этого:

- Вводим документ Поступление (акт, накладная) для вида операции Услуги.

В шапке документа указываем: реквизиты счета поставщика; дату принятия расходов к учету – 31.03.2022 г.; сведения о Поставщике услуг – МГТС ОАО; основание расчетов – Счет №3567 от 31.03.2022 г.

- Записываем документ в информационную базу. При записи документа ему автоматически присваивается уникальный регистрационный номер.

- Для дальнейшего заполнения произведем дополнительную настройку. Откроем форму Цены в документе. Для рассматриваемого примера нужно установить значение НДС в сумме (цена за услуги включает сумму НДС). Подтвердим установленные настройки нажатием кнопки <ОК> и продолжим заполнение документа.

- В табличном поле добавляем новую строку в табличную часть и в колонке Номенклатура двойным щелчком по кнопке в правой части поля открываем справочник Номенклатура.

По гиперссылке <Виды номенклатуры> переходим в справочник Виды номенклатуры и добавляем в него новый элемент Услуги – общехозяйственные расходы с признаком Услуга. Для этого вида номенклатуры по гиперссылке <Счета учета номенклатуры> открываем регистр сведений Счета учета номенклатуры и добавляем в него запись о счетах учета по умолчанию для всех номенклатурных единиц этого вида.

- В справочник Номенклатура вводим новый элемент с наименованием Услуги связи, вид номенклатуры Услуги – Общехозяйственные расходы. Выбираем введенный элемент двойным щелчком из справочника Номенклатура и продолжаем заполнение документа. В колонке Количество проставляем – 1, в колонке Цена - стоимость услуг с учетом налога – 1 180,00 руб. Сумму налога программа подсчитывает автоматически.

- Далее следует указать счет и аналитику учета расходов.

Счет затрат и счет учета НДС программа проставляет автоматически по данным регистра сведений Счета учета номенклатуры для номенклатуры с видом Услуги – общехозяйственные расходы: 26 и 19.04. Остается заполнить недостающие данные. Укажем Подразделение затрат, по которому произведены расходы, – Дирекция (выбор из справочника Подразделения), в колонках для значений субконто указываем объекты аналитического учета общехозяйственных расходов Субконто 1 – Расходы на услуги связи ( выбор из справочника Статьи затрат).

- В нижней части формы документа указываем реквизиты счета-фактуры поставщика услуг, по кнопке <Зарегистрировать> создаем документ Счет-фактура полученный. При проведении документа Поступление **(**акт**,** накладная**)** в регистр бухгалтерии вводятся проводки:

 $\Box$  по дебету сч. 26 – на стоимость услуг без НДС в корреспонденции со сч. 60.01;

 $\Box$  по дебету сч. 19.04 – на сумму к оплате НДС, в корреспонденции со сч. 60.01.

- При проведении документа Счет**-**фактура полученный в регистр бухгалтерии вводится проводка по дебету счета 68.02 «НДС» в корреспонденции со счетом 19.04 «НДС по приобретенным услугам» (в налоговом учете вычет НДС не отражается).

#### **Задание 2.**

**Решение:** В программе 1С отразим операцию, для этого:

- Создаем новый документ Счет на оплату покупателю. В шапке документа указываем: дату счета – 31.01.2022 г.; контрагента- заказчика – ТД «Восход»; договор – Договор на оказание услуг № 46 (Вид договора – С покупателем, Валюта взаиморасчетов – руб.); банковский счет организации для перечисления оплаты.

- Заполняем закладку Товары и услуги. Открываем новую строку табличной части:

в колонке Номенклатура в первой строке – Доставка товаров;

вторая строка с содержанием услуги заполняется автоматически

по данным справочника Номенклатура;

колонку Количество не заполняем для рассматриваемого примера;

в колонке Сумма – 11 800,00 руб.

Колонки % НДС, НДС и Всего заполняются автоматически.

- Воспользуемся методом ввода на основании и создадим документ Реализация (акт, накладная) для вида операции Услуги. Часть реквизитов созданного документа при вводе на основании уже будет заполнена. Проверяем и уточняем заполнение шапки документа.

Должно быть указано: дата документа - 31.01.2022 г. (дата акта); контрагент- заказчик – ТД «Восход»; договор – Договор на оказание услуг № 46.

- Проверяем и уточняем данные в табличной части. Здесь должно быть указано:

в колонке Номенклатура – Доставка товаров;

 в колонках Количество, Цена, Сумма, % НДС, Сумма НДС – данные из документа- основания;

 в колонке Счет доходов – 90.01.1 «Выручка по деятельности с основной системой налогообложения»;

 в колонке Номенклатурные группы – Услуги по доставке товаров (выбор из справочника Номенклатурные группы);

 в колонке Счет расходов – 90.02.1 «Себестоимость продаж по деятельности с основной системой налогообложения»;

 в колонке Счет НДС – 90.03 «НДС». По кнопке <Выписать счет**-**фактуру> создаем документ Счет**-**фактура выданный.

**ВАЖНО**: При проведении документа Реализация **(**акт**,** накладная**)** в регистр бухгалтерии вводятся проводки по операции реализации услуг. Кроме этого, дополнительно вводится запись в регистр накопления Реализация услуг.

### **Практическое занятие по теме 16 Задание 1.**

 **Решение:** В программе 1С отразим данные операции, для этого:

- Заходим в меню программы «Зарплата и кадры» и в разделе «Кадровый учет» нажимаем на ссылку «Приемы на работу». В открывшемся окне создаем новый документ. Заполняем поля: организация (если в одной программе ведется учет нескольких организаций); подразделение; должность; вид занятости.

**ВАЖНО**: Так как один сотрудник может одновременно работать в организации на нескольких должностях, и начисления его заработной платы будут происходить по-разному, а НДФЛ необходимо удержать с одного физического лица, то в программе 1С существует два справочника: «Физические лица» и «Сотрудники».

- Вводим в 1С данных новых сотрудников. Для этого по каждому сотруднику создаем карточку сотрудника. После создания карточки сотрудника физическое лицо создастся автоматически. Сделаем это здесь же, из поля «Сотрудник»: Нажимаем «Создать». Укажем Ф.И.О. Например, Дружников Виталий Петрович.

- Справочник «Физические лица» заполняется тогда, когда физическое лицо вносится в рабочую базу впервые. Выбираем меню Кадры-Справочники-Физические лица.

- Указываем следующие сведения по сотрудникам – «Личные данные физического лица» и закладка «НДФЛ» с указанием права на стандартные вычеты на детей: Таблица 39 – Справочник – Физические лица

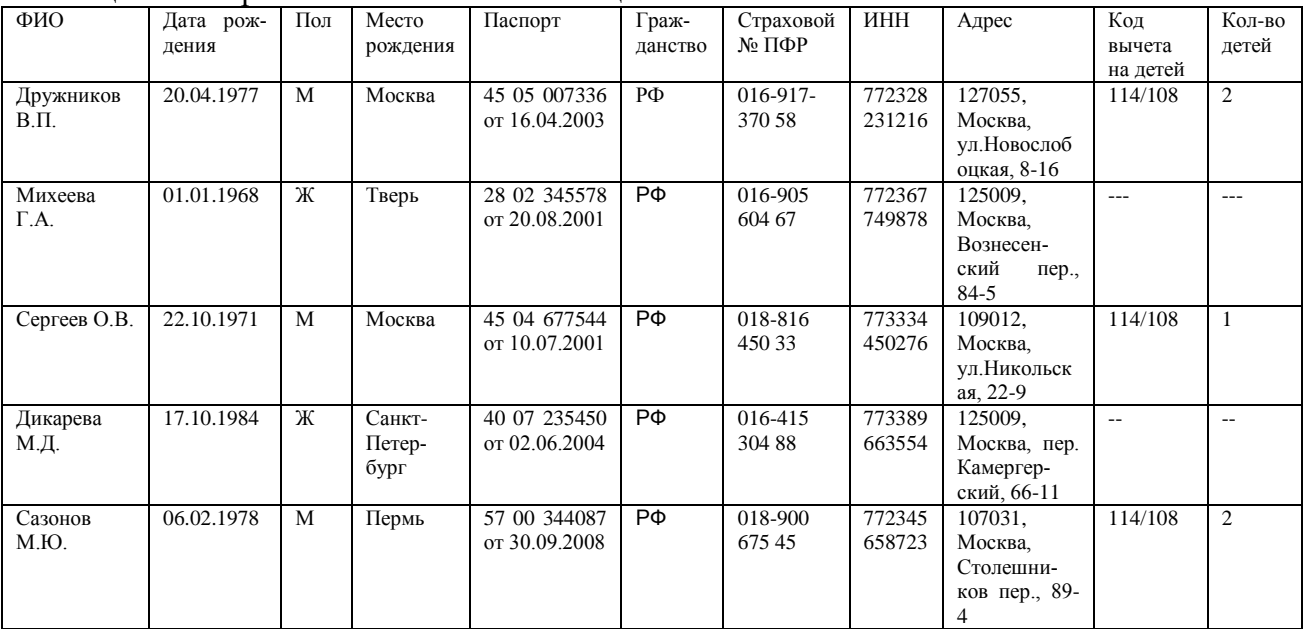

- Далее для кадрового учета оформляем документ «Прием на работу» (Кадры – Прием на работу).

- Проведем документ «Прием на работу». При заполнении табличной части необходимо занести на закладку «Работники» будущего работника, выбрав его из справочника «Физические лица». Для этого следует нажать кнопку «Добавить» на закладке «Работники», установить флаг «Создать нового сотрудника».

- Заполним вкладку «Начисления»: обратить внимание на графу «Вид расчетов». Здесь нужно открыть справочник «Способы отражения зарплаты в регламентированном учете» и выбрать нужный шаблон прдволки по каждому сотруднику, например: «Отражение начислений по счету 20» (Дт 20.01 – Кт 70) либо «Отражение начислений по счету 44» (Дт 44.01 – Кт 70), либо «Отражение начислений по умолчанию» (Дт 26 – Кт 70).

- Нажимаем «Записать и закрыть». Поле в документе заполнится автоматически.

#### **Задание 2. Начисление заработной платы**

 **Решение.** В программе 1С отразим операции по начислению заработной платы, для этого:

-Выберем операцию "Начисление зарплаты работникам" (Зарплата - Начисление зарплаты работникам);

**ВАЖНО:** можно начислить зараплату сразу по всем подразделениям (тогда в реквизите "Подразделение" ничего указывать не нужно) либо можно выбирать каждое подразделение по отдельности.

-Нажимаем на кнопку "Заполнить", тогда появляются все фамилии сотрудников и их оклад;

-В Закладке "НДФЛ" также проверяем все данные (обращаем внимание на стандратные вычеты на детей);

-Проверить всю информацию по каждому сотруднику и Провести документ.

**ВАЖНО**: по результатам проведения операции просмотреть проводки документа. Для этого, находясь в списке документов "Начисление зарплаты работникам", обратиться к пиктограмме "Результат проведения документа". Проведенный документ создаст проводки по начислению заработной платы и НДФЛ.

**ВАЖНО**: детальные данные по начислениям можно просмотреть в отчете "Расчетные листки" (Зарплата-Расчетные листки).

**ВАЖНО:** Программа позволяет сформировать отчет "Расчетная ведомость" за нужный период времени, в котором можно увидеть общую сумму начислений и суммы к выплате за февраль 2022 г.

# **Практическое занятие по теме 17**

#### **Задание 1.**

**Решение**: Отразим в программе 1С поступление денежных средств на расчетный счет организации, для этого: Откроем раздел «Банк и касса» – «Банковские выписки» - Используем документ «Поступление на расчетный счет».

- Здесь нужно обратить внимание на выделенные строки: Операция - «Получение кредита в банке», счет - 66.01.

- Вид договора с банком-кредитором – «Прочее». Наименование - кредитный договор №155300 от 01.09.2022 г.

- Посмотрим сформированные программой записи: Движение документа – Поступление на расчетный счет от 01.09.2022 г. Видим, что операция по поступлению денежных средств отражена корректно.

- В оборотно-сальдовой ведомости по счету 66.01 наблюдаем образовавшуюся задолженность ООО «Альфа» перед банком.

- Далее произведем начисление процентов за первый месяц – сентябрь 2022 г.

**ВАЖНО**: Проценты по кредиту исчисляются со следующего дня после получения денежных средств заемщиком. По условиям кредитного договора с банком начисленные проценты погашаются организацией ежемесячно.

Ниже представлена формула для расчета суммы процентов по кредиту:

### **Сумма процентов = Сумма кредита х Процентная ставка х (Кол-во дней периода в месяце/Кол-во дней в году) (9)**

- Кредит был получен 01 сентября 2022 года. Следовательно, расчет суммы процентов за сентябрь будет выглядеть так: 700 000 х 15% х 29/365 = 8 342,47 рублей.

**ВАЖНО**: Для отражения данной операции в программе не существует специального документа, поэтому отразим ее с помощью «Операция, введенная вручную»: Дт 91.02 Кт 66.02.

**ВАЖНО**: В бухгалтерском учете данные расходы будут отражены как прочие. В налоговом учете – как внереализационные расходы.

- Дт 91.02 Проценты к получению (уплате) – Кт 66.02 ПАО Сбербанк кредитный договор №155300 от 01.09.2022 г. – 8342,47 руб. – Начисление процентов по кредитному договору №155300 от 01.09.2022 г.

- Строка «Прочие доходы и расходы» заполняется: «проценты к получению (уплате)»;

**ВАЖНО**: Сформировав оборотно-сальдовую ведомость, можно проконтролировать отражение в учете начисленных процентов.

### **Задание 2**.

**Решение**: Отразим в программе 1С выплату банку процентов по кредиту и погашение части долга, для этого: В программе это можно сделать одним документом «Списание с расчетного счета». Данный документ можно сформировать на основании платежного поручения или же выгрузить из «Клиент-банк».

- Обратим внимание на вид, он должен соответствовать «Возврат кредита банку»:

- Списание со счета 30.09.2022 г. - Возврат кредита банку; - Сумма 66675,80 руб.;

- Назначение платежа: Оплата по договору. Кредитный договор №155300 от 01.09.2022 г.

- Подробнее остановимся на поле сумма и произведем разбивку платежа. Для этого нужно перейти по гиперссылке «Разбить платеж» в форму «Разбивка платежа».

- Здесь создадим нужное нам количество записей, обращая внимание на вид платежа: Разбивка платежа:

1. Погашение долга – Кредитный договор №155300 от 01.09.2022 – Прочие платежи по текущим операциям – 58 333,33 руб. – счет расчетов 66.01;

2. Уплата процентов – Кредитный договор № от 01.09.2022 – Выплата процентов по долговым обязательствам – 8 342,47 руб. - счет расчетов 66.02.

- Посмотрим, как выглядят статьи движения денежных средств. Если в программе нет подходящих статей, то пользователю необходимо их создать самостоятельно: Документ «Прочие платежи по текущим операциям (Статья движения денежных средств)» – наименование «Прочие платежи по текущим операциям» - вид движения «Прочие платежи по текущим операциям». Видим, что документ сформировал сразу две проводки - одна по оплате долга, другая по оплате процентов.

- За следующие месяцы выплата и начисление происходит аналогичным образом.

- Снова сформируем оборотно-сальдовую ведомость по счету 66 за сентябрь 2022 года и проконтролируем отражение совершенных операций. Видим, что задолженность перед банком уменьшилась и начисленные проценты были выплачены.

### **Практическое занятие по теме 18**

#### **Задание 1**.

**Решение**: В программе 1С отразим операции по реализации продукции покупателю без предварительной оплаты, для этого:

- Подготовим справочную информацию для заполнения документов. Сведения о реализуемой продукции в справочнике Номенклатура уже имеются. Установим цены, используемые при реализации продукции.

- Создадим новый документ Установка цен номенклатуры (Склад → Цены: Установка цен номенклатуры). В шапке документа укажем дату назначения цен 01.01.2022 г., тип цен – Основная цена продажи. В табличной части укажем продажные цены на продукцию, после чего проведем документ.

- Оформим счет на оплату продукции. Для отражения в программе этой операции в списке Счета на оплату покупателям (Продажи  $\rightarrow$  Продажи: Счета на оплату покупателям) командой Создать открываем форму нового документа. В шапке документа указываем:

 $\Box$  дату счета (дата документа) – 16.01.2022 г.;

контрагента, которому производится отгрузка, – Прогресс М ЗАО (выбор из справочника Контрагенты);

договор, в рамках которого оформляется документ, – Договор №25 (выбор из справочника Договоры контрагентов);

 $\Box$  адрес доставки, если имеются какие-либо особенности в порядке доставки продукции (адрес может быть введен произвольной строкой, либо выбран из списка уже введенных адресов покупателя);

банковский счет, на который должен быть произведен платеж, – ЗАО "НЕФТЕПРОМБАНК" (Расчетный) ( выбор из справочника Банковские счета).

- При вводе сведений о договоре в справочнике Договоры контрагентов необходимо указать: в поле Вид договора: С покупателем; в поле Валюта: руб.; в поле Тип цен: Основная цена продажи (выбор из списка типов цен). Если это поле заполнено, то при подборе продукции в документы по этому договору цены указанного типа будут заполнены автоматически.

- Сведения о реализуемой продукции указываются на закладке Товары. Воспользуемся командой Подбор и откроем уже знакомое по другим примерам окно подбора для заполнения товарного состава документа.

В окне подбора кроме сведений о продукции отображаются остатки товаров на выбранном складе, а также действующие цены ( колонки Остаток, Цена и Валюта).

- На закладке Дополнительно необходимо указать адрес доставки продукции, склад, с которого будет отгружена продукция, и сведения о лицах, подписывающих счет.

**ВАЖНО:** особенность документа Счет на оплату покупателю состоит в том, что при проведении он не производит никаких движений по учетным регистрам. В программе он используется:

для формирования печатной формы счета на оплату;

в качестве основания для оформления документов на реализацию и оплату.

- Воспользуемся сервисной возможностью ввода на основании для создания документа реализации. Для этого в форме документа Счет на оплату покупателю на командной панели меню вводим команду "Создать на основании" и в предложенном списке выбираем вид документа Реализация (акт, накладная). Создаваемый документ будет заполнен автоматически по данным документа Счет на оплату покупателю:

 $\Box$  дата отгрузки продукции со склада (дата документа) – 30.01.2022 г.;

склад, с которого отпускается продукция, – Склад готовой продукции;

 $\Box$  контрагент, которому производится отгрузка, – Прогресс М;

договор, по которому реализуется продукция, – Договор №25.

В табличное поле из документа- основания переносятся сведения о реализуемой продукции.

При проведении документа автоматически формируются проводки по каждой номенклатурной позиции, указанной в табличном поле. В течение месяца продукция со счета 43 списывается в бухгалтерском и налоговом учете по текущей учетной себестоимости, производится при выполнении регламентной операции Закрытие месяца. При проведении также формируются бухгалтерские записи о сумме выручки от реализации и сумме НДС, подлежащей уплате в бюджет по операции реализации. В данных налогового учета сумма выручки от реализации отражается без учета НДС. Также при проведении документа вводится запись в регистр накопления НДС продажи.

- После создания, записи в информационную базу и проведения документа Реализация **(**акт**,** накладная**)** на совершенную операцию реализации необходимо выписать счетфактуру. Для этого в нижней части экранной формы документа следует щелкнуть на кнопку <Выписать счет**-**фактуру>. В результате в информационную базу будет введен документ Счет**-**фактура выданный.

### **Задание 2.**

**Решение**: В программе 1С отразим операции по реализации продукции покупателю с условиями частичной предоплаты, для этого:

-Изменим дату счета на оплату покупателю из предыдущего примера на 13.01.2022 г. При поступлении средств от покупателя в качестве предварительной оплаты в счет предстоящей поставки продукции оформляется документ "Поступление на расчетный счет" для вида операции Оплата от покупателя. Документ может быть также введен на основании документа Счет на оплату покупателю описанным ранее способом. При вводе документа оплаты на основании счета большинство реквизитов документа Поступление на расчетный счет будут заполнены автоматически.

- Потребуется дополнительно заполнить:

 $\Box$  дату поступления средств на счет (дата документа) – 16.01.2022 г;

 $\Box$  номер и дату платежного поручения плательщика – Вх. номер 11,

Вх. дата 16.01.2022 г. (согласно данным приложения к выписке банка);

сумму произведенной оплаты 88 500 руб.;

назначение - Предварительная оплата по сч. № 1 от 13.01.2022 г. по договору № 25.

**ВАЖНО:** Одним документом Поступление на расчетный счет можно оформить по-

ступление оплаты от покупателя по нескольким договорам или счетам. Для этого полная сумма оплаты в целом по документу может быть разбита на произвольное количество строк табличной части. В каждой строке можно указать необходимые реквизиты платежа: договор, ставку НДС, сумму оплаты, статью движения денежных средств. В простейшем случае документ содержит одну строку табличной части. В ней указаны: договор, по которому поступил платеж, статья движения денежных средств, сумма платежа (равна сумме документа), порядок погашения задолженности, счета учета расчетов с контрагентом, ставка НДС. При проведении документа в регистр бухгалтерского учета вводится проводка, отражающая поступление аванса.

- При отражении операции реализации от 30.01.2022 г. программа выполняет анализ взаиморасчетов с контрагентом ЗАО «Прогресс М» по договору № 25 и на сумму зарегистрированной предоплаты вводит проводку на зачет аванса.

- При составлении документа Счет**-**фактура выданный в этом случае в разделе Платежные документы будут указаны сведения о полученном авансе. Если авансовых платежей было несколько**,** то они приводятся в отдельных строках**.**

#### **Практическое занятие по теме 19**

**Задание 1**.

#### **Решение:**

1. Для формирования сведений о финансовом результате деятельности компании по итогам года можно составлять проводки вручную, но лучше воспользоваться автоматическим сервисом 1С.

2. На вкладке «Операции» перейти к закрытию отчетного периода: ОПЕРАЦИИ – ЗАКРЫТИЕ МЕСЯЦА.

- Проверить последовательность проведения документов в течение периода. В случае необходимости осуществить восстановление: КОНТРОЛЬ ПОСЛЕДОВАТЕЛЬНОСТИ ПРОВЕДЕНИЯ ДОКУМЕНТОВ.

- НАЖАТЬ НА КНОПКУ «Выполнить закрытие месяца»:

- На данном этапе следует внимательно фиксировать возникающие ошибки (основными причинами являются нарушение последовательности действий или пропуск какоголибо пункта при закрытии периода). Здесь же можно посмотреть автоматически сформированные бухгалтерские проводки по реформации: РЕФОРМАЦИЯ БАЛАНСА – ПОКАЗАТЬ ПРОВОДКИ;

- Проверить закрытие года по оборотно-сальдовой ведомости: ОТЧЕТЫ – ОБОРОТНО-САЛЬДОВАЯ ВЕДОМОСТЬ;

- Выбрать период (отчетный год) и сгенерировать ведомость. Проверить, чтобы на сч. 90, 91 и 99 не было остатков. Если счета не закрыты, то необходимо перепровести документы и попробовать снова;

**ВАЖНО**: Часто ошибки возникают при закрытии предыдущих месяцев. Для исправления необходимо перейти в нужный месяц, отменить операцию и выполнить ее снова.

#### **Задание 2.**

**Решение**: В программе 1С отразим операции, для этого:

- Для начисления дивидендов и удержания НДФЛ с данных доходов переходим на вкладку «Операции» и выбираем пункт «Операции, введенные вручную».

- Создаем новый документ «Операция (Создание)» - операция «Начисление дивидендов сотруднику» и добавляем проводку между счетами 84.01 и 70, т.к. речь идет об учредителях (акционерах), являющихся сотрудниками организации. Также необходимо добавить в документ проводки по удержанию НДФЛ с сумм дивидендов.

**ВАЖНО:** В качестве даты документа указываем дату принятия решения о распределении чистой прибыли собранием учредителей:

- Д 84.01 – К 70 (выбираем из справочника ФИО сотрудника – Дружников В.П.) – 70 000 руб. – Начисление дивидендов – Д 70 – К 68.01 Налог/взносы начислено/уплачено – 9 100,00 руб. – Удержан НДФЛ с суммы дивидендов.

- Д 84.01 – К 70 (выбираем из справочника ФИО сотрудника – Михеева Г.А.) – 30 000 руб. – Начисление дивидендов – Д 70 – К 68.01 Налог/взносы начислено/уплачено – 3 900,00 руб. – Удержан НДФЛ с суммы дивидендов.

- Чтобы налог был отражен в отчетных формах по НДФЛ, нужно создать еще один документ, формирующий движения по регистрам учета НДФЛ. Переходим в раздел «Зарплата и кадры» и выбираем пункт «Все документы по НДФЛ».

- Создаем для каждого сотрудника-учредителя документ «Операция учета НДФЛ».

- В шапке документа выбираем организацию и сотрудника. В поле «Дата операции» нужно указать дату выплаты дивидендов.

- Заполняем вкладку «Доходы» и вкладку «Удержано по всем ставкам»;

**ВАЖНО**: Дата получения дохода в данном случае – это дата выплаты дивидендов, а срок перечисления налога – «Не позднее следующего за выплатой дохода дня». Сумму выплаченного дохода указываем без вычета НДФЛ. - Также на обеих вкладках есть колонка «Включать в декларацию по прибыли». Эта галочка должна быть установлена, если регистрируются дивиденды, выплачиваемые АО. В этом случае сведения о начисленных суммах и удержанном налоге НЕ будут включены в форму 2- НДФЛ, а найдут своё отражение в декларации по налогу на прибыль.

- Проводим и закрываем документ.

- Остается только выплатить дивиденды. Несмотря на то, что учредители являются сотрудниками организации, и начисления отражены на счете 70, они не должны быть включены в ведомости на выплату зарплаты. Списание с расчетного счета или выдачу наличных из кассы нужно отражать с видом операции «Прочее списание» («Прочий расход»).

Приложение № 6

к п.3.4

# **ПЕРЕЧЕНЬ ДОКЛАДОВ ПО ТЕМАМ ДИСЦИПЛИНЫ**

#### **Доклады по теме 1**

1. История развития бухгалтерского учета

2. Современные научные школы бухгалтерского учета

### **Доклады по теме 2**

- 1. Виды финансовой отчетности предприятия
- 2. Предприятие как имущественный комплекс

#### **Доклады по теме 3**

- 1. План счетов бухгалтерского учета
- 2. Аналитические счета предприятия и их значение

#### **Доклады по теме 4**

- 1. Оценка стоимости имущества
- 2. Ликвидационная стоимость имущества

#### **Доклады по теме 5**

- 1. Обязательные реквизиты бухгалтерских документов
- 2. Документооборот предприятия

### **Доклады по теме 6**

- 1. Учет затрат на предприятии, виды затрат
- 2. Инвентаризационная комиссия, ее состав и обязанности

#### **Доклады по теме 7**

- 1.Профессиональная этика бухгалтера
- 2. Международные стандарты финансовой отчетности и их значение

Приложение № 7 к п.3.5

# **СПИСОК ТЕОРЕТИЧЕСКИХ ЗАДАНИЙ ДЛЯ КОНТРОЛЬНОЙ РАБОТЫ**:

**Задание 1**. Учет денежных средств (учет кассовых операций, учет операций на расчетных счетах, учет операций на валютных счетах, учет денежных средств на прочих счетах, учет переводов в пути).

**Задание 2**. Учет основных средств (понятие основных средств, их классификация и оценка; учет движения основных средств; учет амортизации; учет затрат на ремонт; переоценка основных средств).

**Задание 3**. Учет нематериальных активов (учет нематериальных активов, учет амортизации нематериальных активов).

**Задание 4**. Учет материалов (учет приобретения материалов; учет расхода материала в производстве; учет реализации и прочего выбытия материалов).

**Задание 5**. Учет готовой продукции и товаров (учет выпуска продукции, приобретения, недостач и потерь товаров; учет отгруженной продукции и товаров; учет расходов на продажу продукции и товаров; учет продажи готовой продукции и товаров).

**Задание 6**. Учет расчетов и текущих обязательств (учет расчетов с поставщиками и подрядчиками, с покупателями и заказчиками, с бюджетом по налогам, по социальному страхованию, с подотчетными лицами).

**Задание 7**. Учет финансовых вложений (понятие и виды финансовых вложений; оценка и учет; резерв под обесценение финансовых вложений).

**Задание 8**. Учет капитала (понятие и виды собственного капитала, формирование и учет уставного, добавочного и резервного капиталов).

**Задание 9**. Учет расчетов по оплате труда (принципы организации учета труда; понятие рабочего времени; формы и системы оплаты труда; операции по начислению заработной платы; расчет удержаний).

**Задание 10**. Учет финансовых результатов и прибыли (учет финансовых результатов по обычной и прочей деятельности; порядок формирования итогового финансового результата; направления использования нераспределенной прибыли).

#### **Практическая часть (решение задачи)**

Вариант задачи студент выбирает согласно начальной букве своей фамилии по таблице 1 в Приложении № 8, где приведены числовые значения для разных вариантов.

Практическая часть контрольной работы составлена на примере организации (ООО), основной вид деятельности - производство и розничная продажа кондитерских изделий. Выпускаемая готовая продукция отражается в учете по плановой себестоимости с использованием счета 40. Режим налогообложения –УСН (доходы, ставка 6%).

Исходные данные:

а) вступительные цифровые данные на 1 декабря 20ХХ г. года в виде остатков по син-

тетическим счетам (таблица 40);

б) перечень хозяйственных операций за декабрь 20ХХ г. (таблица 41);

в) форма книги регистрации фактов хозяйственной жизни (таблица 42).

Таблица 40 - Остатки по синтетическим счетам на 01.12.20ХХ г., руб.

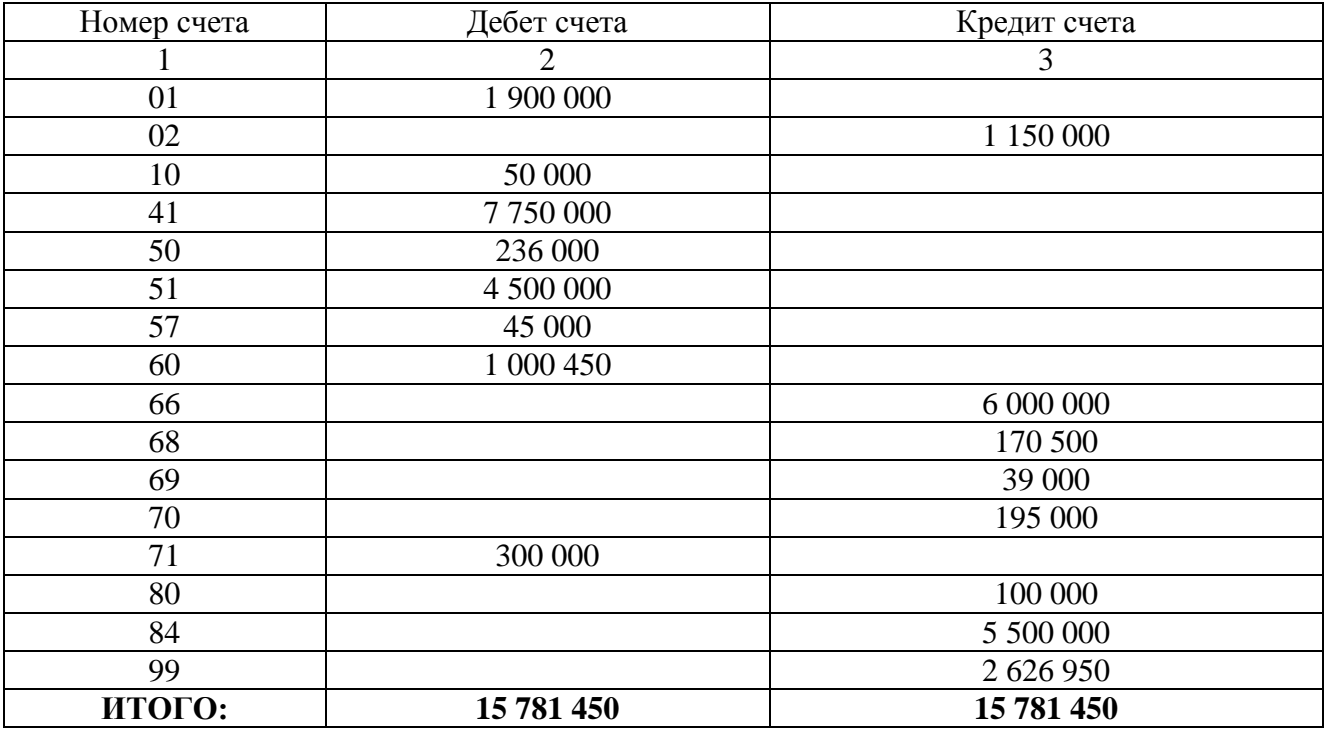

Таблица 41 - Хозяйственные операции за декабрь 20ХХ г. (все варианты)

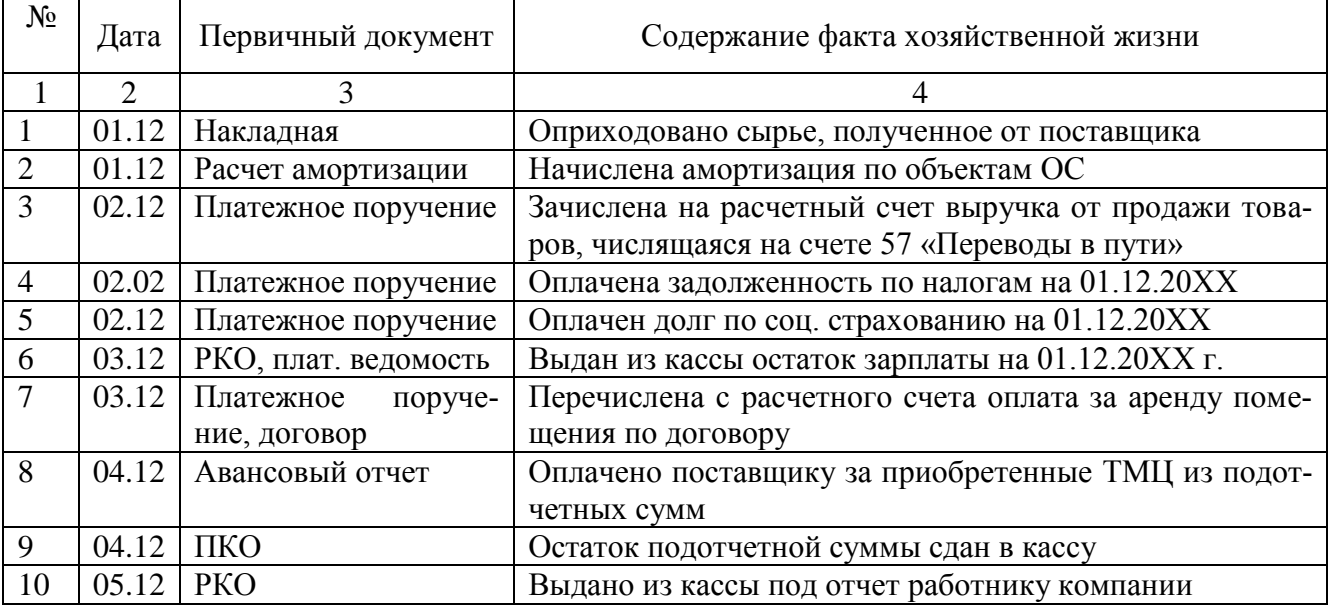

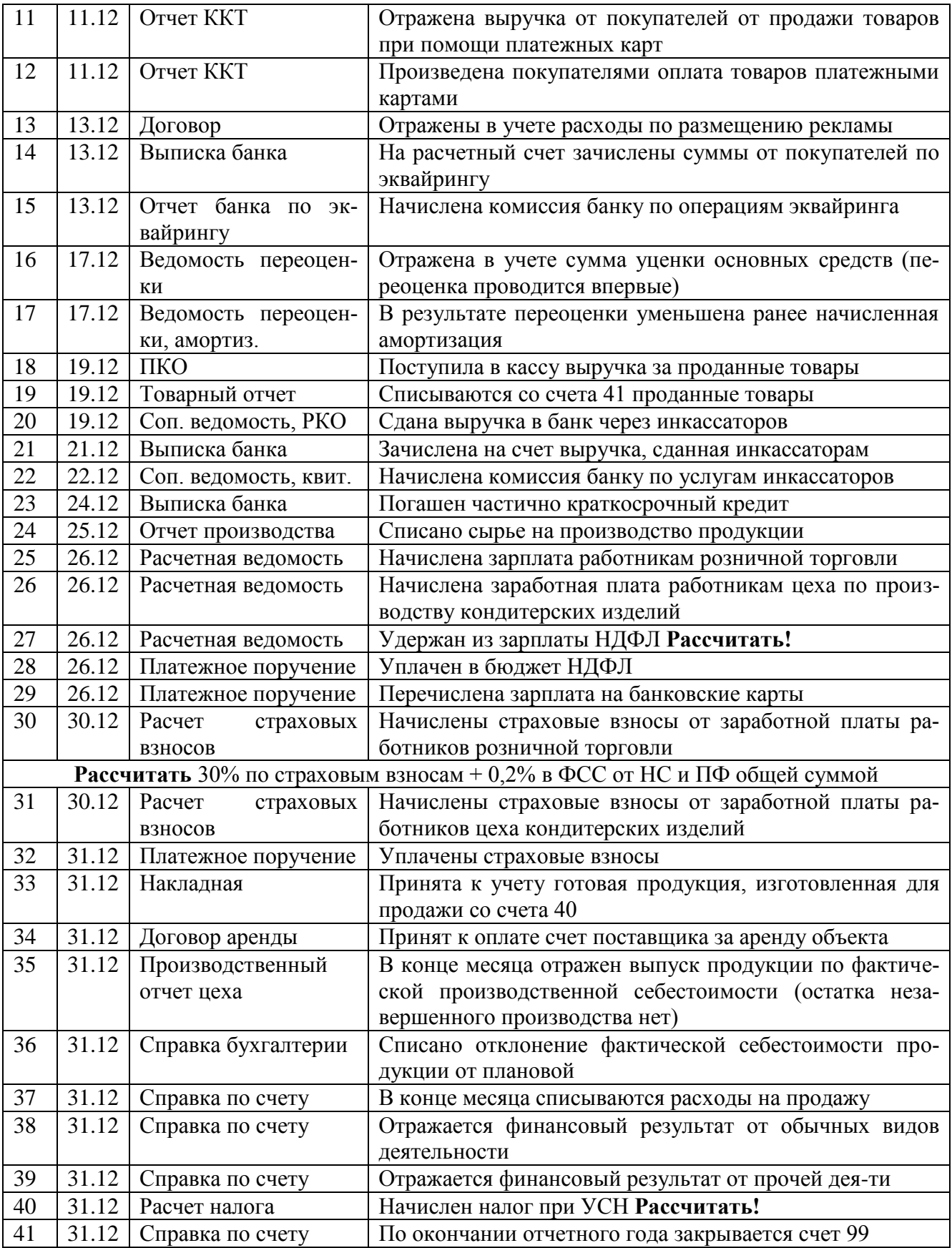

Таблица 42 – Книга регистрации хозяйственных операций за декабрь 20ХХ г.

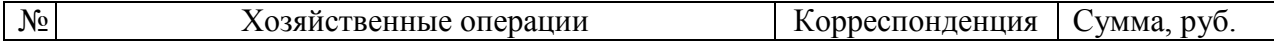

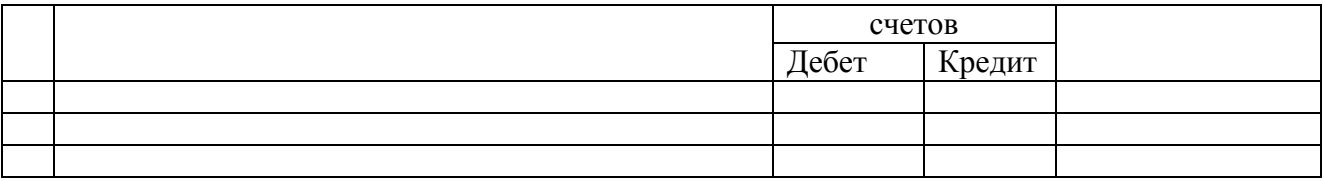

Для решения задачи требуется:

1. Составить и отразить в книге регистрации фактов хозяйственной жизни (таблица 43) бухгалтерские проводки по операциям за отчетный период, приведенным в таблице 44 задания. Числовые значения каждого варианта приведены в таблице 1 в Приложении № 8. По некоторым фактам хозяйственной жизни суммы следует определить самостоятельно.

2. Открыть счета и записать на них начальные остатки на 01.12.20ХХ г. (одинаковые для всех вариантов); затем в хронологическом порядке отразить на счетах все хозяйственные операции. В конце месяца по каждому счету подсчитать обороты по дебету и кредиту и сальдо конечное.

3. На основании записей на счетах составить оборотно-сальдовую ведомость по счетам синтетического учета на 31.12.ХХ г.

4. Составить Бухгалтерский баланс на 31.12.ХХ г.

Приложение № 8

к п. 3.5

# **ИСХОДНЫЕ ДАННЫЕ ПО ВЫПОЛНЕНИЮ КОНТРОЛЬНОЙ РАБОТЫ**

### Таблица 43 - Распределение вариантов задачи

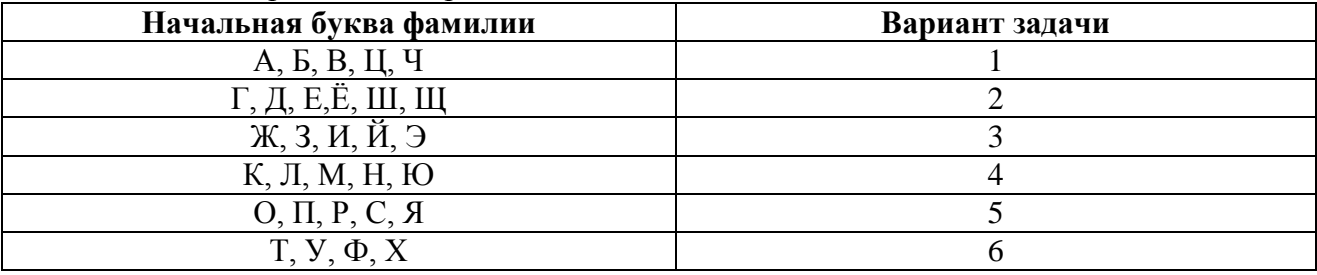

#### Таблица 44 – Числовые значения – варианты - для решения задачи

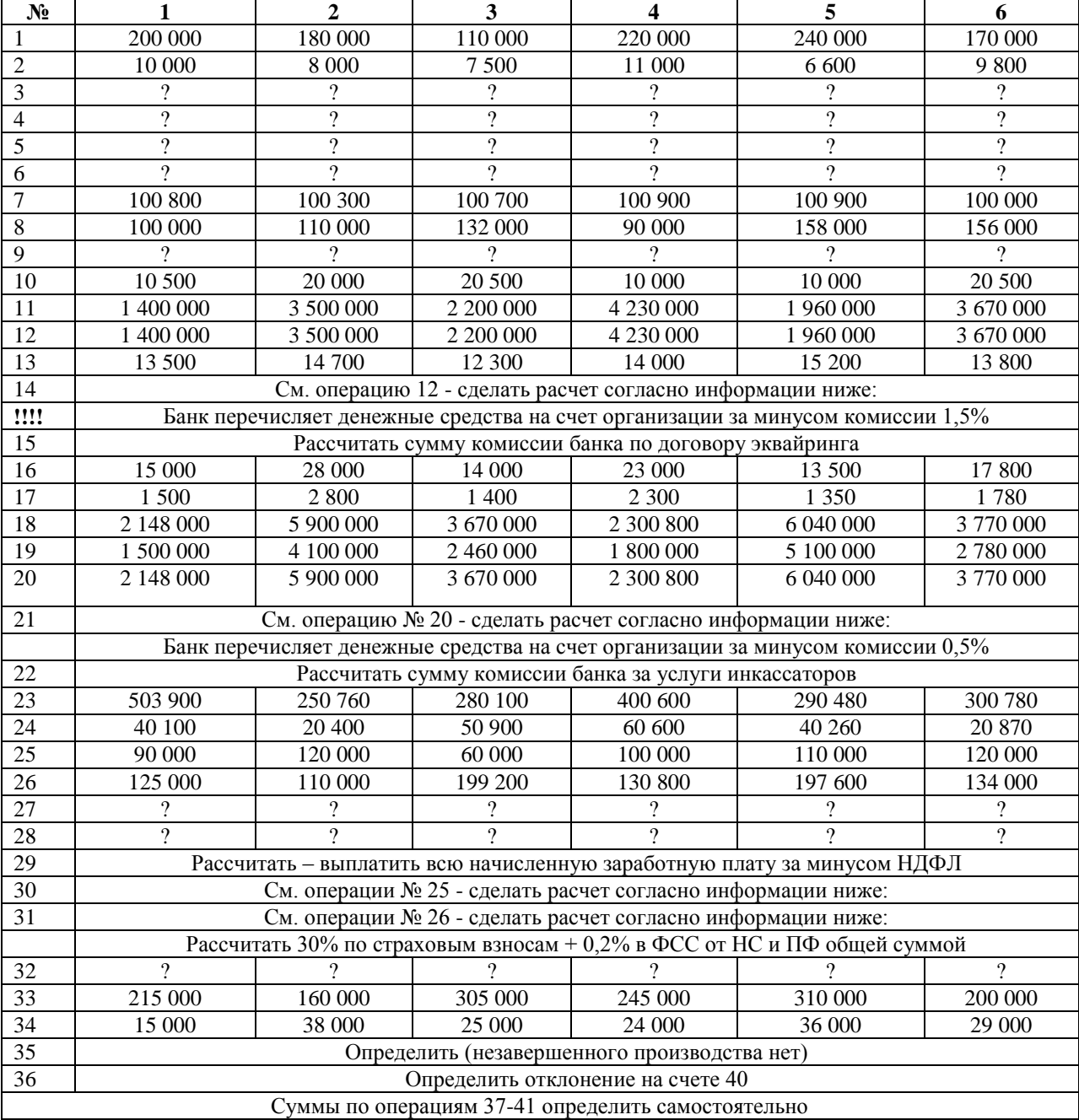

# Приложение № 9 к п. 4.3 **ВОПРОСЫ ДЛЯ ПРОМЕЖУТОЧНОЙ АТТЕСТАЦИИ (ЭКЗАМЕН) ПО ДИСЦИПЛИНЕ (3 СЕМЕСТР)**

1. Хозяйственный учет, роль и место учета в информационной системе управления коммерческой организации.

- 2. Виды хозяйственного учета, их сущность и назначение.
- 3. Цель и содержание бухгалтерского учета, основные функции и задачи.
- 4. Принципы, допущения и требования к бухгалтерскому учету.
- 5. Предмет и метод бухгалтерского учета.
- 6. Учетные измерители.
- 7. Нормативно-правовое регулирование бухгалтерского учета.
- 8. Пользователей бухгалтерской информации.
- 9. Сущность, значение и функции бухгалтерского баланса.
- 10. Имущественный комплекс и его классификация.
- 11. Имущество предприятия.
- 12. Источники образования имущества.
- 13. Методы бухгалтерского учета.
- 14. Активные, пассивные и активно-пассивные счета.
- 15. Процесс определения бухгалтерской проводки.
- 16. Синтетический и аналитический учет.
- 17. Учетные регистры и их значение.
- 18. Виды и формы учетных регистров.
- 19. Бухгалтерские документы, как носители первичной информации.
- 20. Классификация документов в бухгалтерского учета.
- 21. Организация документооборота на предприятии.
- 22. Порядок обработки и хранения документов.
- 23. Инвентаризация имущества предприятия.
- 24. Оценка отдельных видов имущества.
- 25. Учет процесса заготовления.
- 26. Учет процесса производства.
- 27. Учет процесса реализации.
- 28. Сущность, назначение и виды бухгалтерской отчетности.
- 29. Порядок и сроки представления бухгалтерской отчетности.

30. Учетная политика организации.

31. Значения и основные предпосылки рациональной организации бухгалтерского учета и

его аппарата.

32. Права, обязанности и ответственность главного бухгалтера.
## Приложение № 10 к п. 4.3

## **1. ВОПРОСЫ ДЛЯ ПРОМЕЖУТОЧНОЙ АТТЕСТАЦИИ (ЭКЗАМЕН) ПО ДИСЦИПЛИНЕ (4 СЕМЕСТР)**

- 2. Учет основных средств. Понятие. Классификация. Синтетический и аналитический учет. Учет поступления и выбытия ОС.
- 3. Способы начисления амортизации ОС. Срок полезного использования.
- 4. Переоценка основных средств.
- 5. Ремонт основных средств. Реконструкция и модернизация.
- 6. Учет нематериальных активов. Понятие. Классификация. Синтетический и аналитический учет. Способы начисления амортизации.
- 7. Учет процесса снабжения. Учет материалов по фактической и учетной цене отражение на счетах 10, 15, 16. Документы по учету материалов.
- 8. Способы оценки материалов при отпуске в производство.
- 9. Учет процесса производства. Счет 20. Схема учета затрат.
- 10. Затраты на производство и продажу. Состав и классификация затрат. Группировка затрат по элементам и статьям расходов.
- 11. Учет процесса выпуска продукции по фактической и плановой себестоимости. Назначение и структура счета 40.
- 12. Учет процесса продажи продукции. Счет 90. Учет расходов на продажу.
- 13. Учет денежных средств в кассе организации.
- 14. Учет денежных средств на счетах в банке. Расчетный и валютный счета.
- 15. Учет финансовых вложений. Резерв под обесценение ценных бумаг.
- 16. Учет расчетов с дебиторами: покупателями, подотчетными лицами, по авансам полученным.
- 17. Учет собственного капитала: уставный, добавочный, резервный капитал.
- 18. Кредиты и займы. Учет кредитов. Проценты по кредитам.
- 19. Учет труда. Формы и системы оплаты труда.
- 20. Учет труда. Понятие и виды рабочего времени.
- 21. Учет расчетов по оплате труда. Удержания из заработной платы.
- 22. Учет расчетов с поставщиками и подрядчиками. Учет авансов выданных.
- 23. Учет расчетов с бюджетом и внебюджетными фондами.
- 24. Счет 75. Субсчета. Учет расчетов с учредителями.
- 25. Определение финансового результата от основной и прочей деятельности.
- 26. Учет формирования, распределения и использования прибыли в организации.

Приложение № 11 к п. 4.3

## **ТИПОВЫЕ ЭКЗАМЕНАЦИОННЫЕ ЗАДАЧИ ДЛЯ ПРОМЕЖУТОЧНОЙ АТТЕСТАЦИИ**

**Задача 1.** Рассчитать себестоимость произведенной продукции и сделать бухгалтерские проводки по следующим операциям:

Затраты организации на производство продукции в отчетном периоде составили: сырье и материалы – 85 000 руб.; топливо и энергия на технологические цели – 18 000 руб.; заработная плата – 36 000 руб.; отчисления на социальные нужды – 9 360 руб.; амортизация производственного оборудования – 4 200 руб.

**Задача 2.** Сделать бухгалтерские проводки и расчет по следующим операциям: Начислена зарплата сотруднику в размере 30 000 руб. Удержан из заработной платы НДФЛ (с учетом стандартного вычета на ребенка размере 1 400 рублей). Кроме того, удержано по исполнительному листу 2 500 руб. Определить сумму выплаченной работнику зарплаты. Выдана зарплата сотруднику из кассы.

**Задача 3.** Сделать бухгалтерские проводки по кассовым операциям. Отразить все на счете 50: Остаток в кассе на начало дня – 5 000 руб. Поступило в кассу с расчетного счета 250 000 руб. Поступило в кассу от покупателей 2 000 руб. Поступили в кассу неизрасходованные суммы от подотчетного лица – 300 руб. Выдана из кассы заработная плата сотрудникам 155 000 руб. Оплачено поставщику – 10 000 руб.

**Задача 4**. По договору организация В должна поставить организации А материалы на сумму 177 000 руб. (в т.ч. НДС-29 500 руб.). Организация А перечислила аванс поставщику материалов в сумме 75 000 руб. После получения материалов организация А перечислила поставщику оставшуюся сумму и сделала вычет по НДС. Необходимо в учете организации А отразить вышеперечисленные операции.

**Задача 5.** Сделать бухгалтерские проводки и расчет по следующим операциям: Поступили на расчетный счет 118 000 рублей от покупателя за отгруженную продукцию. Отражена реализация отгруженной продукции. Списана себестоимость реализованной продукции в размере 65 000 руб. Начислен НДС к перечислению в бюджет по реализованной продукции в сумме 19 666 руб. Определить финансовый результат от продажи.

**Задача 6.** Сделать бухгалтерские проводки и расчет по следующим операциям:

Реализована готовая продукция покупателю в сумме 250 000 рублей. Списана себестоимость реализованной продукции в размере 130 000 руб. Начислен НДС к перечислению в бюджет по реализованной продукции в сумме 33 333 руб. Выявлен финансовый результат от реализации продукции (расчет). Сделан вычет по НДС. Необходимо в учете организации А отразить вышеперечисленные операции.

**Задача 7.** Определить, используя метод ФИФО, стоимость материалов, отпущенных в производство в течение месяца и стоимость остатка материалов на начало следующего месяца. На начало месяца остаток определенного вида материала составил 32 000 единиц на сумму 280 000 руб. В течение месяца заготовлено 35 000 единиц материала, причем материал поступил тремя партиями:

1 партия - 11 000 единиц по цене 8 руб. 75 коп. на сумму 96 250 рублей; 2 партия – 9 000 единиц по цене 8 руб. 80 коп. на сумму 79 200 рублей; 3 партия – 10 000 единиц по цене 8 руб. 90 коп. на сумму 89 000 рублей; 4 партия – 5 000 единиц по цене 8 руб. 71 коп. на сумму 43 550 рублей. В производство отпущено в течение месяца 30 000 единиц этого материала.

**Задача 8.** Сделать бухгалтерские проводки и расчет по следующим операциям:

Выявлен финансовый результат от основной деятельности в размере 200 000 рублей. Начислен налог на прибыль (рассчитать). Налог на прибыль перечислен в бюджет.

ФОНД ОЦЕНОЧНЫХ СРЕДСТВ ДЛЯ АТТЕСТАЦИИ ПО ДИСЦИПЛИНЕ «БУХГАЛТЕРСКИЙ УЧЕТ» (ПРИЛОЖЕНИЕ К РАБОЧЕЙ ПРОГРАММЕ ДИСЦИПЛИНЫ) ОСНОВНОЙ ПРОФЕССИОНАЛЬНОЙ ОБРАЗОВАТЕЛЬНОЙ ПРОГРАММЫ ВЫСШЕГО ОБРАЗОВАНИЯ (СПЕЦИАЛИТЕТ) Версия 1 111

**Задача 9.** Сделать бухгалтерские проводки и рассчитать сумму амортизации за месяц использования по следующим операциям: Получен безвозмездно от физического лица компьютер на сумму 60 000 руб. Компьютер введен в эксплуатацию. Срок эксплуатации назначен 10 лет. Амортизация начисляется линейным способом. Начислена амортизация за месяц использования (рассчитать).

**Задача 10.** Сделать бухгалтерские проводки по следующим операциям: Начислена заработная плата работникам основного производства в сумме 100 000 руб., работникам администрации – 40 000 руб.; удержан НДФЛ (рассчитать). Выдана из кассы заработная плата.

## **Примерные экзаменационные задачи для заключительной аттестации**

**Задача 1**. Сформулируйте хозяйственные операции и составьте проводки для отражения в учете следующей хозяйственной ситуации.

Организация приобрела объект основных средств стоимостью 141 600 руб. (в том числе НДС  $-21$  600 руб.).

Доставка оборудования осуществлена силами сторонней организации.

Стоимость доставки 5900 руб. (в том числе НДС 900 руб.). Услуги по доставке оплачены из кассы организации.

Затраты организации по установке объекта основных средств составили:

- стоимость использованных материалов  $-240$  руб.;
- заработная плата рабочих 4000 руб.;
- страховые взносы во внебюджетные фонды  $1040$  руб.;

 страховые платежи в ФСС от несчастных случаев и профессиональных заболеваний – 40 руб.

Объект основных средств оплачен с расчетного счета, введен в эксплуатацию и принят на учет.

**Задача 2**. Сформулируйте операции и составьте бухгалтерские проводки для отражения в учете следующей хозяйственной ситуации.

Организация получила от учредителя в счет вклада в уставный капитал новый, не бывший ранее в эксплуатации автомобиль, согласованная стоимость которого 250 000 руб. Автомобиль введен в эксплуатацию и принят на учет.

**Задача 3**. Организацией безвозмездно получен компьютер для использования в бухгалтерии. Рыночная стоимость компьютера на дату принятия к учету — 60 000 руб. Компьютер введен в эксплуатацию и принят на учет.

Срок полезного использования — 5 лет. Амортизация начисляется линейным способом.

**Задача 4**. Определить ежемесячную сумму амортизационных отчислений, отразить проводками получение объекта основных средств и начисление амортизации.

Стоимость объекта основных средств — 140 000 руб.

Срок полезного использования — 8 лет. Объект амортизируется способом списания стоимости по сумме чисел лет срока полезного использования.

Рассчитать сумму ежемесячных амортизационных отчислений по годам эксплуатации объекта основных средств.

**Задача 5**. Сформулируйте операции и составьте бухгалтерские проводки для отражения в учете следующей хозяйственной ситуации.

В марте организация отремонтировала объект основных средств. Учетной политикой организации предусмотрен предварительный учет расходов на ремонт в составе расходов будущих периодов. Затраты на ремонт составили:

- стоимость израсходованных материалов 140 000 руб.;
- заработная плата рабочих  $160000$  руб.;

ФОНД ОЦЕНОЧНЫХ СРЕДСТВ ДЛЯ АТТЕСТАЦИИ ПО ДИСЦИПЛИНЕ «БУХГАЛТЕРСКИЙ УЧЕТ» (ПРИЛОЖЕНИЕ К РАБОЧЕЙ ПРОГРАММЕ ДИСЦИПЛИНЫ) ОСНОВНОЙ ПРОФЕССИОНАЛЬНОЙ ОБРАЗОВАТЕЛЬНОЙ ПРОГРАММЫ ВЫСШЕГО ОБРАЗОВАНИЯ (СПЕЦИАЛИТЕТ) Версия 1 112

 страховые взносы в ПФ, ФСС, В ФОМС и страховые платежи от несчастных случаев от сумм оплаты труда рабочих – 43 200 руб.

Оформить операции по начислению заработной платы специалистам цеха № 4, если сумма начисленной заработной платы за апрель составила 34560 рублей. Из этой суммы было выплачено 30500 рублей. Оставшаяся сумма по истечению срока была отправлена на депонент.

**Задача 6**. Оформить операцию по депонированию суммы и выдаче депонента.

Бригаде рабочих было начислено за выполненный объем работ 6000 рублей. Какие и на какую сумму начисления и удержания будут произведены в этом случае?

**Задача 7**. Определить, что это за форма начисления заработной платы?

Бухгалтеру Лариной К. Г. было начислено за январь 9490 рублей.

Какие начисления и удержания будут произведены с заработной платы Лариной, если на ее иждивении дочь 20-ти лет, учащаяся университета дневного отделения, работающая на этом же предприятии?

**Задача 8**. В январе 20ХХ года менеджеру была начислена заработная плата в размере 14530 рублей, премия за повышенный объем продаж в размере 5000 рублей, а также он выиграл в лотерее сумму 30000 рублей. На его иждивении один ребенок до 18-ти лет, а на ребенка от первого брака он платит алименты.

Задание. Рассчитать сумму НДФЛ менеджера предприятия.

**Задание 9**. Отразить операции по использованию банковской ссуды на покрытие вложений во внеоборотные активы.

Предполагаемая выручка предприятия составит 250000 рублей. Известно также, что 40% всех продаж осуществляется в кредит. Из того, что продано в кредит 5% имеют задолженность свыше 90 дней погашения, 1% имеет задолженность свыше 45дней, но менее 90 дней погашения, 2% имеют задолженность менее 45 дней погашения.

**Задача 10**. Определите величину переменных затрат на единицу продукции. Решение осуществите в трёх вариантах.

ООО "Сенеж" производит 200 000 изделий в месяц. Общие затраты – 640 000 рублей, выручка от продаж – 800 000 рублей, постоянные расходы: 1-й вариант – 160 000 рублей; 2-й вариант – 192 000 рублей; 3-й вариант – 208 000 рублей.

**Задача 11**. Определите величину переменные затрат на единицу продукции, а также сумму валовой прибыли на единицу продукции.

Решение осуществление в трёх вариантах: 1-й вариант – мощности загружены на 80%; 2-й вариант – мощности загружены на 100%. Завод производственной мощностью 40000 изделий в месяц имеет валовые затраты 339000 рублей при выпуске 33000 изделий, а при производстве 37000 изделий – 371000 рублей. Цена продаж составляет в среднем 6 рублей за единицу. Переменные расходы завода пропорциональны загрузке производственных мощностей.

**Задача 12**. При выпуске 100 единиц продукции величина затрат предприятия на сырье и основные материалы составила 120 тыс.руб., вспомогательные материалы − 30 тыс.руб., заработная плата с начислениями основных производственных рабочих − 80 тыс.руб., вспомогательных рабочих − 40 тыс.руб., администрации предприятия − 50 тыс.руб., амортизация и ремонт основных средств производственного назначения − 70 тыс.руб., оборудования и здания заводоуправления − 60 тыс.руб. Чистая выручка от реализации 80 единиц продукции составила 432 тыс.руб. Определить затраты производства в готовой продукции.

**Задача 13**. Плановые величины прямых материальных затрат − 100 тыс.руб., прямых затрат труда − 1000 чел.-час. времени работы оборудования - 800 маш.-час., общепроизводственных расходов – 400 тыс.руб. Фактические величины прямых материальных затрат – 200 тыс.руб., прямых затрат труда - 1200 чел.-час., времени работы оборудования - 1000 маш.-

ФОНД ОЦЕНОЧНЫХ СРЕДСТВ ДЛЯ АТТЕСТАЦИИ ПО ДИСЦИПЛИНЕ «БУХГАЛТЕРСКИЙ УЧЕТ» (ПРИЛОЖЕНИЕ К РАБОЧЕЙ ПРОГРАММЕ ДИСЦИПЛИНЫ) ОСНОВНОЙ ПРОФЕССИОНАЛЬНОЙ ОБРАЗОВАТЕЛЬНОЙ ПРОГРАММЫ ВЫСШЕГО ОБРАЗОВАНИЯ (СПЕЦИАЛИТЕТ) Версия 1 113

час. Базой распределения косвенных затрат являются прямые затраты труда. Определить величину общепроизводственных расходов, включаемую в затраты на производство.

**Задача 14**. На предприятии за отчетный период запущено в производство 1000 шт. изделий. Фактические прямые материальные затраты составили 40 тыс.руб., прямые затраты на оплату труда − 60 тыс.руб. и общепроизводственные расходы − 50 тыс.руб.

Используя метод учета фактических затрат, определить на конец отчетного периода размер финансовых результатов от реализации, если изделий выпущено 800 шт., а реализовано 500 шт. за 82 тыс.руб.